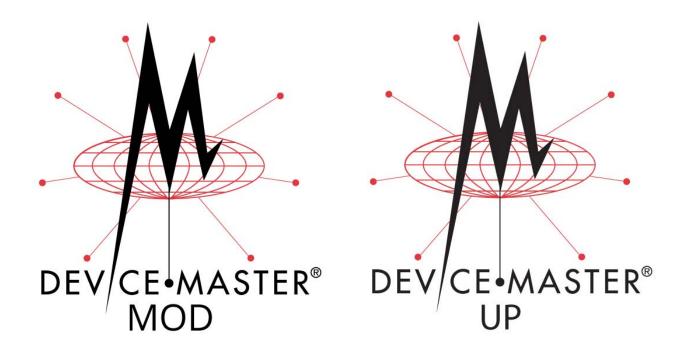

# Modbus®/TCP User Guide

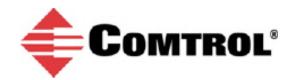

#### Trademark Notices

Comtrol, DeviceMaster, and PortVision are registered trademarks of Comtrol Corporation.

Concept is a trademark of Schneider Electric.

Modbus is a registered trademark of Schneider Electric.

PLC is a registered trademark of Allen-Bradley Company, Inc.

Ethernet is a registered trademark of Digital Equipment Corporation, Intel, and Xerox Corporation.

Portions of SocketServer are copyrighted by GoAhead Software, Inc. Copyright © 2001. GoAhead Software, Inc. All Rights Reserved.

Windows is a registered trademark of Microsoft Corporation in the United States and/or other countries.

Other product names mentioned herein may be trademarks and/or registered trademarks of their respective owners.

Tenth Edition, January 23, 2019 Copyright © 2005-2018. Comtrol Corporation. All Rights Reserved.

Comtrol Corporation makes no representations or warranties with regard to the contents of this document or to the suitability of the Comtrol product for any particular purpose. Specifications subject to change without notice. Some software or features may not be available at the time of publication. Contact your reseller for current product information.

Document Number: 2000447 Rev J

# **Table of Contents**

| Chapter 1. Introduction                                              |          |
|----------------------------------------------------------------------|----------|
| 1.1. Product Name Change Notification                                | 7        |
| 1.2. Audience                                                        | 8        |
| 1.3. Comtrol Modbus Solutions                                        | 8        |
| 1.4. Product Overview                                                |          |
| 1.5. Modbus/TCP Multi-Mode Connectivity                              | 9        |
| 1.5.1. PLC Master/DeviceMaster Slave Mode                            |          |
| 1.5.2. PLC Slave/DeviceMaster Master Mode                            | 9        |
| 1.5.3. Dual Master (Virtual Peer-to-Peer) - Write Mode               | 10       |
| 1.5.4. Dual Master (Virtual Peer-to-Peer) - Read Mode (Dual Polling) | 10       |
| 1.5.5. Filtering and Data Extraction Functionality (Patent Pending)  | 11       |
| 1.6. Definitions and Terms                                           | 12       |
| 1.6.1. Data Type Definitions                                         | 12       |
| 1.6.2. Glossary                                                      |          |
| 1.7. Locating the Latest Software and Documents                      | 13       |
| 1.8. Modbus/TCP Application Setup                                    | 14       |
|                                                                      |          |
| Chapter 2. Programming Interface                                     | 15       |
| 2.1. Overview                                                        |          |
| 2.1.1. Modbus Master Requirements                                    |          |
| 2.1.2. What is Modbus/RTU?                                           |          |
| 2.1.3. What is Modbus/ASCII?                                         | 16       |
| 2.1.4. What is Modbus/TCP?                                           |          |
| 2.2. Raw Data Interface                                              |          |
| 2.2.1. Supported Modbus Messages                                     |          |
| 2.2.2. Serial Port Raw/ASCII Interface                               |          |
| 2.2.3. Ethernet Device Raw/ASCII Interface                           |          |
| 2.2.4. Raw/ASCII Transfer Modes                                      | 19       |
| 2.2.4.1. Data-Stream Transfer Mode                                   | 19       |
| 2.2.4.2. Command/Response Mode                                       | 20       |
| 2.2.5. Receive Data Message (Raw Data)                               |          |
| 2.2.5.1. Format                                                      | 21       |
| 2.2.5.2. Communication Methodology (Receive Raw Data in Slave Mode)  | 22<br>99 |
| 2.2.6. Transmit Data Message (Raw Data)                              | 23       |
| 2.2.6.1. Format                                                      | 23       |
| 2.2.6.2. Communication Methodology (Transmit Raw Data Slave Mode)    | 24       |
| 2.2.6.3. Communication Methodology (Transmit Data Master Mode)       | 24       |
| 2.2.7. Sequence Number Messages (Raw Data)                           | 25       |
| 2.3. I/O Scanner (Raw Data)                                          |          |
| 2.4. Modbus/RTU and Modbus/ASCII To-Slaves Protocol Interface        |          |
| 2.4.1. Communication Methodology                                     |          |
| 2.4.2. Modbus Slave Device Search Methodology                        |          |
| 2.5. Retrieve Statistics Message                                     | 29       |

| Chapter 3. Configuration Overview                                       | 31  |
|-------------------------------------------------------------------------|-----|
| 3.1. Home Page                                                          |     |
| 3.2. Serial Port - Configuration Overview                               |     |
| 3.3. Ethernet Device - Configuration Overview                           |     |
| Chapter 4. Serial Menus                                                 | 41  |
| 4.1. Serial Port Overview Page                                          | 42  |
| 4.2. Port Serial Configuration Page                                     |     |
| 4.3. Port Raw/ASCII Configuration Page                                  |     |
| 4.4. Port Modbus Configuration (Raw/ASCII Only) Page                    |     |
| 4.5. Port Filtering/Data Extraction Configuration (Raw/ASCII Only) Page |     |
| 4.6. Application TCP Configuration (Raw/ASCII Only) Page                |     |
| Chapter 5. Ethernet Menus                                               | 59  |
| 5.1. Ethernet Device Overview Page                                      |     |
| 5.2. Device Interface Configuration Page                                |     |
| 5.3. Device Raw/ASCII Configuration Page                                |     |
| 5.4. Device Modbus Configuration Page                                   |     |
| 5.5. Device Filtering/Data Extraction Configuration Page                |     |
| 5.6. Application TCP Configuration                                      |     |
| Chapter 6. Modbus Menus                                                 | 71  |
| 6.1. Known Modbus Slave Devices List Page                               |     |
| 6.2. Alias Device ID Functionality Overview                             |     |
| 6.3. Modbus Alias Statistics Page                                       |     |
| 6.4. Modbus Alias Configuration Page                                    |     |
| Section 7. Network Menus                                                | 77  |
| 7.1. Network Configuration Page                                         |     |
| 7.2. Password Page                                                      |     |
| 7.3. Security Page                                                      |     |
| 7.4. Key and Certificate Management Page                                |     |
| Chapter 8. Diagnostic Menus                                             | 83  |
| 8.1. Serial Communication Statistics Page                               |     |
| 8.2. Ethernet Device Statistics Page                                    |     |
| 8.3. Modbus/TCP and Serial Modbus Master Statistics                     |     |
| 8.4. Serial Interface Logs                                              |     |
| 8.5. Ethernet Device Logs                                               |     |
| 8.6. System Log                                                         |     |
| Section 9. System Menus                                                 | 95  |
| 9.1. Update Firmware                                                    |     |
| 9.2. Configuration File Page                                            |     |
| 9.2.1. Saving a Configuration File                                      |     |
| 9.2.2. Loading a Configuration File                                     |     |
| 9.3. System Snapshot Page                                               |     |
| 9.4. Restore Defaults Page                                              |     |
| 9.5 Reheat                                                              | 101 |

| Chapter 10. Troubleshooting and Technical Support                          | 103        |
|----------------------------------------------------------------------------|------------|
| 10.1. Troubleshooting Checklist                                            |            |
| 10.2. General Troubleshooting                                              |            |
| 10.3. Technical Support                                                    |            |
| Appendix A. Programming the PLC via Concept                                | 105        |
| A.1. Overview                                                              | 105        |
| A.1.1. What is Concept?                                                    |            |
| A.1.2. Requirements                                                        |            |
| A.1.3. Example Program Considerations (Raw Data)                           |            |
| A.2. Concept Program Screens                                               |            |
| A.2.1. Processor and Ethernet Setup                                        |            |
| A.2.2. Message Screens                                                     |            |
| A.2.2.1. Read Serial Data via Read Holding Registers Message               | 108        |
| A.2.2.2. Transmit Serial Data via Write Multiple Registers Message         | 109        |
| A.2.2.3. Set Receive Sequence Number via Write Multiple Registers Message  | 110        |
| A.2.2.4. Set Transmit Sequence Number via Write Multiple Registers Message | 111        |
| A.2.2.5. Read Serial Port Statistics via Read Holding Registers Message    | 112<br>119 |
| A.2.3. Concept Example Programs                                            |            |
| A.2.3.1. LPBKCNCP                                                          |            |
| A.2.3.2. SCANCNCP                                                          |            |
| A.2.3.3. Setting up and Running the Concept Example Programs               | 115        |
|                                                                            |            |
| Appendix B. LPBKCNCP Example Program                                       | 123        |
| Appendix C. SCANCNCP Example Program                                       | 129        |

# Chapter 1. Introduction

This *User Guide* provides detailed information about the following topics:

- Programming Interface on Page 15
- Configuration Overview on Page 31
- Serial Menus on Page 41
- Ethernet Menus on Page 59
- Modbus Menus on Page 71
- Network Menus on Page 77
- *Diagnostic Menus* on Page 83
- System Menus on Page 95
- Programming the PLC via Concept on Page 105
- <u>LPBKCNCP Example Program</u> on Page 123
- <u>SCANCNCP Example Program</u> on Page 129

The <u>Modbus Hardware Installation and Configuration Guide</u> provides the following information:

- Connecting the hardware and devices
- Programming the DeviceMaster IP address,
- Uploading Modbus/TCP firmware

The  $\underline{Modbus/TCP\ Interface\ Configuration\ Quick\ Start}$  provides embedded web page configuration procedures.

See  $\underline{Locating\ the\ Latest\ Software\ and\ Documents}$  on Page 13 to locate the latest firmware, documentation, and tools.

### 1.1. Product Name Change Notification

Comtrol has implemented a product name change for the DeviceMaster UP 2-port DIN rail models that align with our new 1-port and 4-port DIN rail model names.

Note: Please note that the form, fit, and function of the DeviceMaster has not changed - only the name.

| Old Name/Description                        | New Model Name        |
|---------------------------------------------|-----------------------|
| DeviceMaster UP 2-Port 1E Modbus Router     | DeviceMaster MOD-2202 |
| DeviceMaster UP 2-Port DB9 1E Modbus Router | DeviceMaster MOD-2102 |
| DeviceMaster UP 2-Port 2E Modbus Router     | DeviceMaster MOD-2402 |
| DeviceMaster UP 2-Port DB9 2E Modbus Router | DeviceMaster MOD-2302 |

In this manual, the DeviceMaster MOD or UP are simply referred to as the DeviceMaster.

Note: Unless you special-ordered the DeviceMaster, you will need to load the Modbus/TCP firmware.

### 1.2. Audience

The primary audience of this document is the person responsible for installing the DeviceMaster and programming the PLC. This guide assumes you are familiar with the following topics:

- Windows operating system
- Modbus/TCP, Modbus/RTU, and/or Modbus/ASCII
- A PLC, SCADA System, or OPC Server that communicates with Modbus/TCP, Modbus/RTU, or Modbus/ASCII
  - Raw/ASCII devices such as barcode scanners, weigh scales, and printers
  - Modbus/RTU and/or Modbus/ASCII slave devices.

### 1.3. Comtrol Modbus Solutions

If you ordered the Modbus part number for your DeviceMaster, Modbus/TCP is loaded on the DeviceMaster by default. You may want to review our other Modbus solutions to make sure that the feature rich Modbus/TCP application is what you want to use. Optionally, Modbus Router or Modbus Server may by more effective for your particular environment.

The Comtrol web site provides information about the differences between the three Modbus solutions.

If Modbus Server or Modbus Router is a better solution, you can **DOWNLOAD** the appropriate firmware and corresponding documentation.

### 1.4. Product Overview

The DeviceMaster operates as a highly versatile Modbus gateway when the Modbus/TCP firmware is uploaded to the DeviceMaster. The DeviceMaster provides Modbus/TCP, Modbus/RTU, Modbus/ASCII, and Ethernet TCP/IP controller interfaces to both serial and Ethernet TCP/IP raw/ASCII devices, and both Modbus/RTU and Modbus/ASCII slave devices.

Your particular DeviceMaster model may or may not have the Modbus/TCP firmware loaded (depending on the model you purchased).

Note: Models that have Modbus/TCP loaded on the DeviceMaster are identified in PortVision DX and the DeviceMaster is labeled accordingly.

#### For example:

- The DeviceMaster 1-port provides Modbus/TCP support for one raw/ASCII or Modbus/RTU serial device and one raw/ASCII Ethernet device for a total of two devices.
- The DeviceMaster 2-port provides Modbus/TCP support for two raw/ASCII or Modbus/RTU serial device and two raw/ASCII Ethernet device for a total of four devices.
- The DeviceMaster 4-port provides Modbus/TCP support for four raw/ASCII or Modbus/RTU serial devices and four raw/ASCII Ethernet devices for a total of eight devices.

Modbus/TCP firmware 3.x provides an application interface for both serial and Ethernet raw/ASCII devices. You can connect any application, such as a configuration, database, or control application, via the application socket port to raw/ASCII serial and/or Ethernet devices while the device(s) are attached to the PLC via Modbus/TCP.

### 1.5. Modbus/TCP Multi-Mode Connectivity

The Modbus/TCP firmware 7.x supports the following Modbus/TCP communication modes:

- PLC Master/DeviceMaster Slave Mode on Page 9
- PLC Slave/DeviceMaster Master Mode on Page 9
- <u>Dual Master (Virtual Peer-to-Peer) Write Mode</u> on Page 10
- <u>Dual Master (Virtual Peer-to-Peer) Read Mode (Dual Polling)</u> on Page 10
- Filtering and Data Extraction Functionality (Patent Pending) on Page 11

#### 1.5.1. PLC Master/DeviceMaster Slave Mode

PLC Master/DeviceMaster Slave mode:

- Standard Modbus master to slave device method of communication. All read and write messages are initiated by the Modbus master.
- Raw/ASCII, Modbus/ RTU slave, and Modbus/ ASCII slave devices are supported in this mode.

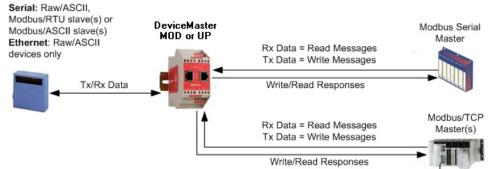

• For raw/ASCII mode, the Receive Transfer mode and Transmit Transfer mode are both set to Slave (In Modbus/RTU-to-Slaves and Modbus/ASCII-to-Slaves mode, the DeviceMaster port only operates in To-Slave mode.

#### 1.5.2. PLC Slave/DeviceMaster Master Mode

PLC slave/DeviceMaster master mode:

- The DeviceMaster initiates all read and write messages.
- The DeviceMaster writes received serial and/or Ethernet device data directly into PLC memory with minimal latency.
- The DeviceMaster polls the PLC for transmit data for serial and/or Ethernet devices.

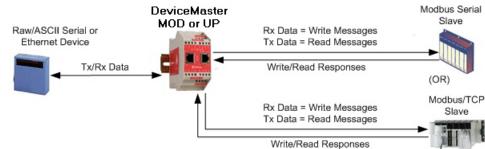

- PLC programs can be simplified to eliminate both polling for received data and sending of write messages to transmit data.
- Only raw/ASCII devices are supported in this mode.
- The DeviceMaster Receive Transfer mode and Transmit Transfer mode are both set to Master.

### 1.5.3. Dual Master (Virtual Peer-to-Peer) - Write Mode

Raw/ASCII Serial or

Ethernet Device

Tx/Rx Data

Dual master (virtual peer-topeer) - write mode:

- The DeviceMaster and PLC initiate only write messages to each other.
- The DeviceMaster writes received serial and/or Ethernet device data directly into PLC memory with minimal latency.
- The PLC can write to serial and/or Ethernet devices through the DeviceMaster with minimal latency.
- This mode provides the lowest possible Ethernet bandwidth usage and most efficient usage of PLC and DeviceMaster processing power.

DeviceMaster

MOD or UP

Rx Data = Write Messages

Tx Write Responses

Tx Data = Write Messages

Rx Write Responses

Rx Data = Write Messages

Tx Write Responses

Tx Data = Write Messages Rx Write Responses

- Only raw/ASCII devices are supported in this mode.
- The DeviceMaster Receive Transfer mode is set to Master and Transmit Transfer mode is set to Slave.

### 1.5.4. Dual Master (Virtual Peer-to-Peer) - Read Mode (Dual Polling)

Dual master (virtual peer-topeer) - read mode (dual polling):

- This is provided for programmers who strongly prefer polling.
- The DeviceMaster and PLC initiate only read messages to each other.
- The PLC polls for received serial and/or Ethernet device data.
- The DeviceMaster polls for transmit data to serial and/or Ethernet devices.

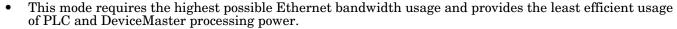

- Only raw/ASCII devices are supported in this mode.
- The DeviceMaster Receive Transfer mode is set to Slave and Transmit Transfer mode is set to Master.

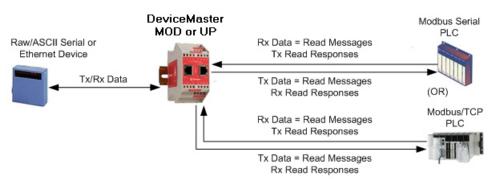

Modbus Serial

PLC

(OR)

Modbus/TCP

PLC

### 1.5.5. Filtering and Data Extraction Functionality (Patent Pending)

The DeviceMaster provides the following filtering and data extraction functionality.

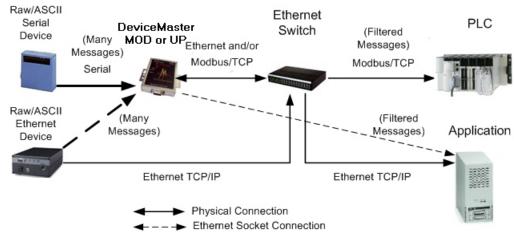

#### • Filtering:

- String Filtering of up to 128 bytes of raw/ASCII data to both the PLC and/or application.
- RFID filtering of EPCglobal formatted RFID tag data to both the PLC and/or application.
- Barcode filtering of all UPC/EAN formatted barcodes data to both the PLC and/or application.
- Simplifies PLC and application programming tasks.

#### • Data Extraction:

- RFID data extraction extracts all parameters, such as company code, product code, and serial numbers, from any or all of the 43 EPCglobal tag formats. It then transfers the data to the PLC and/or application in a consistent and simple format.
- Barcode data extraction extracts the company, product, and numbering codes from UPC/EAN formatted barcodes. It then transfers the data to the PLC and/or application in a consistent and simple format.
- Simplifies PLC and application programming tasks.
- Environment specific support:
  - Support for multiple RFID reader tag formats.
  - RFID antenna grouping.
  - Aging of filtered string/RFID/barcode entries.
  - Discarding of unrecognized RFID and barcode messages.

For detailed information about filtering and data extraction, see the <u>DeviceMaster Filtering and Data Extraction Reference Guide</u>.

### 1.6. Definitions and Terms

This section describes the Modbus/TCP definitions and terms included in the Modbus/TCP interface and supported by the DeviceMaster.

### 1.6.1. Data Type Definitions

The following list defines the available data types.

| Data Type | Definition                              |
|-----------|-----------------------------------------|
| BYTE      | Bit String (8-bits)                     |
| DINT      | Signed Double Integer (32-bits)         |
| DWORD     | Bit String (32-bits)                    |
| INT       | Signed Integer (16-bits)                |
| STRING    | Character String (1-byte per character) |
| UDINT     | Unsigned Double Integer (32-bits)       |
| USINT     | Unsigned Short Integer (8-bits)         |
| WORD      | Unsigned Integer (16-bits)              |

### 1.6.2. Glossary

The following list defines terms associated with Modbus/TCP.

| Term                 | Definition                                                                                                    |
|----------------------|----------------------------------------------------------------------------------------------------|
| Alias Device ID      | The device ID that the original received ID is changed to when an Alias Device ID is configured.                                          |
| Device ID            | The address of the slave device and the term is identical to <i>Unit Identifier</i> and <i>Slave Address</i> .                            |
| Ethernet Device      | A device that communicates through an Ethernet TCP/IP connection.                                                                         |
| Master Device        | A device that transmits Modbus/TCP messages to slave devices and receives the corresponding responses.                                    |
| Modbus               | An application layer messaging protocol that provides client/server communications between devices connected on different types of buses. |
| Modbus Serial        | The Modbus protocol over a serial connection.                                                                                             |
| Modbus/ASCII         | Modbus Serial in ASCII format. This form of Modbus communication requires two characters for each byte.                                   |
| Modbus/RTU           | Modbus Serial in binary format.                                                                                                    |
| Modbus/TCP           | The Modbus protocol over an Ethernet TCP/IP connection, also known as Modbus over Ethernet.                                               |
| Raw Serial<br>Device | A common serial device that communicates over serial ports through plain byte or ASCII data messages.                                     |
| Slave Address        | The address of the slave device. This term is identical to Unit Identifier and Device ID.                                                 |
| Slave Device         | A device that only responds to Modbus messages.                                                                                           |
| Socket Port          | The Ethernet socket port that is used to communicate to an Ethernet device.                                                               |

| Term            | Definition (Continued)                                                                                   |
|-----------------|----------------------------------------------------------------------------------------------------|
| Unit Identifier | The address of the slave device and the term is identical to <i>Device ID</i> and <i>Slave Address</i> . |

# 1.7. Locating the Latest Software and Documents

You can use the links in this table to check for updated software or documentation.

| Software and Documentation                          |                                                                                                    |      |  |  |
|-----------------------------------------------------|----------------------------------------------------------------------------------------------------|------|--|--|
|                                                     | Use PortVision DX to manage Comtrol Ethernet-attached devices to:                                                                                                    |      |  |  |
|                                                     | Scan the network for attached devices                                                                                                    |      |  |  |
|                                                     | View networked devices in real-time                                                                                                    |      |  |  |
|                                                     | Access product-specific network settings configurations                                                                                                    |      |  |  |
|                                                     | Assign IP addresses and network settings to one or multiple devices                                                                                                    |      |  |  |
| PortVision DX                                       | Upload the latest firmware or Bootloader                                                                                                    |      |  |  |
|                                                     | Save and load configuration files                                                                                                    |      |  |  |
| (Windows)                                           | Access DeviceMaster configuration web pages                                                                                                    |      |  |  |
|                                                     | Access Telnet/SSH sessions                                                                                                    |      |  |  |
|                                                     | Remotely reboot devices                                                                                                    |      |  |  |
|                                                     | Download technical documentation                                                                                                    |      |  |  |
|                                                     | Enable event logging to assist in monitoring and troubleshooting                                                                                                    |      |  |  |
|                                                     | Organize devices into folders and create multiple views                                                                                                    |      |  |  |
|                                                     | • Enter notes about a folder or device                                                                                                    |      |  |  |
| M II MCD E:                                         | This is the application that may or may not have been loaded on the DeviceMaster depending on the model that was ordered.                                                                    | -    |  |  |
| Modbus/TCP Firmware                                 | You may need to use PortVision DX or the web interface to load the firmware.                                                                                                    |      |  |  |
| Modbus Hardware Installation                        | This contains hardware installation, configuration information, and connector information.                                                                                                   | _    |  |  |
| and Configuration Guide                             | This includes using PortVision DX to configure the IP address and if necessary, how to update the firmware.                                                                                  |      |  |  |
| Modbus / TCP Interface<br>Configuration Quick Start | This document with web interface configuration procedures.                                                                                                    |      |  |  |
| Modbus/TCP User Guide                               | The <i>User Guide</i> contains detailed information about the Modbus/TCP (application) firmware, which includes additional information about the web configuration interface for Modbus/TCP. | C.C. |  |  |
| (This Guide)                                        | It also discusses the example PLC programs that were installed on your system and provides a <i>Programming Interface</i> chapter.                                                           |      |  |  |

| Software and Documentation         |                                                                                                    |  |  |
|------------------------------------|----------------------------------------------------------------------------------------------------|--|--|
| Data Extraction Reference<br>Guide | This <i>Guide</i> discusses the data extraction and filtering processes in the DeviceMaster are designed to off load as much work as possible from the PLC and/or application and provide a very simple and easy to use interface for standard RFID and barcode data.  This functionality and interface is designed to save dozens, possibly hundreds of lines of ladder logic in a typical PLC program. |  |  |

### 1.8. Modbus/TCP Application Setup

Before you can configure the Modbus/TCP firmware on the DeviceMaster, you must have previously performed the following steps:

- Install the hardware
- Install PortVision DX
- If necessary, upload the Modbus/TCP firmware using PortVision DX.

Note: Models that have Modbus/TCP loaded on the DeviceMaster are identified in PortVision DX and the DeviceMaster is labeled accordingly.

• Configure the DeviceMaster IP address using PortVision DX

**Note:** If necessary, refer to the <u>DeviceMaster MOD or UP Hardware Installation and Configuration Guide</u> for the above procedures.

Use the following steps to complete the DeviceMaster configuration for Modbus/TCP.

- 1. Program the Modbus/TCP PLC (refer to the information in Programming Interface on Page 15).
- 2. Configure the DeviceMaster serial and Ethernet device interface settings using the <u>Modbus/TCP</u> <u>Interface Configuration Quick Start</u>. You can use the following chapters if you need additional information about fields on the web pages.
- 3. Connect your serial device or devices and make sure all Ethernet devices are attached to the same Ethernet subnet.

# Chapter 2. Programming Interface

### 2.1. Overview

The DeviceMaster provides highly flexible Modbus connectivity.

- Modbus masters supported include Modbus/TCP and Modbus/RTU and Modbus/ASCII serial masters.
- Both serial Modbus/RTU and Modbus/ASCII slave devices are supported.
- All Modbus masters can communicate with all Modbus slave devices.
- The Modbus/RTU and Modbus/ASCII Protocol Interface is defined in (2.4. Modbus/RTU and Modbus/ASCII To-Slaves Protocol Interface) on Page 27).

The DeviceMaster provides highly advanced raw/ASCII device functionality:

- Both serial and Ethernet TCP/IP devices are supported.
- Modbus interfaces include Modbus/TCP masters, Modbus/TCP slaves, and both Modbus/RTU and Modbus/ASCII serial masters.
- Up to six Ethernet TCP/IP Application connections per serial or Ethernet TCP/IP device.
- The raw/ASCII interface is defined in (2.2. Raw Data Interface on Page 17).

You must configure the DeviceMaster through its embedded web pages discussed in the following chapters.

The DeviceMaster uses normal Modbus addressing conventions and provides receive, transmit, and statistical data.

<u>Appendix A. Programming the PLC via Concept</u> on Page 105 describes the Concept TM PLC programming examples provided with the DeviceMaster. It describes how to configure the DeviceMaster for raw serial data and start running the example programs using the embedded web pages and the example PLC program code.

Note: While the Concept PLC example programs directly apply only to the Schneider Electric Momentum, Quantum, and Compact PLCs, they can be used as a guide for programming other PLCs.

### 2.1.1. Modbus Master Requirements

Modbus Masters (Modbus/TCP, Modbus/RTU serial, and Modbus/ASCII) must meet these requirements:

- The Modbus Master must support the corresponding protocol.
- For raw/ASCII data, the Modbus Master must support the Read Holding Registers and Write Multiple Registers commands or, alternatively, the Read/Write Multiple Registers command.
- The Modbus Master must be able to write enough data in one message to handle the maximum sized messages required for the serial or Ethernet device.

#### 2.1.2. What is Modbus/RTU?

Modbus/RTU is native Modbus in hexadecimal format. These are the base Modbus messages that contain simple read and write requests. The format is as follows:

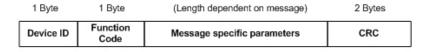

Modbus/RTU Message Format

#### Where:

- The terms Master or Client are used to identify the sender of the message.
- The terms Slave or Server are used to identify the devices responding to the message.

Modbus/RTU is used primarily for:

- Serial port connectivity. RS-485 is the most common serial mode, but RS-232 and RS-422 are also widely used. Commonly used by both Master and Slave devices.
- Ethernet TCP/IP socket connections. This is not the same as Modbus/TCP (please see section on Modbus/TCP), but does provide a very simple method of interfacing to remote devices. It is used by many applications and some OPC servers.

**Note:** This communication method typically is not supported by PLCs.

### 2.1.3. What is Modbus/ASCII?

Modbus/ASCII is native Modbus in ASCII format. This protocol is used primarily by legacy devices and is no longer supported as widely as Modbus/RTU.

Like Modbus/RTU, Modbus/ASCII contains the base Modbus messages that contain simple read and write requests. The differences between Modbus/ASCII and Modbus/RTU are:

- 1. The message data is sent in ASCII format, so the message length is twice as long. It requires two ASCII characters for each byte of data.
- 2. An 8 bit LRC is attached to verify the message instead of a 16 bit CRC. The LRC is also transmitted in ASCII format.
- 3. There are defined starting and ending characters to determine a Modbus/ASCII messages.

The format is as follows:

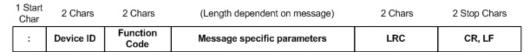

Modbus/ASCII Message Format

#### Where:

- The terms Master or Client are used to identify the sender of the message.
- The terms Slave or Server are used to identify the devices responding to the message.

Modbus/ASCII is used primarily for:

- Serial port connectivity. RS-485 is the most common serial mode, but RS-232 and RS-422 are also used. Used primarily by legacy Slave devices.
- Ethernet TCP/IP socket connections. This is not the same as Modbus/TCP (please see section on Modbus/TCP), but does provide a very simple method of interfacing to remote devices. It is used by some applications and some OPC servers.

**Note:** This communication method typically is not supported by PLCs.

#### 2.1.4. What is Modbus/TCP?

Modbus/TCP is an Ethernet network based protocol that contains a Modbus/RTU message, with the exception of the 2 byte CRC. The Modbus/TCP message contains a header with information designed to provide message identification and routing information. The format is as follows:

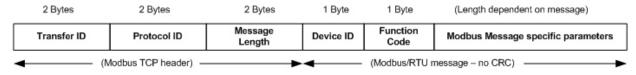

Modbus TCP Message Format

#### Where:

- The terms Master or Client are used to identify the sender of the message.
- The terms Slave or Server are used to identify the devices responding to the message.
- Modbus TCP messages are typically sent to and received on a defined Ethernet TCP/IP socket of 502.
- Modbus TCP implementations provide more capability, but also require more processing than simpler Modbus/RTU implementations.

Modbus TCP is used for connecting advanced Ethernet based devices, such as PLCs, HMIs, SCADA Systems, and most OPC Servers to:

- Other Ethernet devices supporting Modbus TCP.
- Serial Modbus/RTU and/or Modbus/ASCII devices through gateways (such as the DeviceMaster running the Modbus/TCP or Modbus Router applications).
- Serial or Ethernet TCP/IP raw/ASCII devices (barcode scanners, printers, RFID readers, visions systems, etc) through a gateway (such as the DeviceMaster running the Modbus/TCP application).

### 2.2. Raw Data Interface

This subsection contains the following topics:

- Supported Modbus Messages on Page 17
- Serial Port Raw / ASCII Interface on Page 18
- <u>Ethernet Device Raw/ASCII Interface</u> on Page 18
- <u>Receive Data Message (Raw Data)</u> on Page 21
- Transmit Data Message (Raw Data) on Page 23
- <u>Sequence Number Messages (Raw Data)</u> on Page 25

### 2.2.1. Supported Modbus Messages

DeviceMaster supports the following Modbus messages over Modbus/TCP for raw data transfer.

| Message Type                     | <b>Function Code</b> | Maximum Message Size  | Maximum Serial Packet Size |
|----------------------------------|----------------------|-----------------------|----------------------------|
| Read Holding Registers           | 3                    | 250 BYTEs (125 WORDs) | 246 BYTEs (123 WORDs)      |
| Write Multiple Registers         | 16 (10 hex)          | 240 BYTEs (120 WORDs) | 236 BYTEs (118 WORDs)      |
| Read/Write Multiple<br>Registers | 23 (17 hex)          | 236 BYTEs (118 WORDs) | 232 BYTEs (116 WORDs)      |

**Note:** Your PLC programming software may not allow maximum size serial packets.

### 2.2.2. Serial Port Raw/ASCII Interface

| Serial Port<br>Raw/ASCII<br>Addressing      | Serial Port 1 | Serial Port 2 | Serial Port 3                  | Serial Port 4 | Access Rule |
|---------------------------------------------|---------------|---------------|--------------------------------|---------------|-------------|
| Unit ID                                     | 255 (FF hex)  | 255 (FF hex)  | 255 (FF hex)                   | 255 (FF hex)  | N/A         |
| Receive Data<br>Address                     |               |               | 3000 (Base 0)<br>3001 (Base 1) |               | Read Only   |
| Receive Data<br>Sequence<br>Number Address  |               |               | 3256 (Base 0)<br>3257 (Base 1) |               | Read/Write  |
| Transmit Data<br>Address                    |               |               | 3300 (Base 0)<br>3301 (Base 1) |               | Read/Write  |
| Transmit Data<br>Sequence<br>Number Address |               |               | 3556 (Base 0)<br>3557 (Base 1) |               | Read/Write  |
| Statistics<br>Address                       |               |               | 3600 (Base 0)<br>3601 (Base 1) |               | Read/Write  |

### 2.2.3. Ethernet Device Raw/ASCII Interface

| Socket Port Raw<br>Data Addressing          | Socket Port 1                  | Socket Port 2                  | Socket Port 3                  | Socket Port 4                  | Access Rule |
|---------------------------------------------|--------------------------------|--------------------------------|--------------------------------|--------------------------------|-------------|
| Unit ID                                     | 254 (FE hex)                   | 254 (FE hex)                   | 254 (FE hex)                   | 254 (FE hex)                   | N/A         |
| Receive Data<br>Address                     | 1000 (Base 0)<br>1001 (Base 1) | 2000 (Base 0)<br>2001 (Base 1) | 3000 (Base 0)<br>3001 (Base 1) | 4000 (Base 0)<br>4001 (Base 1) | Read Only   |
| Receive Data<br>Sequence Number<br>Address  | 1256 (Base 0<br>1257 (Base 1)  | 2256 (Base 0<br>2257 (Base 1)  | 3256 (Base 0<br>3257 (Base 1)  | 4256 (Base 0<br>4257 (Base 1)  | Read/Write  |
| Transmit Data<br>Address                    | 1300 (Base 0)<br>1301 (Base 1) | 2300 (Base 0)<br>2301 (Base 1) | 3300 (Base 0)<br>3301 (Base 1) | 4300 (Base 0)<br>4301 (Base 1) | Read/Write  |
| Transmit Data<br>Sequence Number<br>Address | 1556 (Base 0)<br>1557 (Base 1) | 2556 (Base 0)<br>2557 (Base 1) | 3556 (Base 0)<br>3557 (Base 1) | 4556 (Base 0)<br>4557 (Base 1) | Read/Write  |

### 2.2.4. Raw/ASCII Transfer Modes

The DeviceMaster supports two different raw/ASCII message transfer modes. The default *Data-Stream* mode is the traditional transfer mode that asynchronously transmits messages and returns received data/responses. The *Command/Response* mode provides a *synchronous transfer* mode for sending and returning responses.

#### 2.2.4.1. Data-Stream Transfer Mode

The *Data-Stream transfer* mode is the default transfer mode that asynchronously transmits messages from all Modbus and Application interfaces and returns received data/responses to all Modbus and Application interfaces. This mode is typically used in installations that utilize only one controller and for receive-only devices such as barcode scanners, RFID readers, weigh scales, and position encoders.

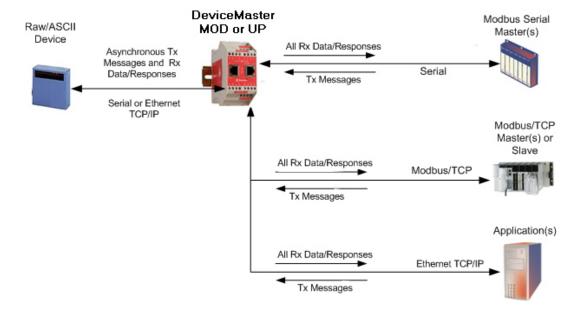

### 2.2.4.2. Command/Response Mode

The Command/Response mode provides the following functionality:

- A *synchronous transfer* mode for sending and returning responses from all Modbus and Application Ethernet TCP/IP interfaces to serial and Ethernet TCP/IP devices.
- Only one command message is transmitted at a time. Command messages are queued if a command message is active.
- Responses are routed only to the message sender.
- Responses are timed out and old responses, (ones not requested within a certain time frame), destined for the Modbus interface are discarded.
- The expected response count is configurable. While this is typically one, some devices may return multiple responses per message.

The Command/Response transfer mode is typically required in installations that require multiple controllers sending raw/ASCII messages with expected responses, and it is desired that each controller only receive its own responses.

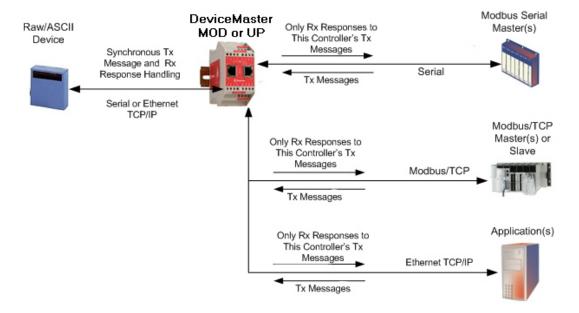

### 2.2.5. Receive Data Message (Raw Data)

The following topics are discussed:

- Format on Page 21
- Communication Methodology (Receive Raw Data in Slave Mode) on Page 22
- <u>Communication Methodology (Receive Data Master Mode)</u> on Page 22

#### 2.2.5.1. Format

The *Receive Data* message for raw data contains a simple protocol including a sequence number, length and serial data fields. The Modbus standard requires a WORD format.

The following table displays the format of the *Receive Data* message.

| Name                                       | Data Type     | Data Value(s)                                            | Access Rule |
|--------------------------------------------|---------------|----------------------------------------------------------|-------------|
| Receive (DeviceMaster to PLC) message data |               |                                                          | Read only   |
| Structure of:                              |               |                                                          |             |
| Produced data sequence                     | WORD          | 0-65535 (FFFF hex)                                       |             |
| Data length (in bytes)                     | WORD          | 0-246 (slave Rx mode)                                    |             |
| Data array                                 | Array of WORD | 1-1024 (serial Rx master)<br>1-2048 (Ethernet Rx master) |             |
|                                            |               |                                                          |             |

Receive messages have the following characteristics:

- It returns all data in WORDs.
- The DeviceMaster increments the sequence number when it returns new data.
- The message received from the PLC determines the actual length of the Modbus message returned to the PLC. (This is often greater than the length of the actual number of valid bytes in the Receive Data Message.)
- All unused bytes in a Modbus message returned to the PLC are filled with zeros.
- The default order of the bytes is Least Significant Byte First. However, you can select the Rx MS Byte First option in the web page to return bytes by Most Significant Byte First. For more information, see Rx MS Byte First under 4.4. Port Modbus Configuration (Raw/ASCII Only) Page on Page 48.

#### 2.2.5.2. Communication Methodology (Receive Raw Data in Slave Mode)

Raw serial and/or EtherNet device data is returned in the response to the *Read Holding Registers* message or, optionally, the *Read/Write Multiple Register* message. The data is requested by accessing the corresponding receive data address for the desired port.

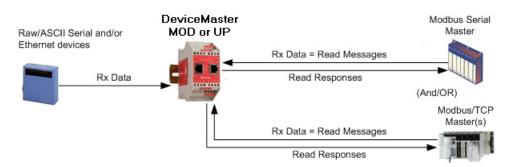

The following restrictions apply to this method:

- The Device Index must be 255 (FF hex) for raw/ASCII serial data and 254 (FE hex) for raw/ASCII Ethernet device data.
- The variable to receive the data on the PLC must be:
  - In the 40xxxx address range. (For Modicon type PLCs.)
  - An array of 16 bit words.
  - Of sufficient size to contain the sequence number, length, and data field associated with the received data structure. For more information, see the <u>2.2.5. Receive Data Message (Raw Data)</u> definition on Page 21.
- New data is indicated with an incremented sequence number.
  - The same data may be returned more than once. However, the same data packet is also return the same sequence number.
- No data is indicated with a length of zero.

#### 2.2.5.3. Communication Methodology (Receive Data Master Mode)

Raw serial and/or Ethernet device data is written to the PLC at the configured address.

The following restrictions apply to this method:

- The *Device Index* must be configured for the target PLC.
- The variable to receive the data on the PLC must be:

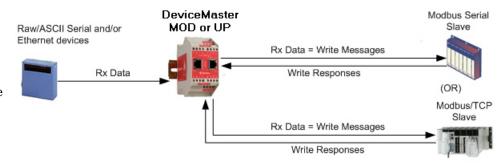

- In the 40xxxx. (For Modicon type PLCs.)
- An array of 16 bit words.
- Of sufficient size to contain the sequence number, length, and data field associated with the received data structure.
- New data is indicated with an incremented sequence number.

### 2.2.6. Transmit Data Message (Raw Data)

The following topics are discussed:

- Format on Page 23
- <u>Communication Methodology (Transmit Raw Data Slave Mode)</u> on Page 24
- <u>Communication Methodology (Transmit Data Master Mode)</u> on Page 24

#### 2.2.6.1. Format

The *Transmit Data* message for raw data contains a simple protocol including a sequence number, length and serial data fields. The Modbus standard requires a WORD format.

The following table displays the format of the *Transmit Data* message.

| Name                                        | Data Type     | Data Value(s)          | Access Rule |
|---------------------------------------------|---------------|------------------------|-------------|
| Transmit (PLC to DeviceMaster) message data |               |                        | Read/Write  |
| Structure of:                               |               |                        |             |
| Produced data sequence                      | WORD          | 0-65535 (FFFF hex)     |             |
|                                             |               |                        |             |
| Data length (in bytes)                      | WORD          | 1-236 (Slave Tx Mode)  |             |
|                                             |               | 1-246 (Master Tx Mode) |             |
| Data array                                  | Array of WORD | 0-65535                |             |

Transmit messages have the following characteristics:

- It transfers all data in WORDs.
- If the **Disable Tx Sequence Number Check** option is not selected, the sequence number must be incremented when there is new data to transmit.
- The data length field indicates the number of valid bytes contained in the message.
- The actual length of a message received from the PLC may contain extra, unused data.
- It ignores all unused bytes in a Modbus message.
- The default order of the bytes is **Least Significant Byte First**. However, you can select the *Tx MS Byte First* option in the web page to transmit bytes by **Most Significant Byte First**. For more information, see *Tx MS Byte First* under <u>4.4. Port Modbus Configuration</u> (Raw/ASCII Only) Page on Page 48.
- A request for the *Transmit data* returns the last transmit data message.

#### 2.2.6.2. Communication Methodology (Transmit Raw Data Slave Mode)

Raw serial and/or EtherNet device data is sent in the Write Multiple Registers message or, optionally, the Read/Write Multiple Register message. The data is requested by accessing the corresponding transmit data address for the desired port.

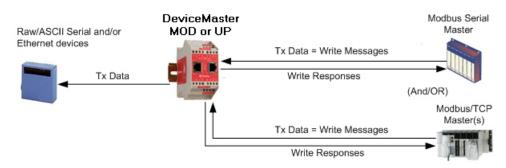

The following restrictions apply to this method:

- The Device Index must be 255 (FF hex) for raw/ASCII serial data and 254 (FE hex) for raw/ASCII Ethernet device data.
- The variable to transmit the data on the PLC must be:
  - In the 40xxxx address range. (For Modicon type PLCs.)
  - An array of words.
  - Of sufficient size to contain the sequence number, length, and data field associated with the transmit data structure, typically 128 words. See <u>2.2.6. Transmit Data Message (Raw Data)</u> on Page 23 for more information.
- If the **Disable Tx Sequence Number Check** option is not selected, the sequence number must be incremented when there is new data to transmit. The same transmit data message may be sent to the DeviceMaster more than once. However, the data packet is only transmitted when a new sequence number is received.

#### 2.2.6.3. Communication Methodology (Transmit Data Master Mode)

Raw serial and/or Ethernet transmit data is polled from the PLC at the configured address and, when the DeviceMaster receives a transmit message with an updated sequence number, the data is transmitted to the serial or Ethernet device.

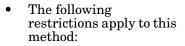

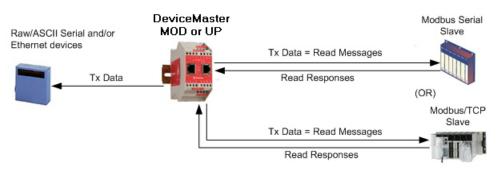

- The *Device Index* must be configured for the target PLC.
- The variable to receive the data on the PLC must be:
  - In the 40xxxx. (For Modicon type PLCs.)
    - An array of 16 bit words.
    - Of sufficient size to contain the sequence number, length, and data field associated with the transmit data structure.
- The PLC indicates new data to transmit with an incremented sequence number. (The Disable Tx Sequence Number Check option does not apply to transmit data master mode.)
- The length indicates the number of bytes to transmit.
- The DeviceMaster expects the length parameter and data to transmit to be updated before the transmit sequence number is incremented. Therefore, as soon as the DeviceMaster receives an incremented transmit number, it transmits the data to the serial or Ethernet device.

### 2.2.7. Sequence Number Messages (Raw Data)

Read Holding Registers and Write Multiple Register messages can read and modify both receive and transmit produced data sequence numbers. These are the same sequence numbers returned to the PLC in the Receive Data Message and sent to the DeviceMaster in the Transmit Data message. Access to these sequence numbers are provided primarily for initialization purposes at the start of the PLC program when you may want to initialize the sequence numbers on the PLC, DeviceMaster or both.

### 2.3. I/O Scanner (Raw Data)

The I/O Scanner is an optional PLC communications method that is implemented on some PLC programming software such as the Concept programming package for use with the Schneider Electric Modicon PLCs. The I/O Scanner provides a rather simple method that requires minimal programming effort. It automatically performs the polling and transmitting of

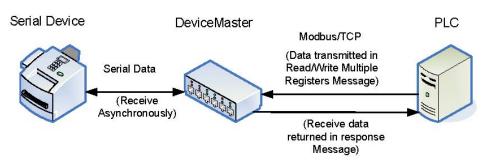

data at set time intervals and typically utilizes the Read/Write multiple Registers message.

The following restrictions apply to this method:

- The Receive and Transmit mode for the serial and/or Ethernet device must both be set to Slave mode.
- The *Device Index* must be 255 (FF hex) for raw/ASCII serial data and 254 (FE hex) for raw/ASCII Ethernet device data.
- The variable to receive the data on the PLC must be:
  - In the 40xxxx address range. (For Modicon type PLCs.)
  - An array of words.
  - Of sufficient size to contain the sequence number, length, and data field associated with the received data structure, typically 128 words. For more information, see the <u>2.2.5. Receive Data Message (Raw Data)</u> definition on Page 21.
- New received data is indicated with an incremented sequence number.
  - The same data may be returned more than once. However, the same data packet returns the same sequence number.
- No receive data is indicated with a length of zero.
- The variable to transmit the data on the PLC must be:
  - In the 40xxxx address range. (For Modicon PLCs.)
  - An array of words.
  - Of sufficient size to contain the sequence number, length, and data field associated with the transmit data structure, typically 128 words. See <u>2.2.6. Transmit Data Message (Raw Data)</u> on Page 23 for more information.
- If the **Disable Tx Sequence Number Check** option is not selected, the sequence number must be incremented when there is new data to transmit.
  - The same transmit data message may be sent to the DeviceMaster more than once. However, the data packet is only transmitted when a new sequence number is received.
- The DeviceMaster should be reset before starting a PLC program using the I/O Scanner due to PLC program execution scheduling. If the DeviceMaster is not reset, the sequence numbers may be out of sync. This may result in receiving outdated serial data as well as an unexpected transmission of serial data. A Transmit Unexpected Sequence Number error may also occur.

The following depicts a typical I/O Scanner screen.

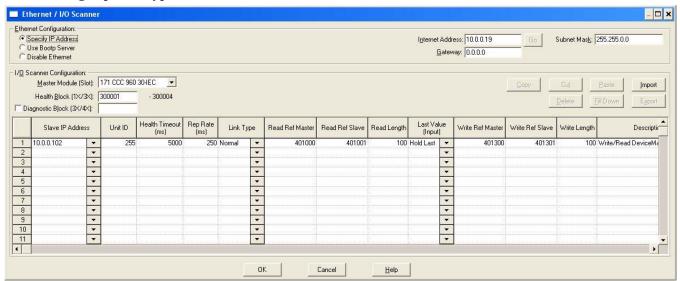

### 2.4. Modbus/RTU and Modbus/ASCII To-Slaves Protocol Interface

The DeviceMaster provides access to serial Modbus/RTU and Modbus/ASCII slave devices via Modbus/TCP, serial Modbus/RTU masters, and serial Modbus/ASCII masters. Modbus master messages are translated to Modbus/RTU or Modbus/ASCII messages, devices are automatically located, and appropriate Modbus responses are returned to the Modbus masters.

### 2.4.1. Communication Methodology

The DeviceMaster translates Modbus master messages into Modbus/RTU or Modbus/ASCII messages and forwards them to slave devices attached to the Modbus/RTU or Modbus/ASCII slave serial ports. Each Modbus message is transmitted and a response is expected. The DeviceMaster times out the Modbus/RTU or Modbus/ASCII messages if there is no response returned within the configured timeout period.

The following diagram displays the Modbus message transfer.

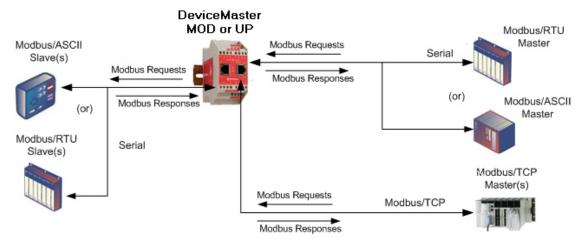

The following apply to Modbus slaves serial ports.

- All valid Modbus master messages are translated to Modbus slave messages for serial port transmission.
- Modbus slave devices are automatically located on a DeviceMaster 2-port or 4-port.
- Messages are timed out if no response is returned within the configured timeout period.
- Appropriate Modbus responses are returned to the Modbus master.
- Broadcast Modbus messages, those with a unit identifier of zero, are transmitted out all Modbus slave serial ports on the DeviceMaster.

The following restrictions apply to the Modbus slave interface:

- The DeviceMaster serves as a *slave* Modbus/TCP device, a *master* on Modbus To-Slaves serial ports, and a slave on Modbus To-master serial ports.
- All Modbus slave devices attached to a DeviceMaster gateway (1, 2, or 4-port) must have unique *Unit Identifiers*. Valid Unit Identifiers are 1 to 247 and the Broadcast Identifier is zero.

To communicate to Modbus slave device(s) through a DeviceMaster, perform the following steps.

- 1. Using the embedded web page, select the appropriate **Port**.
- 2. Under *Serial Configuration*, configure the serial port parameters such as the Mode, Baud rate, Data Bits, and so forth.
- 3. Under General Protocol Settings, set the Select Serial Port Protocol to Modbus slave.
- 4. Under Modbus Slave Protocol Settings, set the Device Response Timeout to the desired value.

Note: 2- and 4-Port only: set the Lost Device Search Enable setting. For a discussion on this setting, see 2.4.2. Modbus Slave Device Search Methodology on Page 28.

5. In the PLC program, address messages to the Modbus slave device using the IP Address of the DeviceMaster and the Unit Identifier of the slave device(s).

### 2.4.2. Modbus Slave Device Search Methodology

Locating a Modbus slave device on a DeviceMaster 1-port is relatively simple. Either the Modbus slave device is connected to the port or it is not. However, if more than one port is configured for Modbus slave on a DeviceMaster 2- or 4-port, the device must be found. The following is an explanation of how the search algorithm works on a DeviceMaster 2- or 4-port.

#### Locating a Modbus slave device after a reboot or port reset:

When the DeviceMaster receives a message for a Modbus slave device for the first time since reboot or port initialization, it transmits the Modbus slave message out all Modbus slave serial ports and wait for a response to be returned. Once the response is returned, the device port is known and all messages sent to the device are routed through the serial port.

#### Lost Devices:

Lost devices, or devices that time out, are a special case. The DeviceMaster provides two methods for handling lost devices via the **Lost Device Search Enable** option on the web page.

- Disabling this option on a Modbus slave port:
  - Prevents the DeviceMaster from searching for a lost device on other Modbus slave ports.
  - Prevents lost devices known to have been on other ports from being searched for on this port.

**Note:** This is the recommended setting whenever it is desired to prevent timeout delays on other Modbus slave ports in the event that a device times out.

- Enabling this option on a Modbus slave port:
  - Allows the DeviceMaster to search for lost devices on all Modbus slave ports with the Lost Device Search Enable option turned on.

**Note:** This can be useful for locating devices if a device has been moved onto another port by moving the serial cable or, perhaps, by moving the device onto a different Modbus slave serial loop.

- This causes timeout delays on all Modbus slave ports with the **Device Search Enable** option turned on until the device is found.

## 2.5. Retrieve Statistics Message

The data returned from the *Retrieve Statistics* message contains various counters. The *Retrieve Statistics* message formats the data into 32-bit integers and returns data in an array of WORDs. The first WORD contains the most significant word and the second WORD contains the least significant word.

| DeviceMaster<br>Addressing for the<br>Statistics Modbus/TCP<br>Messages | Serial Port 1 | Serial Port 2                  | Serial Port 3 | Serial Port 4                  | Access<br>Rule |
|-------------------------------------------------------------------------|---------------|--------------------------------|---------------|--------------------------------|----------------|
| Unit ID                                                                 | 255 (FF hex)  | 255 (FF hex)                   | 255 (FF hex)  | 255 (FF hex)                   | N/A            |
| Statistics Address                                                      | · ·           | 2600 (Base 1)<br>2599 (Base 0) |               | 4600 (Base 1)<br>4599 (Base 0) | Read Only      |

**Note:** Some Modicon PLC programming software, such as Concept, requires one to be added to the address offset. This is because their address range begins at 40001, while the address range on the DeviceMaster begins at zero.

The following table displays the format of the Retrieve Statistics message.

| Index | Name                                          | Data Type | Data Value(s) | Access Rule |
|-------|-----------------------------------------------|-----------|---------------|-------------|
| 1     | Receive Byte Count                            | UDINT     | 0=default     | Read only   |
| 2     | Receive Packet Count                          | UDINT     | 0=default     | Read only   |
| 3     | Transmit Byte Count                           | UDINT     | 0=default     | Read only   |
| 4     | Transmit Packet Count                         | UDINT     | 0=default     | Read only   |
| 5     | Dropped Packet Count to PLC                   | UDINT     | 0=default     | Read only   |
| 6     | Parity Error Count                            | UDINT     | 0=default     | Read only   |
| 7     | Framing Error Count                           | UDINT     | 0=default     | Read only   |
| 8     | Overrun Error Count                           | UDINT     | 0=default     | Read only   |
| 9     | Unexpected Transmit Sequence<br>Number errors | UDINT     | 0=default     | Read only   |
| 10    | Invalid Modbus/RTU Device Responses           | UDINT     | 0=default     | Read only   |
| 11    | Modbus/RTU Device Timeouts                    | UDINT     | 0=default     | Read only   |
| 12    | Reserved                                      | UDINT     | 0             | Read only   |

The Retrieve Statistics messages have the following characteristics.

| Retrieve Statistics Message Description |                                                                                                    |  |
|-----------------------------------------|----------------------------------------------------------------------------------------------------|--|
| Receive Byte Count                      | This attribute counts the number of bytes received on the serial port.                                      |  |
| Receive Packet Count                    | This attribute counts the number of packets received on the serial port.                                    |  |
| Transmit Byte Count                     | This attribute counts the number of bytes transmitted on the serial port.                                   |  |
| Transmit Packet Count                   | This attribute counts the number of packets transmitted on the serial port.                                 |  |
| Dropped Packet Count to PLC             | This attribute counts the number of dropped receive packets on the serial port intended for the PLC due to: |  |
|                                         | No STX byte(s) found                                                                                        |  |
|                                         | No ETX byte(s) found                                                                                        |  |
|                                         | Time-outs                                                                                                   |  |
|                                         | Too large of packet                                                                                         |  |
|                                         | Receive buffer queue overflows                                                                              |  |

| Retrieve Statistics Message Description (Continued) |                                                                                                    |  |
|-----------------------------------------------------|----------------------------------------------------------------------------------------------------|--|
| Parity Error Count                                  | This attribute counts the number of packets with parity errors received on the serial port.                                                                                                    |  |
| Framing Error Count                                 | This attribute counts the number of packets with framing errors received on the serial port.                                                                                                    |  |
| Overrun Error Count                                 | This attribute counts the number of packets with overrun type errors received on the serial port.                                                                                                    |  |
| Unexpected Transmit<br>Sequence Number Error Count  | This attribute counts the number of Unexpected Transmit Sequence Number errors. The DeviceMaster increments this number when it receives a raw data transmit message with a sequence number that is not equal to either the previous sequence number or the previous sequence number plus one. (The DeviceMaster expects this sequence number to be incremented by one with each new transmit message.) |  |
| Invalid Modbus/RTU Device<br>Responses              | The number of invalid messages returned from Modbus/RTU devices on this port. Such invalid responses could be the result of any or all of the following:  Invalid CRC  Invalid returned function code  Invalid Unit Identifier  Duplicate Unit Identifier                                                                                                    |  |
| Modbus/RTU Device Timeouts                          | The number of messages that timed out waiting for a response from a Modbus/RTU device on this port.                                                                                                    |  |

# Chapter 3. Configuration Overview

The latest Modbus/TCP firmware must be installed before you can configure network or serial/socket port characteristics. For firmware installation and setup information, see the <u>Modbus/TCP Hardware Installation</u> and <u>Configuration Guide</u> or the PortVision DX help system.

Use the <u>Modbus/TCP Interface Configuration Quick Start</u> to locate detailed configuration procedures for your site. Use the following chapters as a reference if you need information about specific fields. The <u>Interface Configuration Quick Start</u> is intended to provide you with a way to quickly configure DeviceMaster for your devices.

### 3.1. Home Page

If you have not configured the network information into the DeviceMaster during initial setup, you must configure the network information before configuring serial/socket port characteristics. See the <u>Modbus/TCP Hardware Installation and Configuration Guide</u> or the PortVision DX help system for help configuring the network settings.

From PortVision DX, highlight the DeviceMaster that you want to configure and click **Webpage** or enter the IP address of the DeviceMaster in the *Address* box of your web browser. The **Home** page displays.

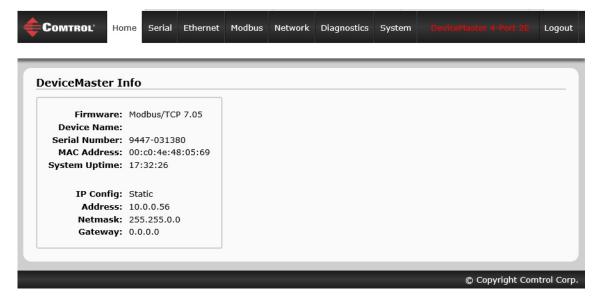

| Modbus/TCP Home Page |                                                                                                    |  |
|----------------------|----------------------------------------------------------------------------------------------------|--|
| Firmware             | Modbus/TCP firmware version currently running on the DeviceMaster.                                          |  |
| Device Name          | You can enter a Device Name in the $Network \mid Configuration$ page, which will display in this field.     |  |
| Serial Number        | The DeviceMaster serial number.                                                                             |  |
| MAC Address          | This is the MAC address of this DeviceMaster, which is located on the compliance label on the DeviceMaster. |  |

| Modbus/TCP Home Page (Continued)         |                                                                                    |  |
|------------------------------------------|------------------------------------------------------------------------------------|--|
| System Uptime                            | Displays how long this DeviceMaster has been on-line since powered on or rebooted. |  |
| IP Config                                | Type of IP configuration currently in use (static or DHCP).                        |  |
| IP Address, IP<br>Netmask, IP<br>Gateway | IP address, netmask, and gateway configured in the DeviceMaster.                   |  |

Use the appropriate chapter as a reference for the configuration options.

- Chapter 4. Serial Menus on Page 41
- Chapter 5. Ethernet Menus on Page 59
- Chapter 6. Modbus Menus on Page 71

You can review the configuration pages and basic procedures in the following subsections.

- 3.2. Serial Port Configuration Overview
- <u>3.3. Ethernet Device Configuration Overview</u> on Page 37

## 3.2. Serial Port - Configuration Overview

Use the following steps to access the serial port configuration pages.

- 1. Open the DeviceMaster web page using the IP address in your browser or PortVision DX.
- 2. Click the Serial menu.
- 3. Click the port number that you want to configure and the *Serial Settings* | *Port Configuration* page appears.

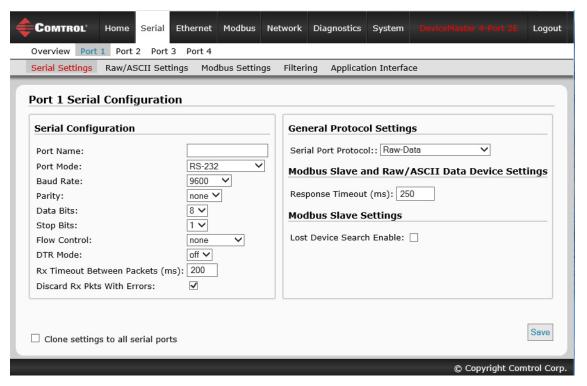

- 4. Change the serial port configuration properties (Page 41) as required for your site.
- 5. Click the Save button.

6. If desired, click the Raw/ASCII Settings menu (Page 45) and configure the settings for your site.

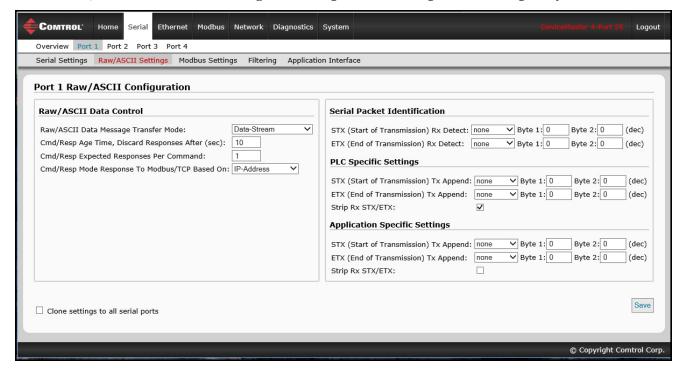

7. Click the Save button.

8. Click Modbus Settings (Page 48) to configure Modbus for this DeviceMaster.

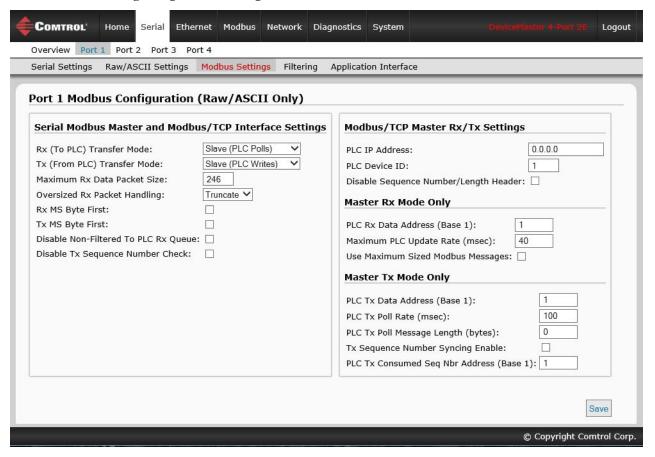

9. Make the changes for your site and click the Save button.

10. If required for your site, click Filtering and change the filtering configuration (Page 51) to meet your needs.

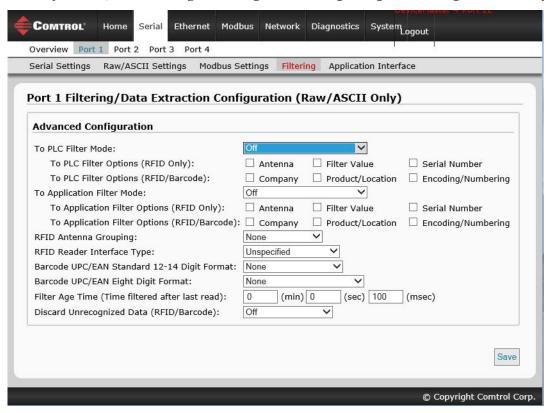

- 11. Click the Save button when you have completed the changes.
- 12. If required for your site, click **Application Interface** and change the configuration (Page 55) to meet your needs.

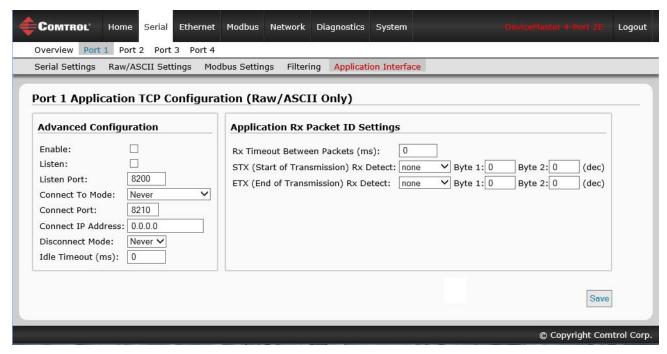

13. Click the Save button when you have completed the changes.

#### 3.3. Ethernet Device - Configuration Overview

Use the following overview to configure an Ethernet device.

- 1. Click the Ethernet menu.
- 2. Click the appropriate Device number to access the Device Interface Configuration page for that port.
- 3. Change the socket configuration properties (Page 61) as required for you site.

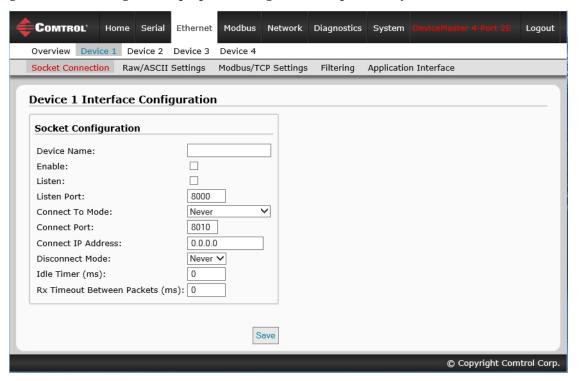

4. Click the Save button after completing the changes.

5. If necessary, click Raw/ASCII Settings.

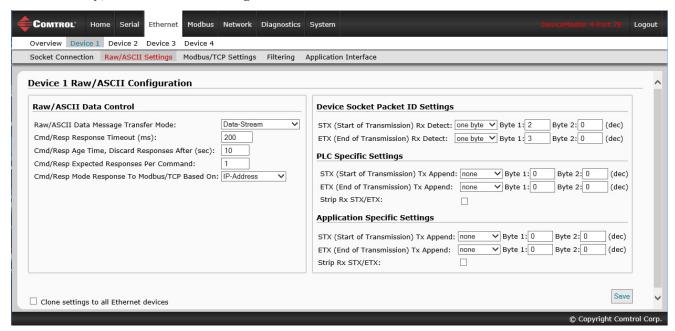

- 6. Update the settings (Page 63) to meet your site requirements.
- 7. Click the Save button after completing the changes.
- 8. Click Modbus/TCP Settings to configure Modbus/TCP for this DeviceMaster.

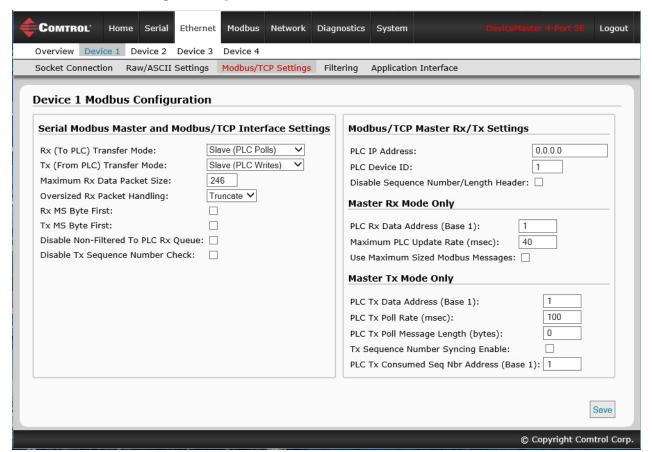

- 9. Make the necessary changes (Page 66) for your environment and then click Save.
- 10. If required for your site, click the Filtering menu.
- 11. Change the parameters (Page 69) to meet your needs.

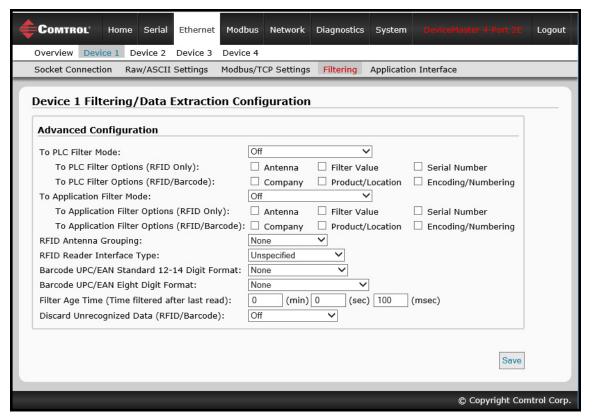

12. Click the Save button.

- 13. If required, click the Application Interface option.
- 14. Make the necessary changes (Page 70) for your site.

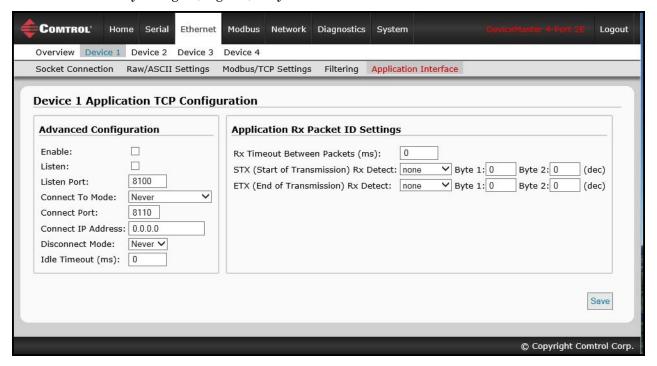

- 15. Click the Save button.
- 16. Repeat the previous steps for each serial port and Ethernet device.
- 17. Go to <u>Appendix A. Programming the PLC via Concept</u> on Page 105 to complete the DeviceMaster installation.

## Chapter 4. Serial Menus

This chapter provides detailed information about the following web serial configuration pages:

- <u>4.1. Serial Port Overview Page</u> on Page 42
- 4.2. Port Serial Configuration Page on Page 43
- 4.3. Port Raw/ASCII Configuration Page on Page 45
- 4.4. Port Modbus Configuration (Raw/ASCII Only) Page on Page 48
- 4.5. Port Filtering / Data Extraction Configuration (Raw / ASCII Only) Page on Page 51
- 4.6. Application TCP Configuration (Raw/ASCII Only) Page on Page 55

Note: The Diagnostics menu is discussed in Chapter 8. Diagnostic Menus on Page 83.

The latest Modbus/TCP firmware must be installed before you can configure serial port characteristics.

Use the <u>Modbus/TCP Interface Configuration Quick Start</u> to locate configuration procedures for your site and use this chapter as a reference if you need information about specific fields. The *Interface Configuration Quick Start* is intended to provide you with a way to quickly configure DeviceMaster for your devices.

#### 4.1. Serial Port Overview Page

You can access the *Serial Port Overview* page by clicking the *Serial* menu. This page provides an overview of all of the serial settings on the serial configuration pages.

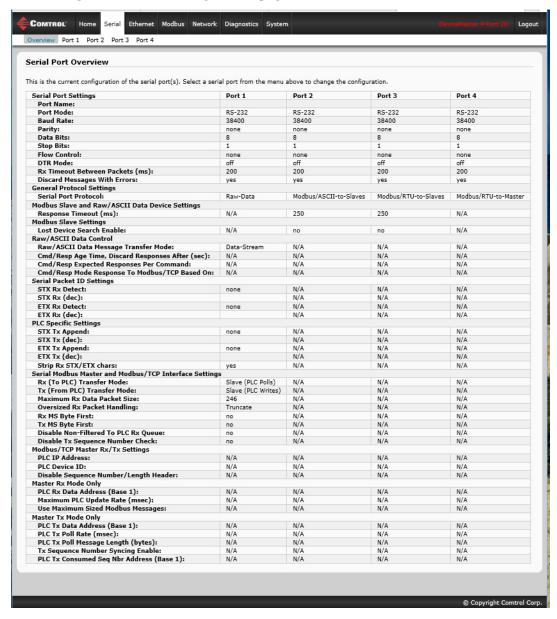

#### 4.2. Port Serial Configuration Page

Access the *Port Serial Configuration* page by clicking Serial | Port | Serial Settings to configure serial port characteristics for the device that you plan on connecting to the port.

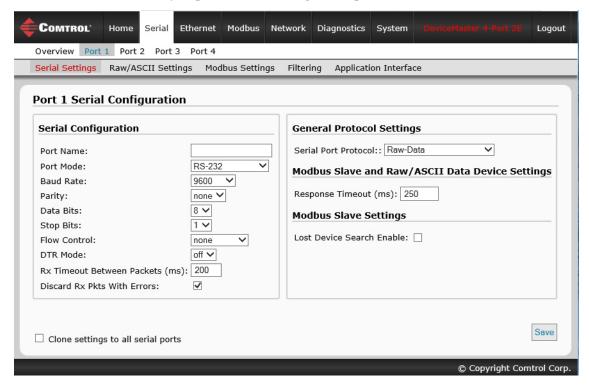

| Port Serial Configuration Page |                                                                                                    |  |  |
|--------------------------------|----------------------------------------------------------------------------------------------------|--|--|
| Port Name                      | Up to 80 character ASCII string. A user definable string used to describe the serial interface. Valid characters include a-z, A-Z, 0-9, underscores, spaces and dashes. All other characters are discarded. The default name is blank. |  |  |
| Port Mode                      | Select the communications mode for the serial device that you are connecting to the port. The available modes are RS-232, RS-422, and RS-485.                                                                                          |  |  |
| Baud Rate                      | Select a baud rate from the list. The baud rate that you select determines how fast information is transferred through a port.                                                                                                    |  |  |
|                                | Select a method for error checking.                                                                                                    |  |  |
|                                | • None - When the parity is set to none, there is no parity bit, and DeviceMaster does not perform parity checking.                                                                                                    |  |  |
| Parity                         | • Odd - Indicates that the sum of all the 1-bits in the byte plus the parity bit must be odd. When the total is odd, the parity bit is set to zero, when it is even, the parity bit is set to one.                                     |  |  |
|                                | • Even - When the sum of all the 1-bits is even, the parity bit must be set to zero; when it is odd, the parity bit must be set to one.                                                                                                |  |  |
| Data Bits                      | Select the number of bits that make up the data. Choose from 5, 6, 7 or 8-bits.                                                                                                    |  |  |
| Stop Bits                      | Select the number of bits to mark the end of data transmission.                                                                                                    |  |  |

|                                                                                                    | Port Serial Configuration Page (Continued)                                                                                                    |  |  |
|----------------------------------------------------------------------------------------------------|----------------------------------------------------------------------------------------------------|--|--|
|                                                                                                    | Specifies the ability to start and stop the flow of data without the loss of bytes. Select a method for controlling the flow of data from the following list:                                                                                      |  |  |
| Flow Control                                                                                                    | None - Indicates flow control is not in affect.                                                                                                    |  |  |
|                                                                                                    | • RTS/CTS - Request To Send (RTS) tells the receiving device that the sending device has data that is ready to send and Clear To Send (CTS) indicates the device is ready to accept data.                                                          |  |  |
|                                                                                                    | • XON/XOFF - When selected, applies the standard method of controlling data flow between two modems.                                                                                                    |  |  |
|                                                                                                    | Half Duplex - Transmits data in half-duplex mode.                                                                                                    |  |  |
|                                                                                                    | Select the state of Data Terminal Ready (DTR).                                                                                                    |  |  |
|                                                                                                    | • on - Enables DTR.                                                                                                    |  |  |
| DTR Mode                                                                                                    | • off - Disables DTR.                                                                                                    |  |  |
|                                                                                                    | • WhenEnabled - Select this option when enabling the serial port through the PLC.                                                                                                    |  |  |
|                                                                                                    | Specifies the following information, once the start of a packet is received:                                                                                                    |  |  |
| Rx Timeout<br>Between                                                                                                    | • How long the DeviceMaster should wait (in milliseconds) before timing-out, if the ETX Rx Detect length is one byte or two bytes and the ETX byte(s) are not received.                                                                            |  |  |
| Packets (ms)                                                                                                    | • The time to wait in milliseconds between serial packets if the ETX Rx Detect length is set to none.                                                                                                    |  |  |
| Discard Rx Pkts<br>with Errors                                                                                                    | By default, this box is checked and the DeviceMaster discards serial packets with errors. Clear the check box when you need to receive a serial packet with errors to troubleshoot an issue.                                                       |  |  |
| Clone settings to all ports                                                                                                    | Selecting this option before selecting Save applies these settings to all of the serial ports.                                                                                                    |  |  |
| General Protoc                                                                                                    | ol Settings                                                                                                    |  |  |
|                                                                                                    | This is the serial port protocol.                                                                                                    |  |  |
|                                                                                                    | • If you select Raw-Data, the port receives raw/ASCII type data.                                                                                                    |  |  |
|                                                                                                    | • If you select Modbus/RTU-to-Slaves, the serial port operates in Modbus/RTU slave(s) mode.                                                                                                    |  |  |
| Serial Port<br>Protocol                                                                                                    | • If you select Modbus/ASCII-to-Slaves, the serial port operates in to Modbus/ASCII slave(s) mode.                                                                                                    |  |  |
|                                                                                                    | • If you select Modbus/RTU-to-Master, the serial port operates in to Modbus/RTU master mode.                                                                                                    |  |  |
|                                                                                                    | • If you select Modbus/ASCII-to-Master, the serial port operates in to Modbus/ASCII master mode.                                                                                                    |  |  |
| Modbus Slave a                                                                                                    | and Raw/ASCII Data Device Settings                                                                                                    |  |  |
| Response Timeout (ms)  Modbus Slave and Raw-Data Command/Response mode timeout setting. The DeviceMaster waits for the response(s) until this time has elapsed before transmitting another message. The default is 250 ms. |                                                                                                    |  |  |
| Modbus Slave S                                                                                                    | Settings                                                                                                    |  |  |
| Lost Device<br>Search Enable<br>(2- and 4-port,<br>only)                                                                                                    | If this is set, lost devices that were on this Modbus to-slave port is searched for on other Modbus to-slave ports that also have this option set. For a discussion of this setting, see 2.4.2. Modbus Slave Device Search Methodology on Page 28. |  |  |

#### 4.3. Port Raw/ASCII Configuration Page

Access the Port Raw/ASCII Configuration page by clicking Serial | Port | Raw/ASCII Settings.

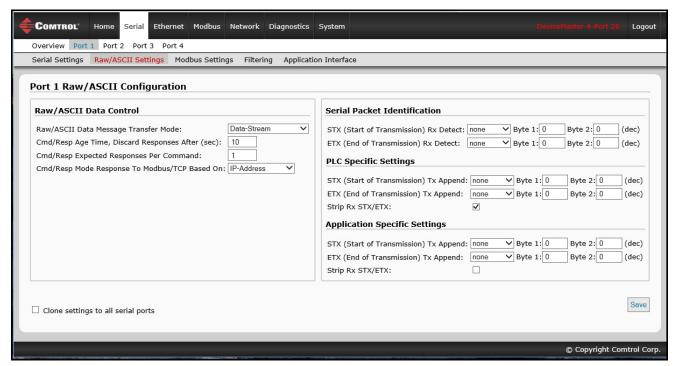

| Port Raw/ASCII Configuration Page                      |                                                                                                    |  |  |  |
|--------------------------------------------------------|----------------------------------------------------------------------------------------------------|--|--|--|
| Raw/ASCII Data                                         | Raw/ASCII Data Control                                                                                                    |  |  |  |
| Raw-Data<br>Message Transfer<br>Mode                   | If you select <b>Data-Stream</b> (default), the serial port operates in Data-Stream mode, see <u>2.2.4.1. Data-Stream Transfer Mode</u> on Page 19.                                                            |  |  |  |
|                                                        | If you select Command/Response, the serial port operates in Command/Response mode, see <u>2.2.4.2. Command/Response Mode</u> on Page 20.                                                                       |  |  |  |
| Cmd/Resp Age<br>Time, Discard<br>Responses After       | The Age Time, or elapsed time, when responses destined for Modbus interface(s) are discarded. This typically occurs when a Modbus controller stops communicating and leaves a response in the response queues. |  |  |  |
| (seconds)                                              | The default is 10 seconds.                                                                                                    |  |  |  |
| Cmd/Resp<br>Expected<br>Responses Per<br>Command       | The number of responses expected for each transmitted command. The default is 1.                                                                                                    |  |  |  |
|                                                        | Method or returning responses to Modbus/TCP interfaces.                                                                                                    |  |  |  |
| Cmd/Resp Mode<br>Response To<br>Modbus/TCP<br>Based On | • If you select IP-Address (default), all responses are returned to the IP-Address of the original command was received from. This may the same or different TCP connection.                                   |  |  |  |
|                                                        | • If you select TCP-Connection, all responses are returned to the same TCP connection the original command was received from.                                                                                  |  |  |  |
|                                                        | Note: TCP-Connection is typically required when multiple controllers are communicating from the same PLC or computer.                                                                                          |  |  |  |

| Port Raw/ASCII Configuration Page (Continued)                   |                                                                                                    |  |  |  |
|-----------------------------------------------------------------|----------------------------------------------------------------------------------------------------|--|--|--|
| Serial Packet Identification                                    |                                                                                                    |  |  |  |
| STX (Start of                                                   | When enabled, the DeviceMaster detects an STX (start of transmission) byte sequence which is configured as <b>one byte</b> or <b>two bytes</b> when it receives a serial packet.                                                                                 |  |  |  |
|                                                                 | The length indicates the number of STX bytes, valid values for length are:                                                                                                    |  |  |  |
|                                                                 | • none - Disables this function and the DeviceMaster accepts the first byte received after the last ETX byte(s) as the start of the next data packet.                                                                                                    |  |  |  |
|                                                                 | • one byte - Scans serial data for one STX byte and when the DeviceMaster finds an STX byte it collects the data. If the first byte is not the STX byte, it discards the byte. The DeviceMaster continues to discard the bytes until it finds an STX byte.       |  |  |  |
| Transmission)<br>Rx Detect                                      | • two bytes - Scans serial data for two STX bytes and when the DeviceMaster finds two STX bytes it collects the data. If the STX bytes cannot be found, it discards the bytes. The DeviceMaster continues to discard the bytes until it finds the two STX bytes. |  |  |  |
|                                                                 | Byte 1 - Specifies the character that represents the first STX byte. The DeviceMaster looks for this character in the first STX byte, if the length is one byte or two bytes. You can specify a value between 0 and 255 in decimal format.                       |  |  |  |
|                                                                 | Byte 2 - Specifies the character that represents the second STX byte. The DeviceMaster looks for this character in the second STX byte, only if the length is two bytes. You can specify a value between 0 and 255 in decimal format.                            |  |  |  |
|                                                                 | When enabled, the DeviceMaster detects an ETX (end of transmission) byte sequence that is configured as <b>one byte</b> or <b>two bytes</b> marking the end of the serial packet.                                                                                |  |  |  |
|                                                                 | The length indicates the number of ETX bytes, valid values for length are:                                                                                                    |  |  |  |
|                                                                 | • none - Disables this function and the DeviceMaster uses the <i>Rx Timeout Between Packets</i> to indicate the end of data packet.                                                                                                    |  |  |  |
| ETX (End of<br>Transmission)                                    | • one byte - Scans serial data for one ETX byte and when the DeviceMaster finds the ETX byte, it identifies the data as a serial packet.                                                                                                    |  |  |  |
| Rx Detect                                                       | • two bytes - Scans serial data for two ETX bytes and when the DeviceMaster finds the ETX bytes, it identifies the data as a serial packet.                                                                                                    |  |  |  |
|                                                                 | Byte 1 - Specifies the character to scan for in the first ETX byte, if the length is one byte or two bytes. You can specify a value between 0 and 255 in decimal format.                                                                                         |  |  |  |
|                                                                 | Byte 2 - Specifies the character to scan for in the second ETX byte, if the length is two bytes. You can specify a value between 0 and 255 in decimal format.                                                                                                    |  |  |  |
| Discard Rx Pkts<br>with Errors                                  | By default, this box is checked and the DeviceMaster discards serial packets with errors. Clear the check box when you need to receive a serial packet with errors to troubleshoot an issue.                                                                     |  |  |  |
| PLC Specific Settings and Application Specific Settings Options |                                                                                                    |  |  |  |
|                                                                 | When enabled, the DeviceMaster appends an STX (start of transmission) byte sequence which is configured as <b>one byte</b> or <b>two bytes</b> to the beginning of the serial packet before it is sent.                                                          |  |  |  |
| STX Tx Append                                                   | The length indicates the number of STX bytes, values for length are:                                                                                                    |  |  |  |
|                                                                 | • none - Disables this function.                                                                                                    |  |  |  |
|                                                                 | • one byte - Inserts one STX byte before the data.                                                                                                    |  |  |  |
|                                                                 | • two bytes - Inserts two STX bytes before the data.                                                                                                    |  |  |  |
|                                                                 | Byte 1 - Specifies the transmit character associated with the first STX byte, if the length is one byte or two bytes. You can specify a value between 0 and 255 in decimal format.                                                                               |  |  |  |
|                                                                 | Byte 2 - Specifies the transmit character associated with the second STX byte, if the length is two bytes. You can specify a value between 0 and 255 in decimal format.                                                                                          |  |  |  |

| Port Raw/ASCII Configuration Page (Continued) |                                                                                                    |  |  |  |
|-----------------------------------------------|----------------------------------------------------------------------------------------------------|--|--|--|
|                                               | When enabled, the DeviceMaster appends an ETX (end of transmission) byte sequence which is configured as <b>one byte</b> or <b>two bytes</b> to the end of the serial packet before it is sent.                              |  |  |  |
|                                               | The length indicates the number of ETX bytes, valid values for length are:                                                                                                    |  |  |  |
|                                               | • none - Disables this function.                                                                                                    |  |  |  |
| ETX Tx Append                                 | • one byte - Inserts one ETX byte at the end of the data.                                                                                                    |  |  |  |
| ZIII IMIIppelia                               | • two bytes - Inserts two ETX bytes at the end of the data.                                                                                                    |  |  |  |
|                                               | Byte 1 - Specifies the transmit character associated with the first ETX byte, if the length is set to one byte or two bytes. You can specify a value between 0 and 255 in decimal format.                                    |  |  |  |
|                                               | Byte 2 - Specifies the transmit character associated with the second ETX byte, if the length is two bytes. You can specify a value between 0 and 255 in decimal format.                                                      |  |  |  |
| Strip Rx STX/<br>ETX                          | When you select this check box, the DeviceMaster strips STX/ETX characters from received serial packets. Clear the check box when you do not want the DeviceMaster to strip STX/ETX characters from received serial packets. |  |  |  |
|                                               | Serial Packets sent from the PLC or application to the DeviceMaster (over Ethernet), and then sent out the serial port, are not checked for STX/ETX.                                                                         |  |  |  |
|                                               | No STX/ETX character stripping occurs in these serial packets, and framing/parity/overrun error checking does not apply.                                                                                                    |  |  |  |

#### 4.4. Port Modbus Configuration (Raw/ASCII Only) Page

Access the Port Modbus Configuration (Raw/ASCII Only) page by clicking Serial | Port | Modbus Settings.

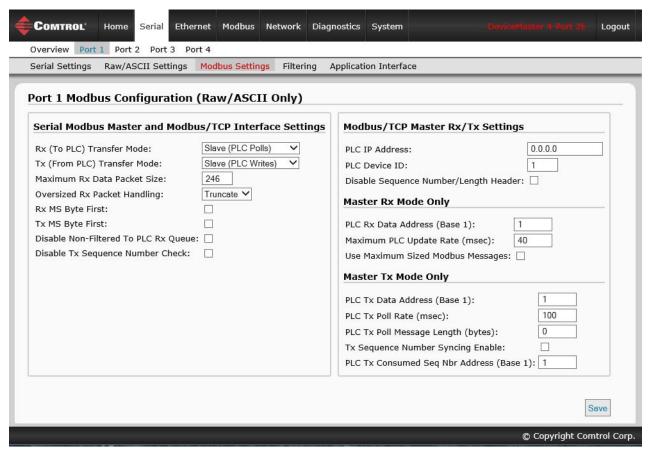

The following table also provides supporting information for the  $Device\ Modbus\ Configuration$  page that is found under Ethernet | Device | Modbus/TCP Settings.

**Note:** (Raw-Data Only) displays on the serial version of the Modbus configuration pages.

| Port Modbus Configuration (Raw/ASCII Only) Page        |                                                                                                    |  |
|--------------------------------------------------------|----------------------------------------------------------------------------------------------------|--|
| Serial Modbus Master and Modbus/TCP Interface Settings |                                                                                                    |  |
|                                                        | Specifies the Modbus/TCP raw-data receive data transfer mode to the PLC. There are three possible settings.           |  |
|                                                        | • Slave (PLC Polls) – The PLC polls the DeviceMaster for received data by sending read requests on a continual basis. |  |
| Rx (To PLC) Transfer<br>Mode                           | • Master (Write to PLC) – The DeviceMaster writes received data into the specified PLC address using write messages.  |  |
|                                                        | • Off – Received data is not sent to the PLC.                                                                         |  |
|                                                        | The default is Slave Mode.                                                                                            |  |
|                                                        | Note: Slave (PLC Polls) must be selected to interface to serial Modbus masters.                                       |  |

| Port Mo                                  | odbus Configuration (Raw/ASCII Only) Page (Continued)                                                                                                    |  |  |
|------------------------------------------|----------------------------------------------------------------------------------------------------|--|--|
|                                          | Specifies the Modbus/TCP raw-data transmit data transfer mode to the PLC. There are three possible settings.                                                                                                    |  |  |
|                                          | • Slave (PLC Writes) – The PLC sends write messages to transmit data. A message received with an incremented sequence number indicates new data to send, unless the Disable Tx Sequence Number Check option is selected.                                                              |  |  |
| Tx (From PLC) Transfer<br>Mode           | • Master (Poll the PLC) – The DeviceMaster sends read messages to poll the PLC at the specified address, rate, and message length. A message received with an incremented sequence number indicates new data to send, unless the Disable Tx Sequence Number Check option is selected. |  |  |
|                                          | Off – Transmit data is not accepted from the PLC.                                                                                                    |  |  |
|                                          | The default is Slave Mode.                                                                                                    |  |  |
|                                          | Note: Slave (PLC Writes) must be selected to interface to serial Modbus masters.                                                                                                    |  |  |
| Maximum Rx Data<br>Packet Size           | Specifies the maximum acceptable size of a received serial or Ethernet packet. Default is 246 bytes. Maximums, <i>Slave Receive</i> mode = 246, <i>Serial receive master</i> mode=1518, <i>Ethernet receive master</i> mode = 2048.                                                   |  |  |
|                                          | Specifies how to process oversized received packets.                                                                                                    |  |  |
| Oversized Rx Packet                      | • Truncate – truncate the packet to the Maximum Rx Data Packet Size.                                                                                                    |  |  |
| Handling                                 | Drop – drop the packet.                                                                                                    |  |  |
|                                          | Default = Truncate                                                                                                    |  |  |
| Rx MS Byte First                         | When you select this check box, the DeviceMaster receives the Most Significant (MS) byte of a WORD first. This check box is clear by default. Clear the check box when you need to receive the Least Significant (LS) byte of a WORD first.                                           |  |  |
| Tx MS Byte First                         | This check box is clear by default. When you select this check box, DeviceMaster transmits the Most Significant (MS) byte of a WORD first. Clear the check box when you need to transmit the Least Significant (LS) byte of a WORD first.                                             |  |  |
| Disable Non-Filtered To                  | If filtering is disabled, only the last message received is sent to the PLC.                                                                                                    |  |  |
| PLC Rx Queue                             | This box is clear by default.                                                                                                    |  |  |
|                                          | Controls the transmit sequence number checking.                                                                                                    |  |  |
| Disable Tx Sequence                      | • If selected, the transmit sequence number checking is disabled. All transmit messages are transmitted if the sequence number has been incremented or not.                                                                                                    |  |  |
| Number Check                             | • If not selected, the sequence number is checked and the message only is transmitted if the sequence number has been updated.                                                                                                    |  |  |
|                                          | Default is Not selected.                                                                                                    |  |  |
| Modbus/TCP Master R                      | x/Tx Settings                                                                                                    |  |  |
| PLC IP Address                           | Specifies the PLC IP Address of the PLC for operating in either <i>Receive</i> or <i>Transmit Master</i> mode.                                                                                                    |  |  |
| PLC Device ID                            | Specifies the PLC Device ID of the PLC for operating in either <i>Receive</i> or <i>Transmit Master</i> mode. The default is 1.                                                                                                    |  |  |
| Disable Sequence<br>Number/Length Header | The data is transmitted without the 4 byte header (sequence number and data length).                                                                                                    |  |  |

| Port Modbus Configuration (Raw/ASCII Only) Page (Continued) |                                                                                                    |  |  |
|-------------------------------------------------------------|----------------------------------------------------------------------------------------------------|--|--|
| Master Rx Mode Only                                         |                                                                                                    |  |  |
| PLC Rx Data Address                                         | Specifies the PLC address to write the received data at while operating in the <i>Master Receive Transfer</i> mode. The data area must be comprised of 16 bit words and large enough to contain the largest possible received message plus two 16 bit words for the sequence and length parameters.                                                                                                    |  |  |
|                                                             | The address is base 1. Therefore, if your address scheme starts at zero, you need to add one to your address.                                                                                                    |  |  |
| Maximum PLC Update<br>Rate                                  | The maximum rate (or minimum time interval) in milliseconds that messages are sent to the PLC in the <i>Master Receive Transfer</i> mode. This setting configures the DeviceMaster to space the messages to the PLC in order to prevent overrunning of data before the PLC can process it.                                                                                                    |  |  |
|                                                             | Controls the size of Modbus/TCP messages used to write to the Modbus/TCP slave device.                                                                                                    |  |  |
|                                                             | • If selected, maximum sized Modbus messages of 242 bytes per message.                                                                                                    |  |  |
| II.a Marinum Cinad                                          | • If not selected, Modbus messages of no more than 200 bytes are used.                                                                                                    |  |  |
| Use Maximum Sized<br>Modbus Messages                        | The default is <i>Not selected</i> .                                                                                                    |  |  |
| Modbus Messages                                             | Note: This option only takes affect when large messages are received. Selecting this option may decrease the number of messages sent to the Modbus/TCP slave, thereby reducing network traffic and latency. However, not all Modbus/TCP slaves support maximum sized Modbus messages. So, this setting must be tested with the Modbus/TCP slave to ensure operability                                                     |  |  |
| Master Tx Mode Only                                         |                                                                                                    |  |  |
| PLC Tx Data Address                                         | Specifies the PLC address to request transmit data messages while operating in the <i>Master Transmit Transfer</i> mode. The data area must be comprised of 16 bit words and contain a sequence number, length, and data to transmit. An updated sequence number indicates new data to transmit. Therefore, the length and data must be written to the transmit data area before updating the sequence number.            |  |  |
|                                                             | The address is base 1. Therefore, if your address scheme starts at zero, you need to add one to your address.                                                                                                    |  |  |
| PLC Tx Poll Rate                                            | Specifies the rate, in milliseconds, that the DeviceMaster polls the PLC for transmit data. The default is 100ms                                                                                                    |  |  |
| PLC TX Poll Message<br>Length (bytes)                       | Specifies the length, in bytes, of the transmit message the DeviceMaster requests from the PLC. This must be large enough to contain the largest size data packet plus four bytes for the sequence number and length fields. Any extra bytes received from the PLC are ignored. The default is 250 bytes                                                                                                    |  |  |
| Tx Sequence Number<br>Syncing Enable                        | If the Tx (From PLC) Transfer Mode is operating in <i>Master (Poll the PLC)</i> ; this specifies whether or not to enable synchronizing transmit data messages between the PLC and the DeviceMaster. This setting is clear by default.                                                                                                    |  |  |
| PLC Tx Consumed<br>Sequence Number<br>Address               | Specifies the PLC memory address at which the DeviceMaster writes the transmit consumed sequence number. This memory address must point to a 16-bit word and, like the other address definitions, is base 1. When the Tx Produced Sequence Number (at the PLC Tx Data Address) and this consumed sequence number are equal, the DeviceMaster has transmitted the last message and is ready for the next transmit message. |  |  |

# 4.5. Port Filtering/Data Extraction Configuration (Raw/ASCII Only) Page

Access the Port Filtering/Data Extraction Configuration (Raw/ASCII Only) page by clicking Serial | Port | Filter or Ethernet | Device | Filter.

The options on this page are the same as the *Device Filtering/Data Extraction Configuration* page that is accessed by clicking **Ethernet** | **Device** | **Filtering**.

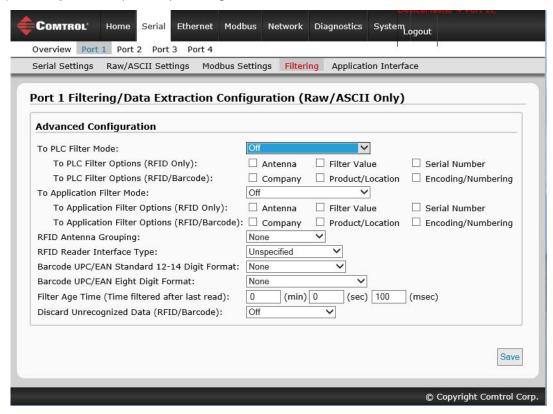

| Port Filtering/Data Extraction Configuration (Raw/ASCII Only) |                                                                                                    |  |
|---------------------------------------------------------------|----------------------------------------------------------------------------------------------------|--|
|                                                               | Defines the filter/data extraction mode to be employed on data to be sent to the PLC.                                                                                                    |  |
|                                                               | • Off                                                                                                    |  |
|                                                               | • String (128 char max) - Raw/ASCII data is filtered up to 128 characters (or bytes) in length.                                                                                                    |  |
| To PLC Filter Mode                                            | • RFID (EPCglobal formats) - RFID data in any of the EPCglobal formats is filtered, the associated parameters are extracted, and the extracted data and RFID tag are sent to the PLC in a specified format. |  |
|                                                               | • Barcode (UPC/EAN formats) - Barcode data in specified UPC/EAN formats is filtered, the associated parameters are extracted, and the extracted data and barcode are sent to the PLC in a specified format. |  |

| Port Filtering/Data Extraction Configuration (Raw/ASCII Only) (Continued) |                                                                                                    |  |  |
|---------------------------------------------------------------------------|----------------------------------------------------------------------------------------------------|--|--|
|                                                                           | Defines the RFID filtering criteria to the PLC. If an option is enabled, it is used to decide when an RFID tag can be filtered or sent to the PLC.                                                                                                    |  |  |
| To PLC Filtering Options                                                  | • Antenna - Include the antenna number in the filtering criteria. This is data from the RFID reader and not from the RFID tag itself.                                                                                                    |  |  |
| (RFID Only)                                                               | • Filter Value - Include the filter value in the filtering criteria, which is part of the RFID tag data.                                                                                                    |  |  |
|                                                                           | • Serial Number - Include the serial number in the filtering criteria, which is part of the RFID tag data.                                                                                                    |  |  |
|                                                                           | Defines the RFID filtering criteria and the barcode filtering criteria to the application. If an option is enabled, it is used to decide when a valid RFID tag or barcode can be filtered or sent to the PLC.                                                                                                    |  |  |
| To PLC Filtering Options (RFID/Barcode)                                   | • Company - Include the company code in the filtering criteria, which is part of the RFID tag or barcode data.                                                                                                    |  |  |
| (ttrib/barcode)                                                           | • <b>Product/Location</b> - Include the product/location code in the filtering criteria, which is part of the RFID tag or barcode data.                                                                                                    |  |  |
|                                                                           | • Encoding/Numbering - Include the encoding/numbering code in the filtering criteria, which is part of the RFID tag or barcode data.                                                                                                    |  |  |
| To Application Filter<br>Mode                                             | <ul> <li>The filter/data extraction mode to be employed on data to be sent to the application.</li> <li>Off</li> <li>String (128 char max) - Raw/ASCII data is filtered up to 128 characters (or bytes) in length.</li> <li>RFID (EPCglobal formats) - RFID data in any of the EPCglobal formats are filtered, the associated parameters are extracted, and the extracted data and RFID tag are sent to the application in a specified format.</li> <li>Barcode (UPC/EAN formats) - Barcode data in specified UPC/EAN formats is filtered, the associated parameters are extracted, and the extracted data and barcode are sent to the application in a specified format.</li> <li>Note: The application filter mode can be set independently of the PLC filtering mode. The only exceptions are:</li> <li>If the PLC filter mode is set to RFID, the application filter mode cannot be set to Barcode.</li> <li>If the PLC filter mode is set to Barcode, the application filter mode</li> </ul> |  |  |
|                                                                           | cannot be set to RFID.  Defines the RFID filtering criteria to the application. If an option is enabled,                                                                                                    |  |  |
|                                                                           | it is used to decide when an RFID tag can be filtered or sent to the PLC.  • Antenna - Include the antenna number in the filtering criteria. This is                                                                                                    |  |  |
| To Application Filtering<br>Options (RFID Only)                           | data from the RFID reader and not part of the RFID tag.                                                                                                    |  |  |
| Options (Itr ID Omy)                                                      | • Filter Value - Include the filter value in the filtering criteria, which is part of the RFID tag data.                                                                                                    |  |  |
|                                                                           | • Serial Number - Include the serial number in the filtering criteria, which is part of the RFID tag data.                                                                                                    |  |  |

| Port Filtering/Da                                  | ata Extraction Configu                                                                                                    | ration (R                                  | aw/ASCII Or                                                     | nly) (Continued                           | )                                       |  |
|----------------------------------------------------|----------------------------------------------------------------------------------------------------|--------------------------------------------|-----------------------------------------------------------------|-------------------------------------------|-----------------------------------------|--|
|                                                    | Defines the barcode filtering criteria and part of the RFID filtering criteria to the application. If an option is enabled, it is used to decide when a valid RFID tag or barcode can be filtered or sent to the application.                                                                                                    |                                            |                                                                 |                                           |                                         |  |
| To Application Filtering<br>Options (RFID/Barcode) | • Company - Include the company code in the filtering criteria, which is part of the RFID tag or barcode data.                                                                                                    |                                            |                                                                 |                                           |                                         |  |
|                                                    | • <b>Product/Location</b> - Include the product/location code in the filtering criteria, which is part of the RFID tag or barcode data.                                                                                                    |                                            |                                                                 |                                           |                                         |  |
|                                                    | • Encoding/Numbering filtering criteria, who                                                                                                    |                                            |                                                                 |                                           |                                         |  |
|                                                    | This setting is applicable filtering option is enable based on antenna groupi                                                                                                    | d. It allow                                | s the DeviceM                                                   | laster to filter RF                       |                                         |  |
|                                                    |                                                                                                    |                                            | Group 2<br><u>Antennas</u>                                      | Group 3<br><u>Antennas</u>                | Group N<br><u>Antennas</u>              |  |
| RFID Antenna Grouping                              | Groups of Threes 1<br>Groups of Fours 1<br>First Two Only 1                                                                                                    | ,2<br>,2,3<br>,2,3,4<br>,2<br>,2<br>,2,3,3 | $\begin{array}{c} 2\\ 3,4\\ 4,5,6\\ 5,6,7,8\\ 3\\ 4\end{array}$ | 3<br>5,6<br>7,8,9<br>9,10,11,12<br>4<br>5 | 4<br>Etc.<br>Etc.<br>Etc.<br>N+1<br>N+2 |  |
|                                                    | Defines the expected RFID data format to be used while operating in the RFID filtering mode. Each Reader Interface Type is unique and pertains to the RFID reader manufacturer. If a different RFID reader is to be used and it provides a similar format to any of the RFID readers listed below, it can also be used in the RFID filtering mode. |                                            |                                                                 |                                           |                                         |  |
| RFID Reader Interface Type                         | • Unspecified - The DeviceMaster assumes a HEX ASCII format and attempts to locate the antenna number.                                                                                                    |                                            |                                                                 |                                           |                                         |  |
| Trib iteader interface Type                        | Alien (Text Mode) - Specifies the Alien RFID reader Text Mode.                                                                                                    |                                            |                                                                 |                                           |                                         |  |
|                                                    | • Alien (Terse Mode) - S                                                                                                    | Specifies th                               | ne Alien RFID                                                   | reader Terse Mo                           | de.                                     |  |
|                                                    | • Intermec (Hex ASCII Mode) - Specifies the Intermec reader returning data in the Hex ASCII Mode.                                                                                                    |                                            |                                                                 |                                           |                                         |  |
|                                                    | See the <u>DeviceMaster Filtering and Data Extraction Reference Guide</u> for further details.                                                                                                    |                                            |                                                                 |                                           |                                         |  |
|                                                    | Defines barcode format t<br>labels. The term <i>standar</i><br>barcodes which all have                                                                                                    | d refers to                                | UPC-A, EAN                                                      | [-13, JAN, and E                          | git UPC<br>AN-14                        |  |
| Barcode Formats:                                   | The standard and eight operates independently. no format is selected.                                                                                                    | digit forma<br>Barcode fi                  | ats are selecte<br>ltering/data e                               | d independently<br>xtraction does no      | and each<br>t function if               |  |
| UPC/EAN Standard 12-14                             | Format                                                                                                    | Number<br><u>Digits</u>                    | ring Compa<br><u>Digits</u>                                     | ny Product<br><u>Digits</u>               | Check<br><u>Digit</u>                   |  |
| Digit Standard 12 14                               | Standard Formats None                                                                                                    | N/A                                        | N/A                                                             | N/A                                       | N/A                                     |  |
|                                                    | Company-5/ Product-5                                                                                                    | N/A<br>1-3                                 | N/A<br>5                                                        | N/A<br>5                                  | N/A<br>1                                |  |
|                                                    | Company-6/ Product-4                                                                                                    | 1-3                                        | 6                                                               | 4                                         | 1                                       |  |
|                                                    | Company 9/ Product 3                                                                                                    | 1-3                                        | 7                                                               | 3                                         | 1                                       |  |
|                                                    | Company-8/ Product-2<br>Company-9/ Product-1                                                                                                    | 1-3<br>1-3                                 | 8<br>9                                                          | $rac{2}{1}$                              | 1<br>1                                  |  |
| UPD/EAN Eight Digit                                | Eight Digit Formats EAN-8 Number-2/Product 8 EAN-8 Number-3/Product 4 UPC-E                                                                                                    | 5 2                                        | 0                                                               | 5<br>4                                    | 1<br>1                                  |  |
|                                                    | See the <u>DeviceMaster Fil</u> further details.                                                                                                    | ltering and                                | l Data Extract                                                  | tion Reference Gu                         | <u>vide</u> for                         |  |

| Port Filtering/Data Extraction Configuration (Raw/ASCII Only) (Continued) |                                                                                                    |  |  |  |
|---------------------------------------------------------------------------|----------------------------------------------------------------------------------------------------|--|--|--|
|                                                                           | Defines the time a filter string, RFID tag, or barcode continues to be filtered after the last time it was received.                                                                                                    |  |  |  |
| Filter Age Time (Time filtered after last read)                           | If an entry is received before the <b>Filter Age Time</b> has passed, the entry is filtered and the data is not sent to the PLC and/or application. However, if the <b>Filter Age Time</b> has passed, it passes filtering and be sent to the PLC and/or application. |  |  |  |
|                                                                           | Specifies what to do with unrecognized RFID or barcode data.                                                                                                    |  |  |  |
|                                                                           | Off - Sends unrecognized data to the PLC and/or application.                                                                                                    |  |  |  |
| Discard Unrecognized Data                                                 | To-PLC - Discards unrecognized data to the PLC. Allows sending of unrecognized data to the application.                                                                                                    |  |  |  |
| (RFID/Barcode)                                                            | • <b>To-Application</b> - Discards unrecognized data to the application. Allows sending of unrecognized data to the PLC.                                                                                                    |  |  |  |
|                                                                           | To-PLC/Application - Discards unrecognized data to both the PLC and application.                                                                                                    |  |  |  |

#### 4.6. Application TCP Configuration (Raw/ASCII Only) Page

Access the  $Port\ Application\ TCP\ Configuration\ (Raw/ASCII\ Only)$  page by clicking Serial | Port | Application Interface.

The options on the  $Device\ Application\ TCP\ Configuration\ page\ that\ is\ accessed\ by\ clicking\ Ethernet\ |\ Device\ |\ Application\ Interface\ are\ the\ same.$ 

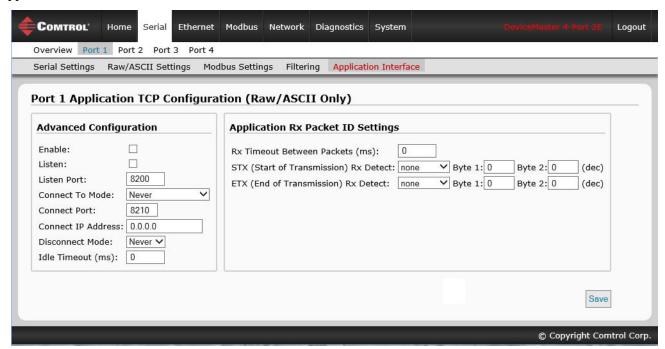

**Note:** The following image shows both Serial device and Ethernet device connections to an application.

| Port Application TCP Configuration (Raw/ASCII Only) Page |                                                                                                    |  |  |  |  |
|----------------------------------------------------------|----------------------------------------------------------------------------------------------------|--|--|--|--|
|                                                          | Enables/disables the <i>Application Socket Interface</i> . Enabling this function allows an application to be connected to the device serial/socket port.                                                                                                    |  |  |  |  |
| Enable                                                   | If both the PLC and application are connected to the device serial/socket port, both can transmit to and receive data from the serial/socket port. However, the PLC and application cannot communicate directly to each other.  Serial or Ethernet Device Modbus/TCP  Serial or Ethernet Device Modbus/TCP  Ethernet TCP/IP  Application |  |  |  |  |
|                                                          | Enabling this setting allows the application to connect to the DeviceMaster via an Ethernet TCP/IP socket.                                                                                                    |  |  |  |  |
| Listen                                                   | • Not selected - Disables listening and the DeviceMaster does not accept connection attempts.                                                                                                    |  |  |  |  |
|                                                          | • Selected - Enables listening and the DeviceMaster accepts connection attempts from the specified Listen Port.                                                                                                    |  |  |  |  |

| Port A                        | Application TCP Configuration (Raw/ASCII Only) Page(Continued)                                                                                                    |  |  |
|-------------------------------|----------------------------------------------------------------------------------------------------|--|--|
| Listen Port                   | The socket port number on the DeviceMaster the application connects to if the <b>Application Listen Enable</b> is selected.                                                                                                    |  |  |
|                               | Specifies if and how the DeviceMaster attempts to connect to the application at the specified Connect IP Address and Connect Port.                                                                                                    |  |  |
|                               | Never - The DeviceMaster does not attempt to connect to the application.                                                                                                    |  |  |
| Connect To Mode               | • Connect-Always - The DeviceMaster attempts to connect to the application until a connection is made.                                                                                                    |  |  |
|                               | • Connect-On-Data – The DeviceMaster does not attempt to connect to the application until there is data to send to the application. Once data is received from the serial/socket device, the DeviceMaster attempts to connect to the application until a connection is made. |  |  |
| Connect Port                  | The application socket port number the DeviceMaster connects to if the Application Connect To Mode is set to either Connect-Always or Connect-On-Data.                                                                                                    |  |  |
| Connect IP Address            | The application IP address the DeviceMaster connects to if the Application Connect To Mode is set to either Connect-Always or Connect-On-Data.                                                                                                    |  |  |
|                               | Controls if and how the DeviceMaster disconnects from an application.                                                                                                    |  |  |
| D:                            | • Never – The DeviceMaster does not disconnect from the application.                                                                                                    |  |  |
| Disconnect Mode               | • Idle - The DeviceMaster disconnects when there has been no transmit or received data between the serial/socket device and application for a specified Idle Timer period.                                                                                                   |  |  |
| Idle Timer                    | The idle timeout period in milliseconds that is used if the application <b>Disconnect Mode</b> is set to <b>Idle</b> .                                                                                                    |  |  |
| Application Rx Pa             | acket ID Settings                                                                                                    |  |  |
|                               | Specifies the following information, once the start of the packet is received:                                                                                                    |  |  |
| Rx Timeout<br>Between Packets | • How long the DeviceMaster should wait (in milliseconds) before timing-out, if the ETX Rx Detect length is one byte or two bytes and the ETX byte(s) are not received.                                                                                                    |  |  |
| Detween 1 dexets              | • The time to wait in milliseconds between Ethernet packets if the ETX Rx Detect length is set to none.                                                                                                    |  |  |
|                               | When enabled, the DeviceMaster detects an STX (start of transmission) byte sequence which is configured as <b>one byte</b> or <b>two bytes</b> when it receives an Ethernet packet. The length indicates the number of STX bytes, valid values for length are:               |  |  |
|                               | • none - Disables this function and the DeviceMaster accepts the first byte received after the last ETX byte(s) as the start of the next Ethernet packet.                                                                                                    |  |  |
| STX (Start of                 | • one byte - Scans Ethernet data for one STX byte and when the DeviceMaster finds an STX byte it collects the data. If the first byte is not the STX byte, it discards the byte. The DeviceMaster continues to discard the bytes until it finds an STX byte.                 |  |  |
| Transmission) Rx<br>Detect    | • two bytes - Scans Ethernet data for two STX bytes and when the DeviceMaster finds two STX bytes it collects the data. If the STX bytes cannot be found, it discards the bytes. The DeviceMaster continues to discard the bytes until it finds the two STX bytes.           |  |  |
|                               | Byte 1 - Specifies the character that represents the first STX byte. The DeviceMaster looks for this character in the first STX byte, if the length is one byte or two bytes. You can specify a value between 0 and 255 in decimal format.                                   |  |  |
|                               | Byte 2 - Specifies the character that represents the second STX byte. The DeviceMaster looks for this character in the second STX byte, only if the length is two bytes. You can specify a value between 0 and 255 in decimal format.                                        |  |  |

#### Port Application TCP Configuration (Raw/ASCII Only) Page(Continued)

When enabled, the DeviceMaster detects an ETX (end of transmission) byte sequence that is configured as one byte or two bytes marking the end of the Ethernet packet. The length indicates the number of ETX bytes, valid values for length are:

- none Disables this function and the DeviceMaster uses the Rx Timeout Between Packets to indicate the end of data packet.
- one byte Scans Ethernet data for one ETX byte and when the DeviceMaster finds the ETX byte, it identifies the data as an Ethernet packet.
- two bytes Scans Ethernet data for two ETX bytes and when the DeviceMaster finds the ETX bytes, it identifies the data as an Ethernet packet.

Byte 1 - Specifies the character to scan for in the first ETX byte, if the length is one byte or two bytes. You can specify a value between 0 and 255 in decimal format.

Byte 2 - Specifies the character to scan for in the second ETX byte, if the length is two bytes. You can specify a value between 0 and 255 in decimal format.

ETX (End of Transmission) Rx Detect

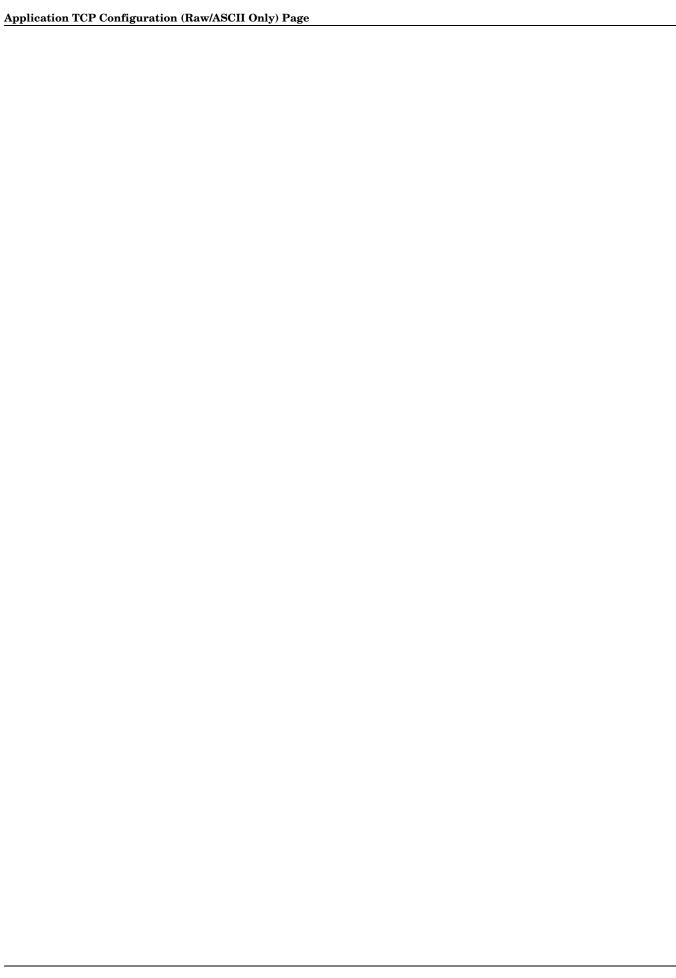

# Chapter 5. Ethernet Menus

The following Ethernet menus are discussed in this chapter.

- <u>5.1. Ethernet Device Overview Page</u> on Page 60
- <u>5.2. Device Interface Configuration Page</u> on Page 61
- <u>5.3. Device Raw/ASCII Configuration Page</u> on Page 63
- <u>5.4. Device Modbus Configuration Page</u> on Page 66
- <u>5.5. Device Filtering/Data Extraction Configuration Page</u> on Page 69
- <u>5.6. Application TCP Configuration</u> on Page 70

#### 5.1. Ethernet Device Overview Page

When you select the Ethernet menu, the Ethernet Device Overview page displays, which displays the configured Ethernet settings.

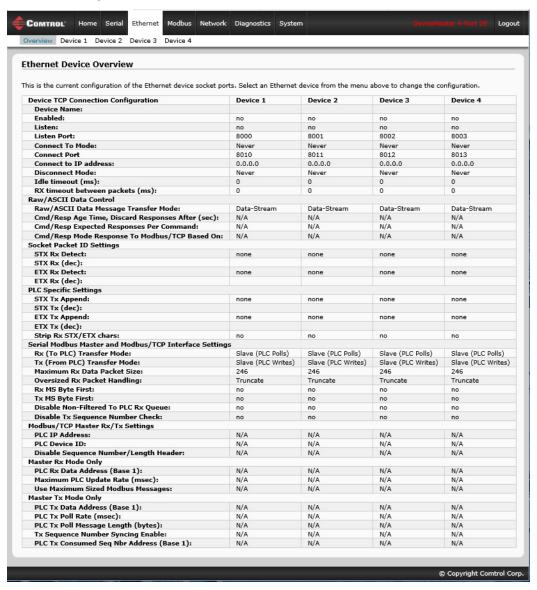

#### 5.2. Device Interface Configuration Page

Access the *Device Interface Configuration* page by clicking **Ethernet** | **Device** | **Socket Connection**. The following table provides information about the options on this page.

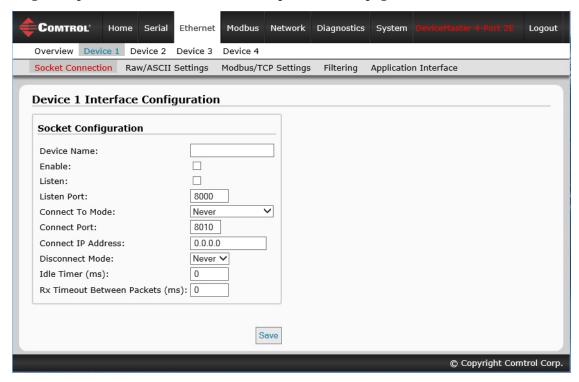

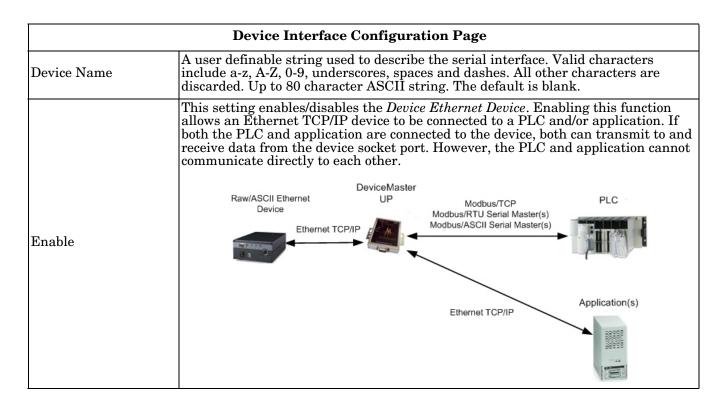

| Device Interface Configuration Page (Continued) |                                                                                                    |  |  |
|-------------------------------------------------|----------------------------------------------------------------------------------------------------|--|--|
|                                                 | Enabling this setting allows the device to connect to the DeviceMaster via an Ethernet TCP/IP socket.                                                                                                    |  |  |
| Listen                                          | Not selected - Disables listening; the DeviceMaster does not accept connection attempts.                                                                                                    |  |  |
|                                                 | • Selected - Enables listening; the DeviceMaster accepts connection attempts from the specified Listen Port.                                                                                                    |  |  |
| Listen Port                                     | This is the socket port number on the DeviceMaster the application connects to if the Device Listen Enable is selected.                                                                                                    |  |  |
|                                                 | This setting specifies if and how the DeviceMaster attempts to connect to the device at the specified Connect IP Address and Connect Port.                                                                                                    |  |  |
|                                                 | Never - The DeviceMaster does not attempt to connect to the device.                                                                                                    |  |  |
| Connect To Mode                                 | • Connect-Always - The DeviceMaster attempts to connect to the device until a connection is made.                                                                                                    |  |  |
|                                                 | • Connect-On-Data - The DeviceMaster does not attempt to connect to the device until there is data to send to the device. Once data is received for the device, the DeviceMaster attempts to connect to the device until a connection is made. |  |  |
| Connect Port                                    | The device socket port number the DeviceMaster connects to if the Device Connect To Mode is set to either Connect-Always or Connect-On-Data.                                                                                                   |  |  |
| Connect IP Address                              | The device IP address the DeviceMaster connects to if the Device Connect To Mode is set to either Connect-Always or Connect-On-Data.                                                                                                    |  |  |
|                                                 | This setting specifies if and how the DeviceMaster disconnects from the device.                                                                                                    |  |  |
|                                                 | Never - The DeviceMaster does not disconnect from the device.                                                                                                    |  |  |
| Disconnect Mode                                 | • Idle - The DeviceMaster disconnects when there has been no transmit or received data between the device and PLC/application for a specified Idle Timer period.                                                                               |  |  |
| Idle Timer                                      | The idle timeout period in milliseconds that is used if the <b>Device Disconnect Mode</b> is set to <b>Idle</b> .                                                                                                    |  |  |
|                                                 | Specifies the following information, once the start of a packet is received:                                                                                                    |  |  |
| Rx Timeout Between<br>Packets                   | • How long the DeviceMaster should wait (in milliseconds) before timing-out, if the ETX Rx Detect length is one byte or two bytes and the ETX byte(s) are not received.                                                                        |  |  |
|                                                 | • The time to wait in milliseconds between Ethernet packets if the ETX Rx Detect length is set to none.                                                                                                    |  |  |

#### 5.3. Device Raw/ASCII Configuration Page

Access the *Device Raw | ASCII Configuration* page by clicking Ethernet | Device | Raw ASCII Settings.

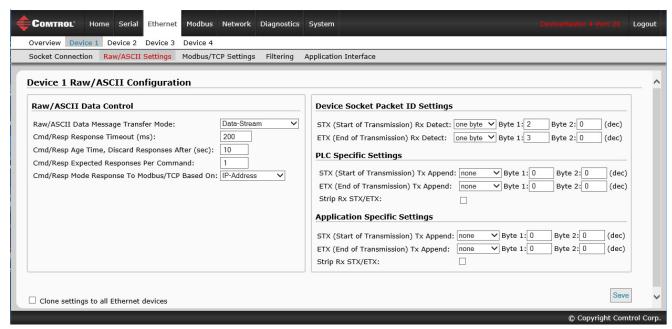

The following table discusses options on this page.

| Device Raw/ASCII Configuration Page                                                                                                    |                                                                                                    |  |
|----------------------------------------------------------------------------------------------------|----------------------------------------------------------------------------------------------------|--|
| Raw/ASCII Data Control                                                                                                    |                                                                                                    |  |
| Raw-Data Message                                                                                                    | If you select <b>Data-Stream</b> (default), the serial port operates in Data-Stream mode, see <u>2.2.4.1</u> . <u>Data-Stream Transfer Mode</u> on Page 19.                      |  |
| Transfer Mode                                                                                                    | If you select Command/Response, the serial port operates in Command/Response mode, see <u>2.2.4.2. Command/Response Mode</u> on Page 20.                                         |  |
| Cmd/Resp Response                                                                                                    | The Command/Response mode response timeout setting. The DeviceMaster waits for the response(s) until this time has elapsed before transmitting another message.                  |  |
|                                                                                                    | The default is 200 msec.                                                                                                    |  |
| Cmd/Resp Age Time, Discard Responses After (seconds)  The Age Time, or elapsed time, when responses destined for Modbus are discarded. This typically occurs when a Modbus controller stops communicating and leaves a response in the response queues. The descends. |                                                                                                    |  |
| Cmd/Resp Expected<br>Responses Per<br>Command                                                                                                    | The number of responses expected for each transmitted command. The default is 1.                                                                                                 |  |
|                                                                                                    | Method for returning responses to Modbus/TCP interfaces.                                                                                                    |  |
| Cmd/Resp Response To                                                                                                    | • If you select <b>IP-Address</b> (default), all responses are returned to the IP-Address the original command was received from. This may the same or different TCP connection. |  |
| Modbus/TCP Based On                                                                                                    | • If you select TCP-Connection, all responses are returned to the same TCP connection the original command was received from.                                                    |  |
|                                                                                                    | <b>Note:</b> TCP-Connection is typically required when multiple controllers are communicating from the same PLC or computer.                                                     |  |

| Device Raw/ASCII Configuration Page (Continued) |                                                                                                    |  |  |
|-------------------------------------------------|----------------------------------------------------------------------------------------------------|--|--|
| Device Socket Packet                            | ID Settings                                                                                                    |  |  |
|                                                 | When enabled, the DeviceMaster detects an STX (start of transmission) byte sequence which is configured as <b>one byte</b> or <b>two bytes</b> when it receives an Ethernet packet. The length indicates the number of STX bytes, valid values for length are:     |  |  |
|                                                 | • none - Disables this function and the DeviceMaster accepts the first byte received after the last ETX byte(s) as the start of the next Ethernet packet.                                                                                                    |  |  |
| STX (Start of                                   | • one byte - Scans Ethernet data for one STX byte and when the DeviceMaster finds an STX byte it collects the data. If the first byte is not the STX byte, it discards the byte. The DeviceMaster continues to discard the bytes until it finds an STX byte.       |  |  |
| Transmission) Rx Detect                         | • two bytes - Scans Ethernet data for two STX bytes and when the DeviceMaster finds two STX bytes it collects the data. If the STX bytes cannot be found, it discards the bytes. The DeviceMaster continues to discard the bytes until it finds the two STX bytes. |  |  |
|                                                 | Byte 1 - Specifies the character that represents the first STX byte. The DeviceMaster looks for this character in the first STX byte, if the length is one byte or two bytes. You can specify a value between 0 and 255 in decimal format.                         |  |  |
|                                                 | Byte 2 - Specifies the character that represents the second STX byte. The DeviceMaster looks for this character in the second STX byte, only if the length is two bytes. You can specify a value between 0 and 255 in decimal format.                              |  |  |
|                                                 | When enabled, the DeviceMaster detects an ETX (end of transmission) byte sequence that is configured as one byte or two bytes marking the end of the Ethernet packet. The length indicates the number of ETX bytes, valid values for length are:                   |  |  |
|                                                 | • none - Disables this function and the DeviceMaster uses the Rx Timeout Between Packets to indicate the end of data packet.                                                                                                    |  |  |
| ETX (End of<br>Transmission) Rx Detect          | • one byte - Scans Ethernet data for one ETX byte and when the DeviceMaster finds the ETX byte, it identifies the data as an Ethernet packet.                                                                                                    |  |  |
| Transmission) itx Detect                        | • two bytes - Scans Ethernet data for two ETX bytes and when the DeviceMaster finds the ETX bytes, it identifies the data as an Ethernet packet.                                                                                                    |  |  |
|                                                 | <b>Byte 1</b> - Specifies the character to scan for in the first ETX byte, if the length is one byte or two bytes. You can specify a value between 0 and 255 in decimal format.                                                                                    |  |  |
|                                                 | Byte 2 - Specifies the character to scan for in the second ETX byte, if the length is two bytes. You can specify a value between 0 and 255 in decimal format.                                                                                                    |  |  |
| PLC Specific Settings                           | and Application Specific Settings                                                                                                    |  |  |
|                                                 | When enabled, the DeviceMaster appends an STX (start of transmission) byte sequence which is configured as one byte or two bytes to the beginning of the Ethernet packet before it is sent. The length indicates the number of STX bytes, values for length are:   |  |  |
|                                                 | • none - Disables this function.                                                                                                    |  |  |
| STX Tx Append                                   | • one byte - Inserts one STX byte before the data.                                                                                                    |  |  |
|                                                 | • two bytes - Inserts two STX bytes before the data.  Detail Specified the two specified by a specified with the first STY byte if the                                                                                                    |  |  |
|                                                 | <b>Byte 1</b> - Specifies the transmit character associated with the first STX byte, if the length is <b>one byte</b> or <b>two bytes</b> . You can specify a value between 0 and 255 in decimal format.                                                           |  |  |
|                                                 | Byte 2 - Specifies the transmit character associated with the second STX byte, if the length is two bytes. You can specify a value between 0 and 255 in decimal format.                                                                                            |  |  |

|                    | Device Raw/ASCII Configuration Page (Continued)                                                                                                    |  |  |
|--------------------|----------------------------------------------------------------------------------------------------|--|--|
|                    | When enabled, the DeviceMaster appends an ETX (end of transmission) byte sequence which is configured as <b>one byte</b> or <b>two bytes</b> to the end of the Ethernet packet before it is sent. The length indicates the number of ETX bytes, valid values for length are: |  |  |
|                    | • none - Disables this function.                                                                                                    |  |  |
|                    | • one byte - Inserts one ETX byte at the end of the data.                                                                                                    |  |  |
| ETX Tx Append      | • two bytes - Inserts two ETX bytes at the end of the data.                                                                                                    |  |  |
|                    | Byte 1 - Specifies the transmit character associated with the first ETX byte, if the length is set to one byte or two bytes. You can specify a value between 0 and 255 in decimal format.                                                                                    |  |  |
|                    | Byte 2 - Specifies the transmit character associated with the second ETX byte, if the length is two bytes. You can specify a value between 0 and 255 in decimal format.                                                                                                    |  |  |
| Stain Dr. STY/ETTY | When you select this check box, the DeviceMaster strips STX/ETX characters from received Ethernet packets. Clear the check box when you do not want the DeviceMaster to strip STX/ETX characters from received Ethernet packets.                                             |  |  |
| Strip Rx STX/ETX   | Packets sent from the PLC to the DeviceMaster (over Ethernet), and then sent out the Ethernet port, are not checked for STX/ETX. No STX/ETX character stripping occurs in these Ethernet packets.                                                                            |  |  |

#### 5.4. Device Modbus Configuration Page

Access the Device Modbus Configuration page by clicking Ethernet | Device | Modbus Settings.

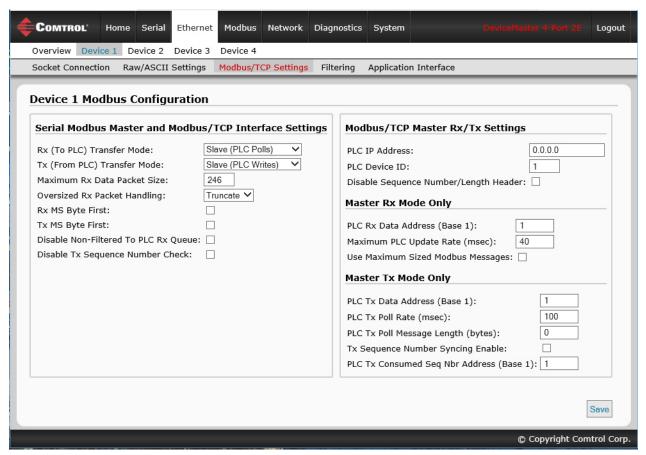

The following table provides information about the options on this page.

# Serial Modbus Master and Modbus/TCP Interface Settings Specifies the Modbus/TCP raw-data receive data transfer mode to the PLC. There are three possible settings. Slave (PLC Polls) – The PLC polls the DeviceMaster for received data by sending read requests on a continual basis. Rx (To PLC) Transfer Mode Master (Write to PLC) – The DeviceMaster writes received data into the specified PLC address using write messages. Master (Write to PLC) – The DeviceMaster writes received data into the specified PLC address using write messages. Off – Received data is not sent to the PLC. The default is Slave Mode. Note: Slave (PLC Polls) must be selected to interface to serial Modbus masters.

| Device Modbus Configuration Page(Continued)                                                                    |                                                                                                    |  |  |
|----------------------------------------------------------------------------------------------------|----------------------------------------------------------------------------------------------------|--|--|
|                                                                                                    | Specifies the Modbus/TCP raw-data transmit data transfer mode to the PLC. There are three possible settings.                                                                                                    |  |  |
|                                                                                                    | • Slave (PLC Writes) – The PLC sends write messages to transmit data. A message received with an incremented sequence number indicates new data to send, unless the Disable Tx Sequence Number Check option is selected.                                                              |  |  |
| Tx (From PLC) Transfer<br>Mode                                                                                 | • Master (Poll the PLC) – The DeviceMaster sends read messages to poll the PLC at the specified address, rate, and message length. A message received with an incremented sequence number indicates new data to send, unless the Disable Tx Sequence Number Check option is selected. |  |  |
|                                                                                                    | Off – Transmit data is not accepted from the PLC.                                                                                                    |  |  |
|                                                                                                    | The default is Slave Mode.                                                                                                    |  |  |
|                                                                                                    | Note: Slave (PLC Writes) must be selected to interface to serial Modbus masters.                                                                                                    |  |  |
| Maximum Rx Data<br>Packet Size                                                                                 | Specifies the maximum acceptable size of a received serial or Ethernet packet.  Default is 246 bytes. Maximums, <i>Slave Receive</i> mode = 246, <i>Serial receive</i> master mode=1518, <i>Ethernet receive master</i> mode = 2048.                                                  |  |  |
|                                                                                                    | Specifies how to process oversized received packets.                                                                                                    |  |  |
| Oversize Rx Packet                                                                                             | • Truncate – truncate the packet to the Maximum Rx Data Packet Size.                                                                                                    |  |  |
| Handling                                                                                                    | • Drop – drop the packet.                                                                                                    |  |  |
|                                                                                                    | Default = Truncate                                                                                                    |  |  |
| Rx MS Byte First                                                                                               | When you select this check box, the DeviceMaster receives the Most Significant (MS) byte of a WORD first. This check box is clear by default. Clear the check box when you need to receive the Least Significant (LS) byte of a WORD first.                                           |  |  |
| Tx MS Byte First                                                                                               | This check box is clear by default. When you select this check box, DeviceMaster transmits the Most Significant (MS) byte of a WORD first. Clear the check box when you need to transmit the Least Significant (LS) byte of a WORD first.                                             |  |  |
| Disable Non-Filtered To                                                                                        | If filtering is disabled, only the last message received is sent to the PLC.                                                                                                    |  |  |
| PLC Rx Queue                                                                                                   | This box is clear by default.                                                                                                    |  |  |
|                                                                                                    | Controls the transmit sequence number checking.                                                                                                    |  |  |
| Disable Tx Sequence                                                                                            | • If selected, the transmit sequence number checking is disabled. All transmit messages are transmitted if the sequence number has been incremented or not.                                                                                                    |  |  |
| Number Check                                                                                                   | • If not selected, the sequence number is checked and the message only is transmitted if the sequence number has been updated.                                                                                                    |  |  |
|                                                                                                    | Default is Not selected.                                                                                                    |  |  |
| Modbus/TCP Master R                                                                                            | x/Tx Settings                                                                                                    |  |  |
| PLC IP Address                                                                                                 | Specifies the PLC IP Address of the PLC for operating in either <i>Receive</i> or <i>Transmit Master</i> mode.                                                                                                    |  |  |
| PLC Device ID                                                                                                  | Specifies the PLC Device ID of the PLC for operating in either <i>Receive</i> or <i>Transmit Master</i> mode. The default is 1.                                                                                                    |  |  |
| Disable Sequence Number/Length Header The data is transmitted without the 4 byte header (sequence num length). |                                                                                                    |  |  |

|                                                                                                    | Device Modbus Configuration Page(Continued)                                                                                                    |  |  |
|----------------------------------------------------------------------------------------------------|----------------------------------------------------------------------------------------------------|--|--|
| Master Tx Mode Only                                                                                                    |                                                                                                    |  |  |
| PLC Rx Data Address                                                                                                    | Specifies the PLC address to write the received data at while operating in the <i>Master Receive Transfer</i> mode. The data area must be comprised of 16 bit words and large enough to contain the largest possible received message plus two 16 bit words for the sequence and length parameters.                                                                                                    |  |  |
|                                                                                                    | The address is base 1. Therefore, if your address scheme starts at zero, you need to add one to your address.                                                                                                    |  |  |
| Maximum PLC Update<br>Rate                                                                                                    | The maximum rate (or minimum time interval) in milliseconds that messages are sent to the PLC in the <i>Master Receive Transfer</i> mode. This setting configures the DeviceMaster to space the messages to the PLC in order to prevent overrunning of data before the PLC can process it.                                                                                                    |  |  |
|                                                                                                    | Controls the size of Modbus/TCP messages used to write to the Modbus/TCP slave device.                                                                                                    |  |  |
|                                                                                                    | • If selected, maximum sized Modbus messages of 242 bytes per message.                                                                                                    |  |  |
| II Mr. C. 1                                                                                                    | • If not selected, Modbus messages of no more than 200 bytes are used.                                                                                                    |  |  |
| Use Maximum Sized<br>Modbus Messages                                                                                                    | The default is Not selected.                                                                                                    |  |  |
| S                                                                                                    | Note: This option only takes affect when large messages are received. Selecting this option may decrease the number of messages sent to the Modbus/TCP slave, thereby reducing network traffic and latency. However, not all Modbus/TCP slaves support maximum sized Modbus messages. So, this setting must be tested with the Modbus/TCP slave to ensure operability                                                     |  |  |
| Master Tx Mode Only                                                                                                    |                                                                                                    |  |  |
| PLC Tx Data Address<br>(Base 1)                                                                                                    | Specifies the PLC address to request transmit data messages while operating in the <i>Master Transmit Transfer</i> mode. The data area must be comprised of 16 bit words and contain a sequence number, length, and data to transmit. An updated sequence number indicates new data to transmit. Therefore, the length and data must be written to the transmit data area before updating the sequence number.            |  |  |
|                                                                                                    | The address is base 1. Therefore, if your address scheme starts at zero, you need to add one to your address.                                                                                                    |  |  |
| PLC Tx Poll Rate (msec)   Specifies the rate, in milliseconds, that the DeviceMaster polls the PLC transmit data. The default is 100ms                                                                                                    |                                                                                                    |  |  |
| PLC TX Poll Message Length (bytes)  Specifies the length, in bytes, of the transmit message the DeviceMaster requests from the PLC. This must be large enough to contain the largest data packet plus four bytes for the sequence number and length fields. A extra bytes received from the PLC are ignored. The default is 250 bytes |                                                                                                    |  |  |
| Tx Sequence Number<br>Syncing Enable                                                                                                    | If the Tx (From PLC) Transfer Mode is operating in <i>Master (Poll the PLC)</i> ; this specifies whether or not to enable synchronizing transmit data messages between the PLC and the DeviceMaster. This setting is clear by default.                                                                                                    |  |  |
| PLC Tx Consumed Seq<br>Nbr Address (Base 1)                                                                                                    | Specifies the PLC memory address at which the DeviceMaster writes the transmit consumed sequence number. This memory address must point to a 16-bit word and, like the other address definitions, is base 1. When the Tx Produced Sequence Number (at the PLC Tx Data Address) and this consumed sequence number are equal, the DeviceMaster has transmitted the last message and is ready for the next transmit message. |  |  |

#### 5.5. Device Filtering/Data Extraction Configuration Page

Access the *Device Filtering/Data Extraction Configuration* page by clicking **Ethernet** | **Device** | **Filtering**. The options on this page have the same meaning as the *Port Filtering/Data Extraction Configuration* page accessed by clicking **Serial** | **Port** | **Filtering**.

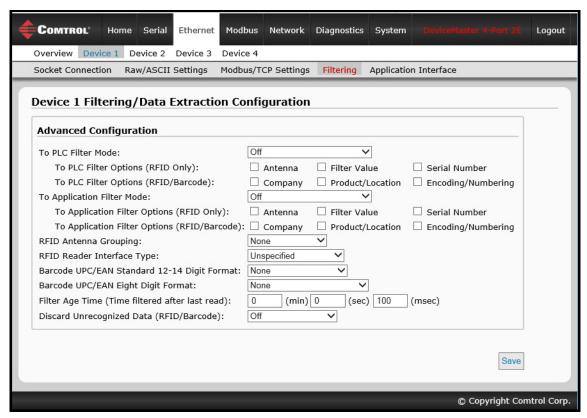

See <u>4.5. Port Filtering/Data Extraction Configuration (Raw/ASCII Only) Page</u> on Page 51 for information about these options.

#### 5.6. Application TCP Configuration

Access the *Device Application TCP Configuration* page by clicking Ethernet | Device | Application Interface.

The options on this page have the same meaning as the *Port Application TCP Configuration* page accessed by clicking **Serial** | **Port** | **Application Interface**.

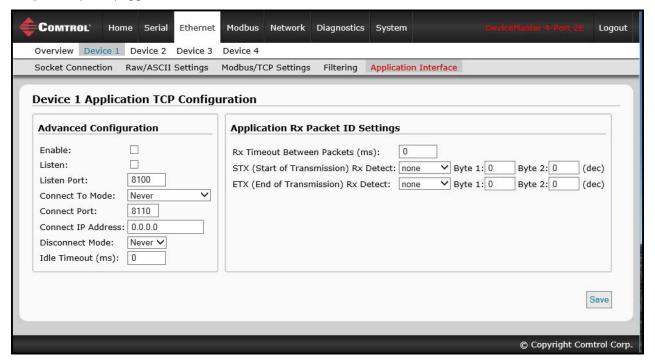

See <u>4.6. Application TCP Configuration (Raw/ASCII Only) Page</u> on Page 55 for information about these options.

## Chapter 6. Modbus Menus

This chapter discusses the following Modbus web pages:

- 6.1. Known Modbus Slave Devices List Page
- <u>6.2. Alias Device ID Functionality Overview</u> on Page 72
- <u>6.3. Modbus Alias Statistics Page</u> on Page 74
- <u>6.4. Modbus Alias Configuration Page</u> on Page 75

#### 6.1. Known Modbus Slave Devices List Page

You can access the Known Modbus Slave Device List page by clicking Modbus | Modbus Devices.

Use the *Known Modbus Slave Device List* page to monitor any Modbus slave devices connected to the DeviceMaster. This page is updated every 20 seconds.

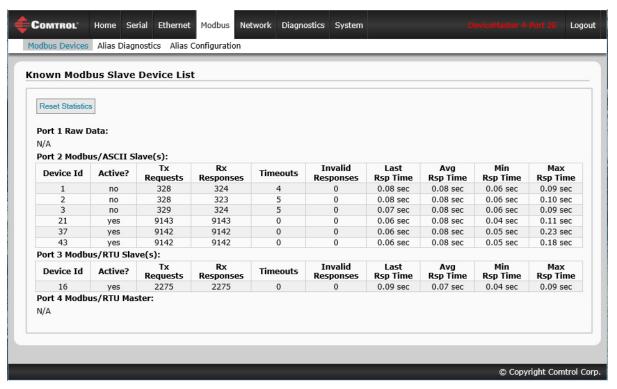

| Known Modbus Slave Device List Page |                                                       |  |  |
|-------------------------------------|-------------------------------------------------------|--|--|
| Device Id                           | Unit identifier associated with this device.          |  |  |
|                                     | Status of device.                                     |  |  |
| Active?                             | Yes means that the last request did not time out.     |  |  |
|                                     | No means that the last request timed out.             |  |  |
| Tx Requests                         | Number of Modbus requests transmitted to this device. |  |  |

| Known Modbus Slave Device List Page (Continued)                   |                                                          |  |
|-------------------------------------------------------------------|----------------------------------------------------------|--|
| Rx Responses Number of Modbus responses received from this device |                                                          |  |
| Timeouts                                                          | Number of response timeouts associated with this device. |  |
| Last Rsp Time                                                     | The last response time from Modbus slave device.         |  |
| Avg Rsp Time                                                      | The average response time from Modbus slave device.      |  |
| Min Rsp Time                                                      | The minimum response time from Modbus slave device.      |  |
| Max Rsp Time                                                      | The maximum response time from Modbus slave device.      |  |
| Tx Broadcasts                                                     | Number of broadcast messages transmitted to this device. |  |
| Invalid Responses                                                 | Number of invalid responses received from this device.   |  |

#### 6.2. Alias Device ID Functionality Overview

One of the most common challenges people face when setting up Modbus systems are problems caused by the limited device ID range. The *Alias Device ID* functionality has been developed to help solve those problems.

The Modbus specification has the following limitations:

- Requires all devices attached to the gateway to be addressed by a device ID.
- Allows only 256 device IDs with a range of 0 to 255.
- Not all device IDs can be used for addressing devices.
  - Device ID 0 is reserved for broadcast messages
  - 1-247 are for device addressing
  - 248 to 255 are reserved for such things as gateway functions. The Modbus/TCP firmware reserves device ID 254 for Ethernet TCP/IP raw/ASCII devices and 255 for serial raw/ASCII devices.

The following are common problems that can occur as a result of the device ID limitations:

- A gateway must route Modbus messages based on the device ID. Therefore, it cannot route to multiple Modbus devices with the same device ID.
- It not always possible or practical to change the device ID of serial Modbus slave devices.
- It is not always possible or practical to modify the device IDs on existing Modbus master programs. This is often true when adding a SCADA system to an existing PLC controlled system.
- A Modbus master with one connection, such as serial PLC, requires connectivity to multiple Modbus slave
  devices with the same device ID and one or more of the slave devices are connected remotely to different
  gateways.

**Note:** The <u>Modbus Router firmware</u> has been designed to provide network-wide Modbus connectivity for serial Modbus masters.

The Alias Modbus Device ID functionality allows modification of device IDs only when messages are received from Modbus masters. When configured, a Modbus message from a master with the specified device ID is converted to the alias device ID, the message is then routed internally using the alias device ID. All responses are returned to the master with the original received message device ID.

The following table demonstrates several device ID aliasing examples:

| Received<br>Device ID |    | Routed Message<br>Device ID | Description                                                                        |
|-----------------------|----|-----------------------------|------------------------------------------------------------------------------------|
| 1                     | 10 | 10                          | Convert messages with received device ID 1 to 10. Route message with device ID 10. |
| 50                    | 5  | 5                           | Convert messages with received device ID 50 to 5. Route message with device ID 5.  |

| Received<br>Device ID | Alias<br>Device ID | Routed Message<br>Device ID | Description                                                                            |
|-----------------------|--------------------|-----------------------------|----------------------------------------------------------------------------------------|
| 100                   | 254                | 254                         | Convert messages with received device ID 100 to 254. Route message with device ID 254. |
| 10                    | 10                 | 10                          | Invalid configuration attempt. No change to device ID is performed.                    |

The functionality is described in the following diagram:

#### DeviceMaster MOD or UP

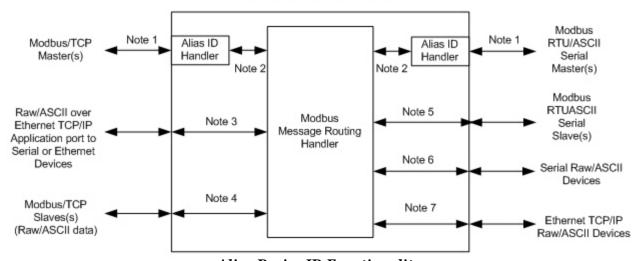

Alias Device ID Functionality

- **Note 1:** These are the originally received Modbus messages. All responses are returned with the original device ID.
- Note 2: Modbus messages sent to and responses received from Modbus Message Routing Handler.

  Depending on the Alias Device ID configuration, these messages may contain the originally received device ID or the alias device ID.
- *Note 3:* The Alias Device ID functionality does not apply to raw/ASCII data received from Ethernet TCP/IP application connections.
- Note 4: The Alias Device ID functionality does not apply to Modbus/TCP slaves when a raw/ASCII serial or Ethernet TCP/IP device is set to Master Rx and/or Tx mode. This is when the DeviceMaster is writing or reading raw/ASCII data from the Modbus/TCP slave device's memory.
- Note 5: Modbus messages received from the Modbus Message Routing Handler and sent to Modbus slaves.

  Depending on the Alias ID configuration, these messages may contain the originally received device ID from the Modbus master or the alias device ID. All responses contain the device ID as received from the Modbus Message Routing Handler.
- **Note 6:** Serial raw/ASCII devices must be addressed with a device ID of 255. The device ID of 255 may be either in the original message or derived from the alias device ID configuration.
- **Note 7:** Ethernet TCP/IP raw/ASCII devices must be addressed with a device ID of 254. The device ID of 254 may be either in the original message or derived from the alias device ID configuration.

## 6.3. Modbus Alias Statistics Page

Access the Modbus Alias Statistics page by clicking Modbus | Alias Diagnostics.

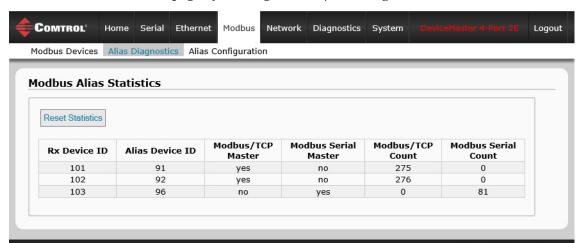

The following table explains the fields in the Alias Modbus Device ID Configuration/Status page.

| Modbus Alias Statistics Page |                                                                                                    |  |  |
|------------------------------|----------------------------------------------------------------------------------------------------|--|--|
| Rx Device ID                 | The device ID of the received message from a master.                                                              |  |  |
| Alias Device ID              | The received device ID is converted to the Alias device ID.                                                       |  |  |
| Modbus/TCP Master            | Alias applied to Modbus/TCP master messages if set to Yes.                                                        |  |  |
| Modbus Serial Master         | Alias applied to serial Modbus master messages if set to Yes.                                                     |  |  |
| Modbus/TCP Count             | The number of Alias conversions performed for this configuration to messages received from Modbus/TCP masters.    |  |  |
| Modbus Serial Count          | The number of Alias conversions performed for this configuration to messages received from serial Modbus masters. |  |  |

## 6.4. Modbus Alias Configuration Page

Access the Modbus Alias Configuration page by clicking Modbus | Alias Configuration.

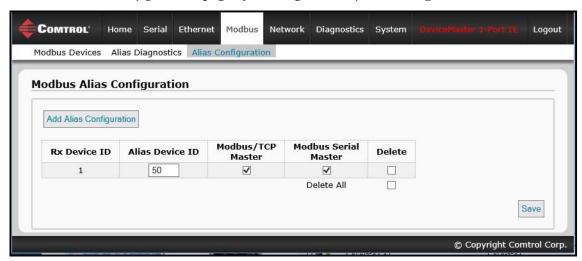

The following configuration options apply:

| Modbus Alias Configuration Page   |                                                                                                    |  |  |
|-----------------------------------|----------------------------------------------------------------------------------------------------|--|--|
| Rx Device ID                      | The device ID (also often called the unit ID) of the received message from a master. The range is from 1 to 247. |  |  |
| Alias Device ID                   | The alias device ID to convert the received device ID to. These values are permitted: 1-247,254,255.             |  |  |
| Modbus/TCP Master                 | If selected, applies the alias device ID configuration to messages received from Modbus/TCP masters.             |  |  |
| Modbus RTU/ASCII Serial<br>Master | If selected, applies the alias device ID configuration to messages received from serial Modbus masters.          |  |  |

| Modbus Alias Configuration Page |  |  |
|---------------------------------|--|--|
|                                 |  |  |
|                                 |  |  |
|                                 |  |  |
|                                 |  |  |
|                                 |  |  |
|                                 |  |  |
|                                 |  |  |
|                                 |  |  |
|                                 |  |  |
|                                 |  |  |
|                                 |  |  |
|                                 |  |  |
|                                 |  |  |
|                                 |  |  |
|                                 |  |  |
|                                 |  |  |
|                                 |  |  |
|                                 |  |  |
|                                 |  |  |
|                                 |  |  |
|                                 |  |  |
|                                 |  |  |
|                                 |  |  |
|                                 |  |  |
|                                 |  |  |
|                                 |  |  |
|                                 |  |  |
|                                 |  |  |
|                                 |  |  |
|                                 |  |  |
|                                 |  |  |
|                                 |  |  |
|                                 |  |  |
|                                 |  |  |
|                                 |  |  |

# Section 7. Network Menus

This section discusses the pages under the *Network* menu, which includes:

- 7.1. Network Configuration Page on Page 77
- <u>7.2. Password Page</u> on Page 78
- <u>7.3. Security Page</u> on Page 80
- 7.4. Key and Certificate Management Page on Page 81

## 7.1. Network Configuration Page

You can use the  $Network\ Configuration$  page to change the DeviceMaster network configuration after using PortVision DX for initial network configuration.

Click the **Network tab** to access this page.

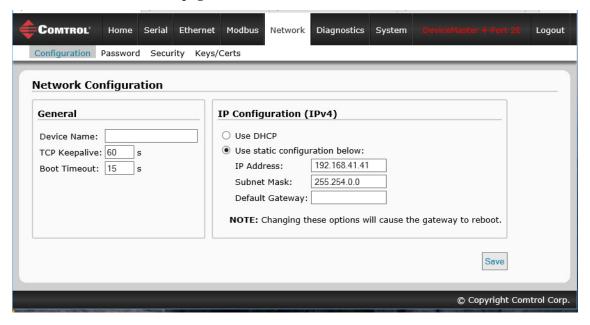

The following table provides information about the Network Configuration fields.

|                               | Network Configuration Page                                                                                                    |  |  |  |
|-------------------------------|----------------------------------------------------------------------------------------------------|--|--|--|
| General                       | General                                                                                                    |  |  |  |
| Device Name                   | You can enter a 16-character <b>Device Name</b> to identify this DeviceMaster on the <i>Home</i> page.                                                                                                    |  |  |  |
| TCP Keepalive<br>Default = 60 | The TCP protocol has a keepalive feature where the two network stacks periodically ping each other to make sure the connection is still up.                                                                                                    |  |  |  |
|                               | Upon loss of a TCP/IP connection, the network stack starts a timer. If the TCP/IP connection is still lost after the number of seconds set by the TCP Keepalive value, then the DeviceMaster closes the connection and frees all the ports associated with the connection. |  |  |  |
|                               | If the DeviceMaster was the originator of the first connection, it will then try to reconnect the TCP/IP connection. This allows the DeviceMaster to be connected and ready to send/receive data even after a network disturbance.                                         |  |  |  |
|                               | For most networks the default value should not need to be changed.                                                                                                    |  |  |  |
| Boot Timeout                  | Allows you to change the bootloader time-out value before the default application, Modbus Router loads.                                                                                                    |  |  |  |
| Default = 15                  | You may need to increase this time-out value to 45 for compatibility with spanning tree devices (normally switches). If you change the time-out value to 0, this prevents Modbus Router from loading.                                                                      |  |  |  |
| IP Configurati                | on (IPv4)                                                                                                    |  |  |  |
|                               | Configures the DeviceMaster to use DHCPv4 mode.                                                                                                    |  |  |  |
|                               | If you select Use DHCP, the IPv4 Address field below is disabled and set to 0.0.0.0.                                                                                                    |  |  |  |
| Use DHCP                      | See your System Administrator to acquire a unique reserved IPv4 address if you are using DHCP. They will need the MAC address of the unit to provide you with an IPv4 address.                                                                                             |  |  |  |
|                               | Configures the DeviceMaster with the static IPv4 address information that you provide in the IPv4 Address, IPv4 Netmask, and IPv4 Gateway fields below.                                                                                                    |  |  |  |
| Use static configuration      | The DeviceMaster is shipped from the factory with the following default IPv4 network settings:                                                                                                    |  |  |  |
| below                         | • IPv4 address = 192.168.250.250                                                                                                    |  |  |  |
|                               | • IPv4 Netmask = 255.255.0.0                                                                                                    |  |  |  |
|                               | • IPv4 Gateway address = 192.168.250.1                                                                                                    |  |  |  |

# 7.2. Password Page

You can easily set up a password to secure the DeviceMaster.

There is no password set from the factory.

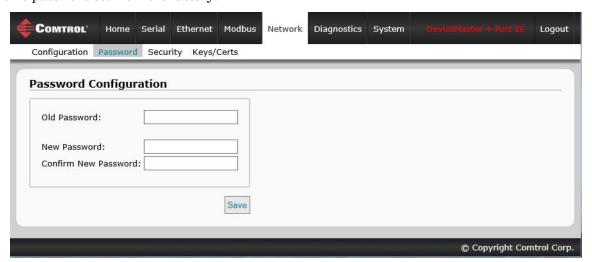

Use the following information to configure a password for this DeviceMaster.

- 1. If necessary, click Network | Password.
- 2. If changing an existing password, enter that password in the Old Password field.
- 3. Enter a new password.
- 4. Enter the password in the Confirm New Password field.
- 5. Click the Save button.

To log into the DeviceMaster, you must enter the following:

- admin for the username
- The configured password for the password

# 7.3. Security Page

This table discusses Security Settings options.

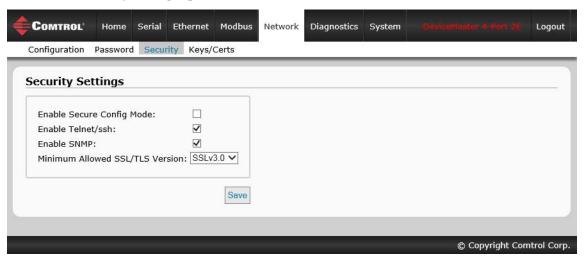

| Security Settings Page             |                                                                                                    |  |  |
|------------------------------------|----------------------------------------------------------------------------------------------------|--|--|
| Enable Secure<br>Config Mode       | If <b>Secure Config</b> mode is enabled, unencrypted access to administrative and diagnostic functions is disabled. <b>Secure Config</b> mode changes DeviceMaster behavior as follows: |  |  |
|                                    | • Telnet access to administrative and diagnostic functions is disabled. SSH access is still allowed.                                                                                    |  |  |
|                                    | • Unencrypted access to the web server via port 80 (http:// URLs) is disabled. Encrypted access to the web server via port 443 (https:// URLs) is still allowed.                        |  |  |
|                                    | • Administrative commands that change configuration or operating state which are received using the Comtrol proprietary TCP driver protocol on TCP port 4606 are ignored.               |  |  |
|                                    | • Administrative commands that change configuration or operating state that are received using the Comtrol MAC mode proprietary Ethernet protocol number 0x11FE are ignored.            |  |  |
| Enable Telnet/ssh                  | This option enables or disables the telnet security feature after you click Save and the DeviceMaster has been rebooted. This option is enabled by default.                             |  |  |
| Enable SNMP                        | This option enables or disables the SNMP security feature after you click <b>Save</b> and the DeviceMaster has been rebooted. This option is enabled by default.                        |  |  |
| Minimum Allowed<br>SSL/TLS Version | You can select the appropriate version for your environment.  SSLv3.0  TLSv1.0 (default)  TLSv1.1  TLSv1.2                                                                              |  |  |

Use the following steps to change security settings in the DeviceMaster.

- 1. Click the Network | Security.
- 2. Click the appropriate check boxes in the Security Settings page to enable or disable security accordingly.
- 3. After making changes, you must click Save.
- 4. You may need to configure security keys or certificates depending on your choices using the next subsection.

## 7.4. Key and Certificate Management Page

For secure operation, the DeviceMaster uses a set of three keys and certificates. These keys and certificates are user configurable.

Note: All DeviceMaster units are shipped from the factory with identical configurations. They all have the identical self-signed, Comtrol Server RSA Certificates, Server RSA Keys, and Server DH Keys.

For maximum data and access security, you should configure all DeviceMaster units with custom certificates and keys.

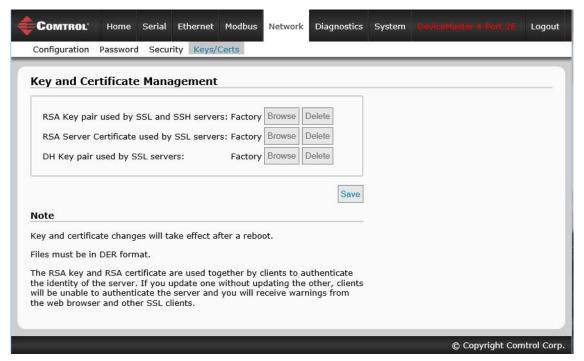

| Key and Certificate Management Page           |                                                                                                    |  |  |
|-----------------------------------------------|----------------------------------------------------------------------------------------------------|--|--|
|                                               | This is a private/public key pair that is used for two purposes:                                                                                                    |  |  |
|                                               | • It is used by some cipher suites to encrypt the SSL/TLS handshaking messages. Possession of the private portion of this key pair allows an eavesdropper to both decrypt traffic on SSL/TLS connections that use RSA encryption during handshaking.                              |  |  |
| RSA Key pair used by<br>SSL and SSH servers   | • It is used to sign the Server RSA Certificate in order to verify that the DeviceMaster MOD or DeviceMaster UP is authorized to use the server RSA identity certificate.                                                                                                    |  |  |
|                                               | <b>Note:</b> Possession of the private portion of this key pair allows somebody to pose as the DeviceMaster.                                                                                                    |  |  |
|                                               | If the Server RSA Key is to be replaced, a corresponding RSA identity certificate must also be generated and uploaded or clients are not able to verify the identity certificate.                                                                                                 |  |  |
|                                               | This is the RSA identity certificate that the DeviceMaster uses during SSL/TLS handshaking to identify itself. It is used most frequently by SSL server code in the DeviceMaster when clients open connections to the DeviceMaster's secure web server or other secure TCP ports. |  |  |
| RSA Server Certificate<br>used by SSL servers | If a DeviceMaster serial port configuration is set up to open (as a client) a TCP connection to another server device, the DeviceMaster also uses this certificate to identify itself as an SSL client if requested by the server.                                                |  |  |
|                                               | In order to function properly, this certificate must be signed using the Server RSA Key. This means that the server RSA certificate and server RSA key must be replaced as a pair.                                                                                                |  |  |
| DH Key pair used by                           | This is a private/public key pair that is used by some cipher suites to encrypt the SSL/TLS handshaking messages.                                                                                                    |  |  |
| SSL servers                                   | <b>Note:</b> Possession of the private portion of the key pair allows an eavesdropper to decrypt traffic on SSL/TLS connections that use DH encryption during handshaking.                                                                                                    |  |  |

Use the following steps to update security keys and certificates in the DeviceMaster.

- 1. Click the Network | Keys/Cert.
- 2. Click Browse to locate the key or certificate file, highlight the file, and click Open.
- Click Upload when you return to the Key and Certificate Management page.
   The key or certificate notation changes from factory or none to User when the DeviceMaster is secure.

Note: You do not need to click Save, but changes will not take effect until the DeviceMaster is rebooted.

# Chapter 8. Diagnostic Menus

You can access the following diagnostic and statistics pages from the *Diagnostics* menu:

This section discusses the following pages:

- <u>8.1. Serial Communication Statistics Page</u> on Page 83
- <u>8.2. Ethernet Device Statistics Page</u> on Page 86
- <u>8.3. Modbus/TCP and Serial Modbus Master Statistics</u> on Page 88
- <u>8.4. Serial Interface Logs</u> on Page 91
- 8.5. Ethernet Device Logs on Page 92
- <u>8.6. System Log</u> on Page 93

## 8.1. Serial Communication Statistics Page

The default Diagnostics menu page is the Serial Communication Statistics page.

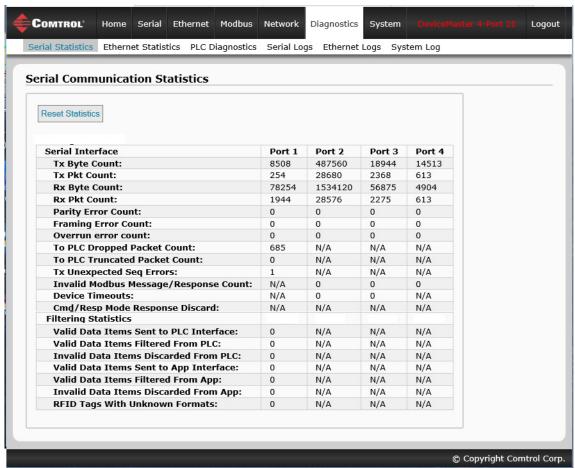

**Note:** This screen shot is not displaying Application Connection Statistics, which only display if it is configured.

| Serial Communications Statistics Page        |                                                                                                    |  |  |
|----------------------------------------------|----------------------------------------------------------------------------------------------------|--|--|
| Reset Statistics                             | This button clears the serial port statistics, which sets the value to 0 for all ports.                                                                                                    |  |  |
| Serial Interface                             |                                                                                                    |  |  |
| Tx Byte Count                                | Displays the number of bytes sent out of the serial port.                                                                                                    |  |  |
| Tx Pkt Count                                 | Displays the number of serial packets sent out of the serial port.                                                                                                    |  |  |
| Rx Byte Count                                | Displays the number of bytes received over the serial port.                                                                                                    |  |  |
| Rx Pkt Count                                 | Displays the number of packets received over the serial port.                                                                                                    |  |  |
| Parity Error<br>Count                        | Displays the number of received serial packets dropped due to parity errors.                                                                                                    |  |  |
| Framing Error<br>Count                       | Displays the number of received serial packets dropped due to framing errors.                                                                                                    |  |  |
| Overrun Error<br>Count                       | Displays the number of received serial packets dropped due to overrun error incidents.                                                                                                    |  |  |
| To PLC Dropped<br>Packet Count               | Displays the number of received serial packets intended for the PLC dropped:  No STX byte(s) found  No ETX byte(s) found  Time-outs  Packet to large  Receive buffer queue overflows                                                                                                    |  |  |
| To PLC Truncated<br>Packet Count             | Displays the number of received packets that were truncated before being sent to the PLC.                                                                                                    |  |  |
| Tx Unexpected<br>Seq Errors                  | Displays the number of <i>Unexpected Transmit Sequence Number</i> errors. The DeviceMaster increments this number when the DeviceMaster receives a transmit message with a sequence number that is not equal to either the previous transmit sequence number or the previous transmit sequence number plus one. (If the <b>Disable Tx Sequence Number Check</b> option is not selected, the DeviceMaster expects this sequence number to be incremented by one with each new transmit message.) |  |  |
| Invalid Modbus<br>Message/<br>Response Count | Displays the number of invalid Modbus To-Master messages or Modbus To-Slaves responses that were received on this port.                                                                                                    |  |  |
| Device Timeouts                              | The number of Command/Response or Modbus To-Slaves messages that timed out waiting for a response.                                                                                                    |  |  |
| Cmd/Resp Mode<br>Response<br>Discards        | Displays the number of raw-data Command/Response mode responses that were discarded as a result of either:  • The connection to the controller was closed.  • The response timed out after the Age Time had been reached.                                                                                                    |  |  |
| Filtering<br>Statistics                      | Note: Filtering Statistics are only displayed if filtering is enabled on or more serial ports.  Filtering Statistics  Valid Data Items Sent to PLC Interface: 0 0 0 0 0 0 0 0 0 0 0 0 0 0 0 0 0 0 0                                                                                                    |  |  |

| Serial Communications Statistics Page (Continued) |                                                                                                    |  |  |
|---------------------------------------------------|----------------------------------------------------------------------------------------------------|--|--|
| Valid Data Items<br>Sent To PLC<br>Interface      | Displays the number of valid string, RFID, or barcode data sent to the PLC. Applies when filtering is enabled.                                                                                                    |  |  |
| Valid Data Items<br>Filtered From<br>PLC          | Displays the number of valid string, RFID, or barcode data filtered from (not sent) to the PLC. Applies when filtering is enabled.                                                                                                    |  |  |
| Invalid Data<br>Items Discarded<br>From PLC       | Displays the number of invalid RFID or barcode data not sent to the PLC. Applies when RFID or barcode filtering is enabled.                                                                                                    |  |  |
| Valid Data Items<br>Sent To App<br>Interface      | Displays the number of valid string, RFID, or barcode data sent to the application. Applies when filtering is enabled.                                                                                                    |  |  |
| Valid Data Items<br>Filtered From<br>App          | Displays the number of valid string, RFID, or barcode data filtered from (not sent) to the application. Applies when filtering is enabled.                                                                                                    |  |  |
| Invalid Data<br>Items Discarded<br>From App       | Displays the number of invalid RFID or barcode data not sent to the PLC. Applies when RFID or barcode filtering is enabled.                                                                                                    |  |  |
| RFID Tags With<br>Unknown<br>Formats              | Data received that was in the general form of 64 or 96 bit RFID tags, but was not in any of the EPCglobal formats. Applies only when RFID filtering is enabled.                                                                                                    |  |  |
|                                                   | <b>Note:</b> Application Connection Statistics are only displayed if an application connection is enable on one or more serial ports.                                                                                                    |  |  |
| Application<br>Connection<br>Statistics           | Application Connection Statistics         TX Byte Count:       0       0       0       0         TX Pkt Count:       0       0       0       0         To Application Dropped Packet Count:       0       0       0       0         RX Byte Count:       0       0       0       0         RX Pkt Count:       0       0       0       0         To Device Dropped Packet Count:       0       0       0       0 |  |  |
| TX Byte Count                                     | Displays the number of bytes sent out the application socket port.                                                                                                    |  |  |
| TX Pkt Count                                      | Displays the number of packets sent out the application socket port.                                                                                                    |  |  |
| m A 1: .:                                         | Displays the number of received serial or Ethernet device packets intended for the application dropped:  No STX byte(s) found                                                                                                    |  |  |
| To Application<br>Dropped Packet                  | <ul><li>No ETX byte(s) found</li><li>Time-outs</li></ul>                                                                                                    |  |  |
| Count                                             | <ul><li>Time-outs</li><li>Packet to large</li></ul>                                                                                                    |  |  |
|                                                   | Receive buffer queue overflows                                                                                                    |  |  |
|                                                   | Application connection is off line                                                                                                    |  |  |
| To PLC Truncated<br>Packet Count                  | Displays the number of received packets that were truncated before being sent to the PLC.                                                                                                    |  |  |
| RX Byte Count                                     | Displays the number of bytes received over the application socket port.                                                                                                    |  |  |
| RX Pkt Count                                      | Displays the number of packets received over the application socket port.                                                                                                    |  |  |
| To Device<br>Dropped Packet<br>Count              | Displays the number of dropped packets that were intended for the device.                                                                                                    |  |  |

## 8.2. Ethernet Device Statistics Page

Access the Ethernet Device Statistics page by clicking Diagnostics | Ethernet Statistics.

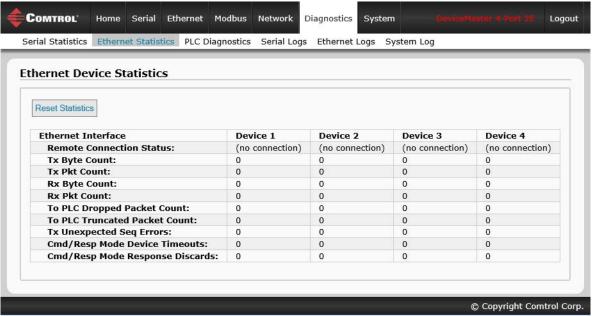

**Note:** This screen shot does not display Filtering or Application Interface Statistics because those features were not configured.

| Ethernet Device Statistics Page  |                                                                                                   |  |
|----------------------------------|---------------------------------------------------------------------------------------------------|--|
| Reset Statistics                 | This button clears the socket port statistics, which sets the value to 0 for all ports.           |  |
| Ethernet Interface               |                                                                                                   |  |
| Remote Connection<br>Status      | Displays the connected Ethernet device IP address and port.                                       |  |
| Tx Byte Count                    | Displays the number of bytes sent out the device socket port.                                     |  |
| Tx Pkt Count                     | Displays the number of packets sent out the device socket port.                                   |  |
| Rx Byte Count                    | Displays the number of bytes received over the device socket port.                                |  |
| Rx Pkt Count                     | Displays the number of packets received over the device socket port.                              |  |
| To PLC Dropped Packet<br>Count   | Displays the number of dropped packets that were intended for the PLC.                            |  |
| To PLC Truncated Packet<br>Count | Displays the number of received packets that were truncated before being sent to the PLC.         |  |
| Tx Unexpected Sequence<br>Errors | Same as the serial port statistics (Page 84).                                                     |  |
| Cmd/Resp Mode Device<br>Timeouts | The number of Command/Response messages that timed out waiting for a response.                    |  |
| Cmd/Resp Mode                    | Displays the number of Command/Response mode responses that were discarded as a result of either: |  |
| Response Discards                | The connection to the controller was closed.                                                      |  |
|                                  | The response timed out after the Age Time had been reached.                                       |  |

| Ethernet Device Statistics Page (Continued)         |                                                                                                    |  |
|-----------------------------------------------------|----------------------------------------------------------------------------------------------------|--|
| Filtering Statistics                                | Note: Filtering Statistics are only displayed if filtering is enabled on one or more Ethernet device interface.                                                 |  |
| Valid Data Items Sent To<br>PLC Interface           | Displays the number of valid string, RFID, or barcode data sent to the PLC. Applies when filtering is enabled.                                                  |  |
| Valid Data Items Filtered<br>From PLC               | Displays the number of valid string, RFID, or barcode data filtered from (not sent) to the PLC. Applies when filtering is enabled.                              |  |
| Invalid Data Items<br>Discarded From PLC            | Displays the number of invalid RFID or barcode data not sent to the PLC. Applies when RFID or barcode filtering is enabled.                                     |  |
| Valid Data Items Sent To<br>App Interface           | Displays the number of valid string, RFID, or barcode data sent to the application. Applies when filtering is enabled.                                          |  |
| Valid Data Items Filtered<br>From App               | Displays the number of valid string, RFID, or barcode data filtered from (not sent) to the application. Applies when filtering is enabled.                      |  |
| Invalid Data Items<br>Discarded From<br>Application | Displays the number of invalid RFID or barcode data not sent to the PLC. Applies when RFID or barcode filtering is enabled.                                     |  |
| RFID Tags With<br>Unknown Formats                   | Data received that was in the general form of 64 or 96 bit RFID tags, but was not in any of the EPCglobal formats. Applies only when RFID filtering is enabled. |  |
| Application<br>Connection Statistics                | <b>Note:</b> Application Connection Statistics are only displayed if an Application connection is enabled on or more Ethernet device interfaces.                |  |
| TX Byte Count                                       | Displays the number of bytes sent out the application socket port.                                                                                              |  |
| TX Pkt Count                                        | Displays the number of packets sent out the application socket port.                                                                                            |  |
|                                                     | Displays the number of received serial or Ethernet device packets intended for the application dropped:                                                         |  |
|                                                     | No STX byte(s) found                                                                                                    |  |
| To Application Dropped                              | No ETX byte(s) found                                                                                                    |  |
| Packet Count                                        | • Time-outs                                                                                                    |  |
|                                                     | <ul><li>Packet to large</li><li>Receive buffer queue overflows</li></ul>                                                                                        |  |
|                                                     | Application connection is offline                                                                                                    |  |
| To PLC Truncated Packet<br>Count                    |                                                                                                    |  |
| RX Byte Count                                       | Displays the number of bytes received over the application socket port.                                                                                         |  |
| RX Pkt Count                                        | Displays the number of packets received over the application socket port.                                                                                       |  |
| To Device Dropped<br>Packet Count                   | Displays the number of dropped packets that were intended for the device.                                                                                       |  |

#### 8.3. Modbus/TCP and Serial Modbus Master Statistics

Access the *Modbus/TCP* and *Serial Modbus Master Statistics* page by clicking **Diagnostics** | **PLC Diagnostics**. It is intended to help with debugging PLC programs, monitoring the PLC interface, and solving configuration problems.

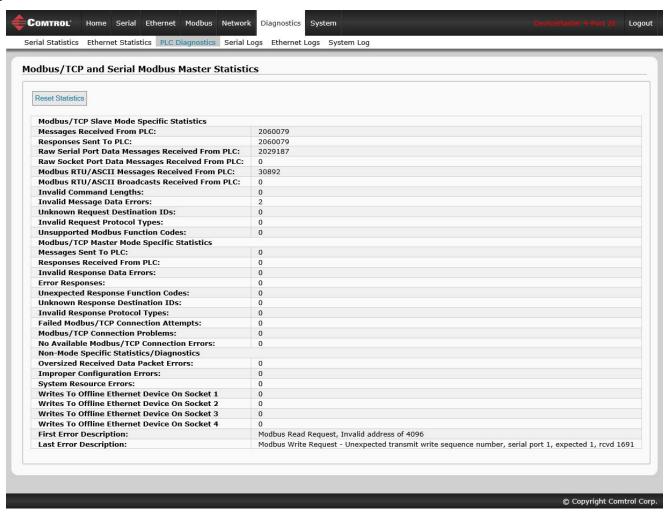

| Modbus/TCP and Serial Modbus Master Statistics Page |                                                                                            |  |  |
|-----------------------------------------------------|--------------------------------------------------------------------------------------------|--|--|
| Reset Statistics                                    | Selecting this button clears the values displayed on this page.                            |  |  |
| Modbus/TCP Slave Mode Specific Statistics           |                                                                                            |  |  |
| Messages Received From PLC                          | Displays the total number of raw data and Modbus RTU/ASCII messages received from the PLC. |  |  |
| Responses Sent to PLC                               | Displays the total number of raw data and Modbus RTU/ASCII responses sent to the PLC.      |  |  |
| Raw Serial Port Data Messages<br>Received From PLC  | Displays the number of serial port raw data messages received.                             |  |  |
| Raw Socket Port Data Messages<br>Received From PLC  | Displays the number of socket port raw data messages received.                             |  |  |

| Modbus/TCP and Serial Modbus Master Statistics Page (Continued) |                                                                                                    |  |
|-----------------------------------------------------------------|----------------------------------------------------------------------------------------------------|--|
| Modbus RTU/ASCII Messages<br>Received From PLC                  | Displays the number of Modbus RTU/ASCII device specific messages received.                                                                                                    |  |
| Modbus RTU/ASCII Broadcasts<br>Received From PLC                | Displays the number of Modbus RTU/ASCII broadcast messages received.                                                                                                    |  |
| Invalid Command Lengths                                         | Displays the number of messages received with invalid command lengths.                                                                                                    |  |
| Invalid Message Data Errors                                     | Displays the number of messages received with invalid message data errors. These errors occur when the DeviceMaster receives a message that cannot be processed due to improper message data.                     |  |
| Unknown Request Destination IDs                                 | Displays the number of messages received with unknown request destination IDs.                                                                                                    |  |
| Invalid Request Protocol Types                                  | Displays the number of messages received with invalid protocol errors. This occurs when a message is received with a protocol other than the Modbus protocol value of zero.                                       |  |
| Unsupported Modbus Function<br>Codes                            | Displays the number of messages received with unsupported function codes.                                                                                                    |  |
| Modbus/TCP Master Mode Speci                                    | fic Statistics                                                                                                    |  |
| Messages Sent To PLC                                            | Displays the total number of raw data messages sent to the PLC.                                                                                                    |  |
| Responses Received From PLC                                     | Displays the total number of raw data responses received from the PLC.                                                                                                    |  |
|                                                                 | Displays the number of response data errors to polling requests returned from the PLC. Possible causes include:                                                                                                   |  |
|                                                                 | • Incorrectly formed transmit data memory format. (Possibly missing the sequence number and/or length fields.)                                                                                                    |  |
| Invalid Rasnansa Data Errors                                    | <ul> <li>More data to transmit indicated via the length field than was<br/>returned in the message.</li> </ul>                                                                                                    |  |
| Invalid Response Data Errors                                    | • Transmit sequence number error. Sequence number increased by more than one. This could indicate an unsent transmit message.                                                                                     |  |
|                                                                 | • Insufficient polling length configuration. (DeviceMaster polling length is to small.)                                                                                                    |  |
|                                                                 | • Attempting to transmit to large of message for a single Modbus/<br>TCP message. (More than 246 bytes of data.)                                                                                                  |  |
| E                                                               | Displays the number of responses received from the PLC with errors indicated. This occurs when the PLC returns a response with an error indication. This may be caused by such things as:                         |  |
| Error responses                                                 | Invalid PLC address configuration                                                                                                    |  |
|                                                                 | Improper PLC configuration                                                                                                    |  |
| Unexpected Response Function<br>Codes                           | Displays the number of unexpected response function codes from either a <i>Master Receive</i> or <i>Master Transmit</i> mode message. This occurs when a response was received without an expected function code. |  |
| Unknown Response Destination Ids                                | Displays the number of responses with unknown destination IDs. This occurs when the PLC returns a response with an unknown destination ID.                                                                        |  |
| Invalid Response Protocol Types                                 | Displays the number of responses with invalid protocol errors. This occurs when a response is returned with a protocol other than the Modbus protocol value of zero.                                              |  |
| Failed Modbus/TCP Connection<br>Attempts                        | Displays the number of failed Modbus/TCP connection attempts to the specified PLC IP address.                                                                                                    |  |

| Modbus/TCP and Serial Modbus Master Statistics Page (Continued) |                                                                                                    |
|-----------------------------------------------------------------|----------------------------------------------------------------------------------------------------|
| Modbus/TCP Connection Problems                                  | Displays the number of Modbus/TCP connection attempt problems. This occurs when the device responds and the connection is made, but there are problems setting up the connection options.                                                                                                    |
|                                                                 | Possible problems include:                                                                                                    |
|                                                                 | • Setting the TCP connection to TCP_NODELAY.                                                                                                    |
|                                                                 | • Setting the socket connection to SO_OOBINLINE.                                                                                                    |
|                                                                 | Setting the socket connection to SO_KEEPALIVE                                                                                                    |
| No Available Modbus/TCP<br>Connection Errors                    | Displays the number of connections aborted when there are no available Modbus/TCP connections. This error occurs when the maximum number of 32 Modbus/TCP connections has been reached and the DeviceMaster is attempting to form another Modbus/TCP connection.                                   |
| Non-Mode Specific Statistics/Diagnostics                        |                                                                                                    |
| Oversized Received Data Packet<br>Errors                        | Displays the number of received serial or Ethernet data packets that were larger than the configured maximum receive data packet.                                                                                                    |
| Improper Configuration Errors                                   | Displays the number of improper configuration errors. These errors occur when the DeviceMaster receives a message that cannot be performed due to an invalid configuration.                                                                                                    |
| System Resource Errors                                          | Displays the number of system resource errors. These errors indicate a system error on the DeviceMaster such as an inoperable serial port or a full transmit queue. These errors typically occur when the PLC(s) are sending data to the DeviceMaster faster than the DeviceMaster can process it. |
| Writes to Offline Ethernet Device<br>on Socket N                | Displays the number of write attempts by a PLC to the Ethernet device when the device was offline.                                                                                                    |
| First Error Description                                         | Text description of the first error that occurred.                                                                                                    |
| Last Error Description                                          | Text description of the last or most recent error that occurred.                                                                                                    |

#### 8.4. Serial Interface Logs

Access the Serial Interface Logs page by clicking Diagnostics | Serial Logs.

The *Serial Interface Logs* page provides a log of received and transmitted serial port messages. Up to 128 bytes per message and up to 128 messages are logged. It is intended to help with debugging serial connectivity problems, determining the proper start and end of transmission bytes, and diagnosing device problems.

The format is as follows:

Pkt(n): ddd:hh:mm:ss.ms Tx/Rx:<Data>

Where:

**ddd** – days since last system restart

**hh** – hours since last system restart

ms – minutes since last system restart

ss – seconds since last system restart

mm - milliseconds since last system restart

<Data> - Data packet received.

- For Modbus slave data, all data bytes shown in hex (xxh) format.
- For Raw/ASCII and Modbus/ASCII data
- ASCII characters displayed as characters
- Non-ASCII displayed in hex (xxh) format

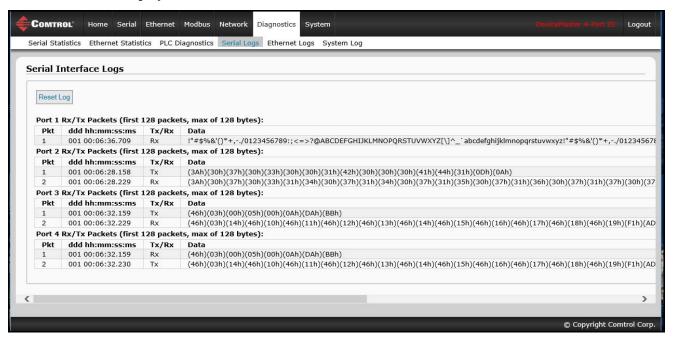

## 8.5. Ethernet Device Logs

The *Ethernet Device Interface Logs* page is accessed using the Display Ethernet Device Logs option, which provides a log of received and transmitted Ethernet device messages. Up to 128 bytes per message and up to 128 messages are logged. It is intended to help with debugging Ethernet connectivity problems, determining the proper start and end of transmission bytes, and diagnosing device problems.

The format is as follows: Pkt(n): ddd:hh:mm:ss.ms Tx/Rx:<Data>

#### Where:

**ddd** – days since last system restart

**hh** – hours since last system restart

mm - minutes since last system restart

ss – seconds since last system restart

ms – milliseconds since last system restart

<Data> - Data packet received.

- ASCII characters displayed as characters
- Non-ASCII displayed in hex (xxh) format

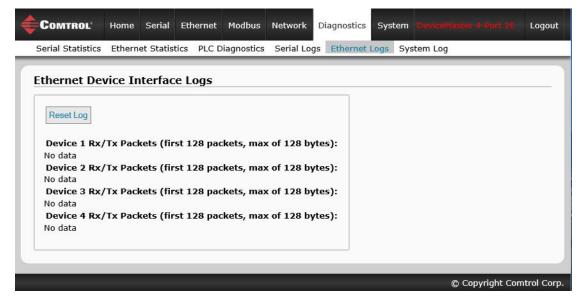

#### 8.6. System Log

The System Log page provides system level information, which is updated every 10 seconds.

- Click the **Refresh** button to view the latest system log information.
- Click the Clear button to restart a new system log file.
- Click the Save Logfile button to save the system log file, if requested by Technical Support.

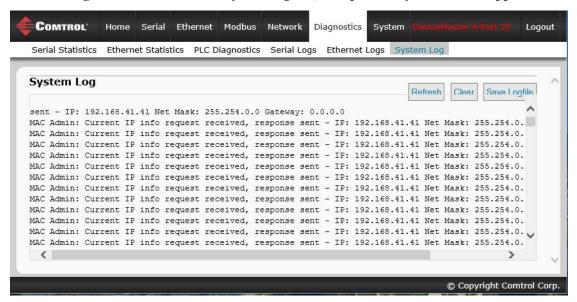

| System Lo | 9 |
|-----------|---|
|-----------|---|

# Section 9. System Menus

This section discusses the web pages under the System menu:

- 9.1. *Update Firmware* on Page 95
- 9.2. Configuration File Page on Page 98
- <u>9.3. System Snapshot Page</u> on Page 100
- <u>9.4. Restore Defaults Page</u> on Page 100
- <u>9.5. Reboot</u> on Page 101

#### 9.1. Update Firmware

You can upload firmware (Modbus/TCP or Bootloader) using the System | Update Firmware page. You must first unpackage the firmware from the .msi file.

Note: Optionally, you can use PortVision DX to upload firmware after unpackaging the .msi file.

Use the following procedure to upload the latest firmware onto the DeviceMaster.

- 1. If necessary, download the firmware from the Comtrol download site.
- 2. Execute the Modbus\_Router\_x.x.msi file.
- 3. Click the **Next** button.

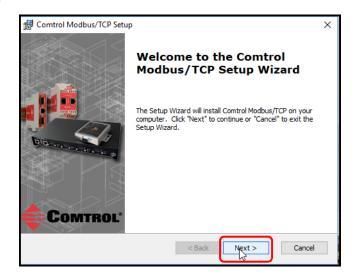

4. After reviewing the license, click I accept the terms in the License Agreement and the Next button.

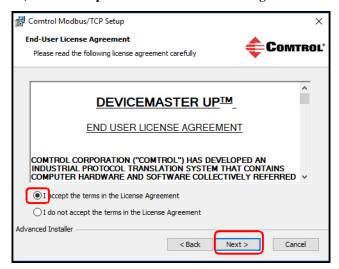

5. Click the Next button or browse to the location you want the files stored.

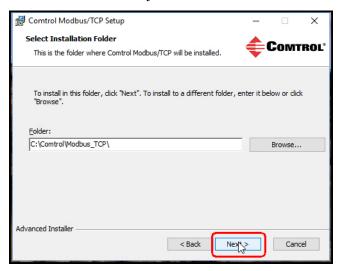

6. Click the **Install** button.

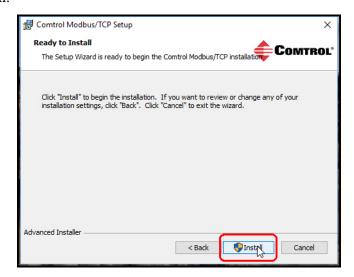

- 7. Click Yes to the Do you want to allow this app to make changes to your device pop up message.
- 8. Click the Finish button.
- 9. Open your web browser and enter the IP address of the DeviceMaster.
- 10. Click the **System** menu, which opens the *Update Firmware* page.
- 11. Click the **Browse** button, navigate to the file, select it and click the **Open** button.

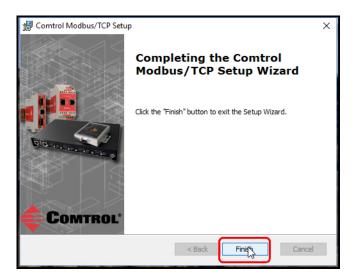

12. Click the Update button.

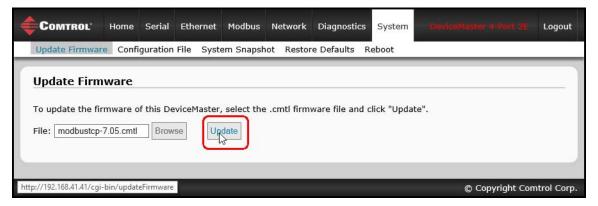

An *Update In Progress* pop up notifies you with the upload duration, not to reset or disconnect the device or to close the page.

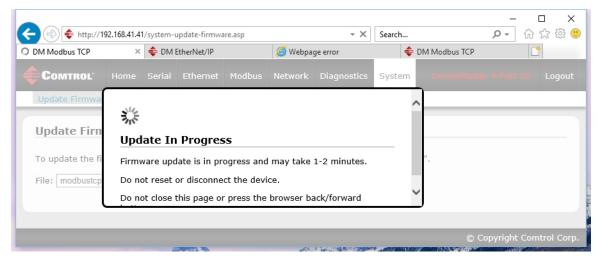

#### 9.2. Configuration File Page

You can use the **Save Configuration** option to save a DeviceMaster configuration file for recovery purposes or to quickly configure other DeviceMasters that require the same configuration using the **Load Configuration** option.

**Note:** Optionally, you can use PortVision DX to save and load configuration files.

#### 9.2.1. Saving a Configuration File

You can use this procedure to save a DeviceMaster configuration file.

- 1. Click System | Configuration File.
- 2. Click the **Save Configuration** button.
- 3. Save the configuration file following your browser prompts.

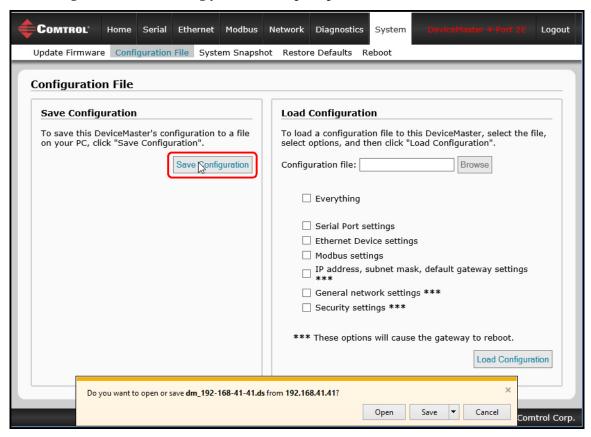

#### 9.2.2. Loading a Configuration File

You can use this procedure to load a previously saved DeviceMaster configuration file.

- 1. Click System | Configuration File.
- 2. Click the Browse button, highlight the configuration file you want to load, and click the Open button.
- 3. Click the Load Configuration button.

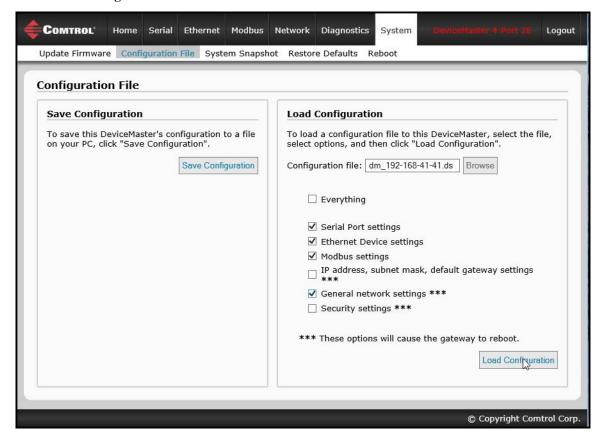

#### 9.3. System Snapshot Page

You can use the *System Snapshot* page to download a snapshot of the device status, log, and configuration. You may find the information can help you diagnose a problem with the DeviceMaster. In addition, this information may be requested by technical support if you have called for assistance.

- 1. Open your browser and enter the IP address of the DeviceMaster.
- 2. Click System | System Snapshot.
- 3. Click the Device Snapshot button.

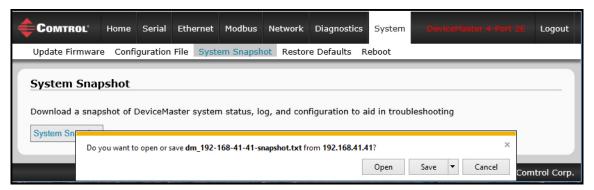

4. Save the file using the method for your browser.

#### 9.4. Restore Defaults Page

You can easily some or all of your settings to factory defaults by using the procedure below.

- 1. Open your browser and enter the IP address of the DeviceMaster.
- 2. Click System | Restore Defaults.

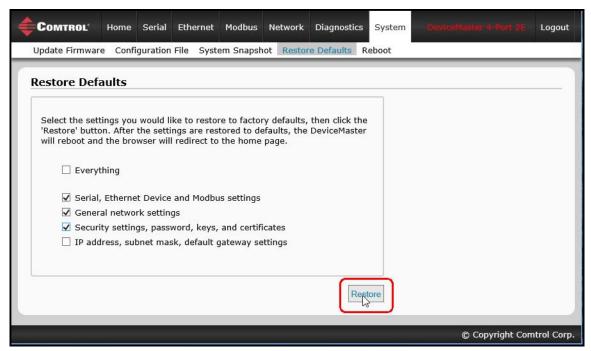

- 3. Select Everything or the specific setting or settings that you want to restore.
- 4. Click the **Restore** button.

5. The DeviceMaster reboots and re-opens the web interface.

#### 9.5. Reboot

You can reboot the DeviceMaster remotely using the *Reboot* web page.

- 1. Click System | Reboot.
- 2. Click the **Reboot Now** button or wait the 10 seconds for it automatically reboot.

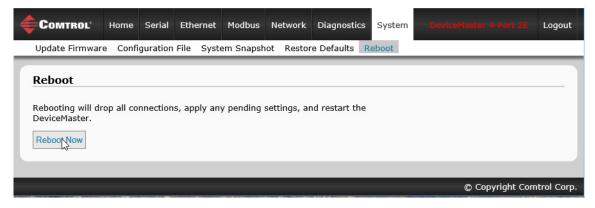

# Chapter 10. Troubleshooting and Technical Support

You should review the *Troubleshooting* chapter in the <u>Modbus Hardware Installation and Configuration</u> <u>Guide</u> before calling Technical Support because they will request that you perform many of the procedures or verifications before they can help you diagnose a problem.

- 10.1. Troubleshooting Checklist on Page 103
- 10.2. General Troubleshooting on Page 104

If you cannot diagnose the problem, you can contact <u>10.3. Technical Support</u> on Page 104.

#### 10.1. Troubleshooting Checklist

The following checklist may help you diagnose your problem:

• Verify that you are using the correct types of cables on the correct connectors and that all cables are connected securely.

Note: Most customer problems reported to Comtrol Technical Support are eventually traced to cabling or network problems.

- Isolate the DeviceMaster from the network by connecting the device directly to a NIC in a host system.
- Verify that the Ethernet hub and any other network devices between the system and the DeviceMaster are powered up and operating.
- Reset the power on the DeviceMaster and watch the PWR or Status light activity.

| PWR or Status LED                            | Description                            |
|----------------------------------------------|----------------------------------------|
| 5 sec. off, 3 flashes, 5 sec. off, 3 flashes | RedBoot <sup>™</sup> checksum failure. |
| 5 sec. off, 4 flashes, 5 sec. off, 4 flashes | SREC load failure.                     |

- If the device has a power switch, turn the device's power switch off and on, while watching the LED diagnostics.
- If the DeviceMaster does not have a power switch, disconnect and reconnect the power cord.
- Verify that the network IP address, subnet mask, and gateway is correct and appropriate for the network. If IP addressing is being used, the system should be able to ping the DeviceMaster.
- Verify that the IP address programmed into the DeviceMaster matches the unique reserved IP configured address assigned by the system administrator.
- If using DHCP, the host system needs to provide the subnet mask and gateway.
- Reboot the system and the DeviceMaster.
- If you have a spare DeviceMaster, try replacing the device.

## 10.2. General Troubleshooting

This table illustrates some general troubleshooting tips.

Note: Make sure that you have reviewed the 10.1. Troubleshooting Checklist on Page 103.

| General Condition                                                                           | Explanation/Action                                                                                                    |
|---------------------------------------------------------------------------------------------|----------------------------------------------------------------------------------------------------|
| PWR or Status LED flashing                                                                  | Indicates that boot program has not downloaded to the unit.                                                                                                    |
|                                                                                             | 1. Reboot the system.                                                                                                    |
|                                                                                             | 2. Make sure that you have downloaded the most current firmware for your protocol: <a href="http://www.comtrol.com/support/download.asp">http://www.comtrol.com/support/download.asp</a> . |
|                                                                                             | Note: If the PWR or Status LED is still flashing, contact Technical Support.                                                                                                    |
| PWR or Status LED not lit                                                                   | Indicates that power has not been applied or there is a hardware failure. Contact Technical Support.                                                                                       |
| Cannot ping the device through<br>Ethernet hub                                              | Isolate the DeviceMaster from the network. Connect the device directly to the NIC in the host system (see Page 103).                                                                       |
| Cannot ping or connect to the DeviceMaster                                                  | The default IP address is often not accessible due to the subnet masking from another network unless 192.168 is used in the network.                                                       |
|                                                                                             | In most cases, it is necessary to program in an address that conforms to your network.                                                                                                    |
| DeviceMaster continuously<br>reboots when connected to some<br>Ethernet switches or routers | Invalid IP information may also cause the switch or router to check for a gateway address. Lack of a gateway address is a common cause.                                                    |

# 10.3. Technical Support

It contains troubleshooting procedures that you should perform before contacting Technical Support since they will request that you perform, some or all of the procedures before they will be able to help you diagnose your problem. If you need technical support, use one of the following methods.

| Comtrol Contact Information |                                                   |
|-----------------------------|---------------------------------------------------|
| Downloads                   | ftp://ftp.comtrol.com/html/up_modbus_tcp_main.htm |
| Web site                    | http://www.comtrol.com                            |
| Phone                       | 763.957.6000                                      |

# Appendix A. Programming the PLC via Concept

#### A.1. Overview

After reviewing <u>Chapter 2. Programming Interface</u> on Page 15, you can use information in the <u>A.2. Concept Program Screens</u> subsection on Page 106 to help set up your PLC and program the various messages.

#### A.1.1. What is Concept?

Concept is the PLC programming software package designed to support the Schneider Electric Momentum, Quantum, and Compact PLCs. It does not support any other Schneider Electric PLC or any other manufacturers PLC. However, the example PLC program and installation process may be helpful when working with other PLCs

#### A.1.2. Requirements

The following requirements must be met to run the example programs.

- The Modbus/TCP firmware must be installed on the DeviceMaster and configured as described in the DeviceMaster MOD or UP Hardware Installation and Configuration Guide.
- The DeviceMaster must be installed on the same Ethernet network segment as the PLC.
- Concept must be installed on your computer.
- The instructions in this guide require that you have some familiarity with this programming application.
- A loopback plug is required for the first port on the DeviceMaster when running an example PLC program. See the <u>DeviceMaster MOD or UP Hardware Installation and Configuration Guide</u>, for more information if you need to build loopback plugs.

The PLC program examples (<u>A.2.3.1, LPBKCNCP</u>) on Page 114 and <u>A.2.3.2, SCANCNCP</u> on Page 114) are optional. You can copy the PLC program examples from the CD or download the latest program examples from the Internet.

#### A.1.3. Example Program Considerations (Raw Data)

The example programs are for raw data only.

- While the receive and transmit sequence numbers are cleared on the DeviceMaster at the start of the program, the only requirement is that the sequence numbers be in sync between the PLC and DeviceMaster.
- The DeviceMaster should be reset before starting SCANCNCP example program due to PLC program execution scheduling. If the DeviceMaster is not reset, the sequence numbers may be out of sync. This may result in receiving outdated serial data as well as an unexpected transmission of serial data. A *Transmit Unexpected Sequence Number* error may also occur.

Statistics retrieval is not included in the example programs, but can be easily added by inserting a request statistics message.

## A.2. Concept Program Screens

The following screens are intended to aid the PLC programmer in setting up their PLC and programming the various messages.

#### A.2.1. Processor and Ethernet Setup

The Processor and Ethernet communications port needs to be set up properly in order for Modbus/TCP to function. It is highly recommended to read and follow your PLC manufacturer's documentation.

The following documents are recommended for the Concept programming software.

- Concept User Manual 840 USE 503 00
- Concept IEC Block Library Part: Comm 840 USE 504 00

In addition to that information, it is recommended that the following settings be made to allow Modbus/TCP to function properly on a Schneider Electric Momentum, Quantum, or Compact PLC.

- 1. Verify that the correct processor type has been selected.
- 2. Verify the proper memory is configured to interface to the DeviceMaster. At least 256 registers must be available.

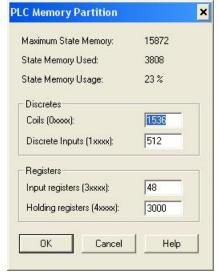

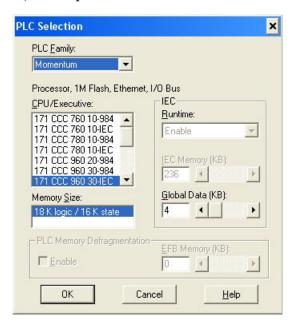

3. Select the proper extension for Modbus/TCP Ethernet. This is generally 1 for Momentum.

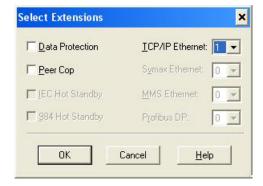

- 4. Set the Network Configuration. The following is recommended for this screen:
  - Select the Specify IP Address option.
  - Set the Internet Address.
  - Set the Subnet Mask.
  - Set the Gateway.
  - Optionally set a diagnostic block.
- In this screen, the I/O Scanner can be configured to directly access the serial port communications on the DeviceMaster. For more information, see 2.3. I/O Scanner (Raw Data) on Page 25.

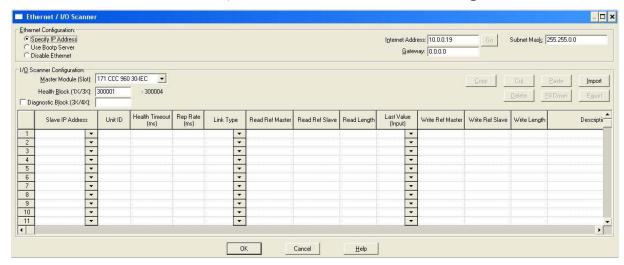

#### A.2.2. Message Screens

The following message screens are discussed in the upcoming subsections.

- Read Serial Data via Read Holding Registers Message on Page 108
- Transmit Serial Data via Write Multiple Registers Message on Page 109
- Set Receive Sequence Number via Write Multiple Registers Message on Page 110
- Set Transmit Sequence Number via Write Multiple Registers Message on Page 111
- Read Serial Port Statistics via Read Holding Registers Message on Page 112
- Modbus/TCP Slot/Index and DeviceMaster IP Address Definition on Page 113

#### A.2.2.1. Read Serial Data via Read Holding Registers Message

The following screen depicts a Read Holding Registers message used to receive raw serial data in ladder logic.

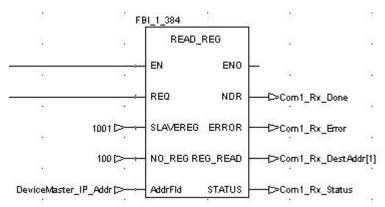

| Where:   |                                                                                                    |
|----------|----------------------------------------------------------------------------------------------------|
| SLAVEREG | Refers to the port receive data address (+1 for use with Concept).                                                                                                    |
| NO_REG   | The maximum receive message size in 16 bit words. The maximum size of 100 includes two words for the sequence number and length and then up to 196 bytes of serial data. |
| NDR      | The done flag.                                                                                                    |
| ERROR    | The error flag.                                                                                                    |
| REG_READ | The destination address to place the received data.                                                                                                    |
| STATUS   | The message status word.                                                                                                    |
| AddrFld  | This contains the PLC Modbus/TCP slot/index and IP address of the DeviceMaster.                                                                                          |

### A.2.2.2. Transmit Serial Data via Write Multiple Registers Message

The following screen depicts a *Write Multiple Registers* message used to transmit raw serial data in ladder logic.

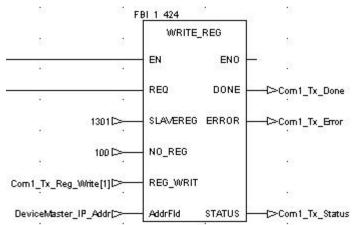

| Where:   |                                                                                                    |  |
|----------|----------------------------------------------------------------------------------------------------|--|
| SLAVEREG | Refers to the port transmit data address (+1 for use with Concept).                                                                                                    |  |
| NO_REG   | The maximum receive message size in 16 bit words. The maximum size of 100 includes two words for the sequence number and length and then up to 196 bytes of serial data. |  |
| REG_WRIT | The memory location where the data message to transmit resides on the PLC. (This includes the sequence number, length in bytes, and serial data to transmit.)            |  |
| DONE     | The done flag.                                                                                                    |  |
| ERROR    | The error flag.                                                                                                    |  |
| STATUS   | The message status word.                                                                                                    |  |
| AddrFld  | This contains the PLC Modbus/TCP slot/index and IP address of the DeviceMaster.                                                                                          |  |

# A.2.2.3. Set Receive Sequence Number via Write Multiple Registers Message

The following screen depicts a *Write Multiple Registers* message used to initialize the receive data sequence number in ladder logic.

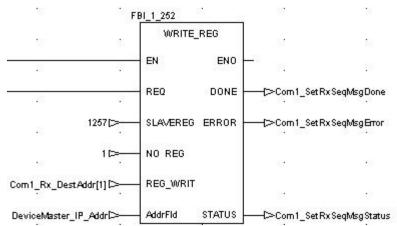

| Where:   |                                                                                 |  |
|----------|---------------------------------------------------------------------------------|--|
| SLAVEREG | Refers to the port receive sequence number address (+1 for use with Concept).   |  |
| NO_REG   | Set to 1.                                                                       |  |
| REG_WRIT | The memory location where the receive sequence number resides on the PLC.       |  |
| DONE     | The done flag.                                                                  |  |
| ERROR    | The error flag.                                                                 |  |
| STATUS   | The message status word.                                                        |  |
| AddrFld  | This contains the PLC Modbus/TCP slot/index and IP address of the DeviceMaster. |  |

### A.2.2.4. Set Transmit Sequence Number via Write Multiple Registers Message

The following screen depicts a *Write Multiple Registers* message used to initialize the transmit data sequence number in ladder logic.

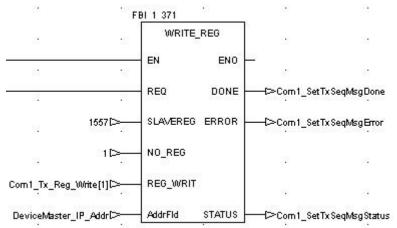

| Where:   |                                                                                 |  |
|----------|---------------------------------------------------------------------------------|--|
| SLAVEREG | Refers to the port transmit sequence number address (+1 for use with Concept).  |  |
| NO_REG   | Set to 1.                                                                       |  |
| REG_WRIT | The memory location where the transmit sequence number resides on the PLC.      |  |
| DONE     | The done flag.                                                                  |  |
| ERROR    | The error flag.                                                                 |  |
| STATUS   | The message status word.                                                        |  |
| AddrFld  | This contains the PLC Modbus/TCP slot/index and IP address of the DeviceMaster. |  |

# A.2.2.5. Read Serial Port Statistics via Read Holding Registers Message

The following screen depicts a *Read Holding Registers* message used to retrieve the serial port statistics in ladder logic.

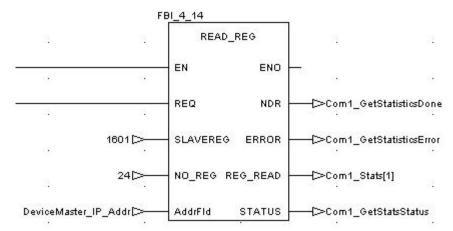

| Where:   |                                                                                                    |  |
|----------|----------------------------------------------------------------------------------------------------|--|
| SLAVEREG | Refers to the serial port statistics address on the DeviceMaster (+1 for use with Concept).             |  |
| NO_REG   | Set to 24 (size of statistics data in words).                                                           |  |
| NDR      | The done flag.                                                                                          |  |
| ERROR    | The error flag.                                                                                         |  |
| REG_READ | The destination address on the PLC to place the statistics data. (Must be at least 24 words in length.) |  |
| STATUS   | The message status word.                                                                                |  |
| AddrFld  | This contains the PLC Modbus/TCP slot/index and IP address of the DeviceMaster.                         |  |

### A.2.2.6. Modbus/TCP Slot/Index and DeviceMaster IP Address Definition

The following screen displays the AddrFld used in all Concept Modbus/TCP messages.

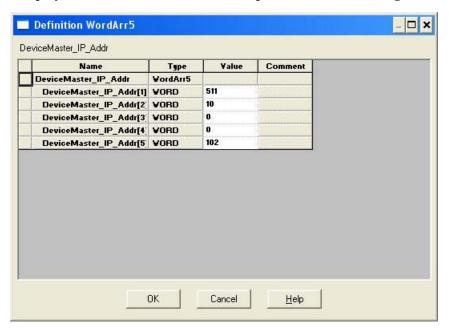

| Where: | The first entry (511 or 1FF hex) denotes the following:                                             |
|--------|----------------------------------------------------------------------------------------------------|
| Byte 1 | • LS byte must be 255 (FF hex) to indicate to the DeviceMaster that this is raw/ ASCII serial data. |
|        | • MS byte: Momentum PLC = 1                                                                         |
|        | • Quantum PLC = Slot number of Ethernet card                                                        |
|        | • Compact PLC = Slot number of Ethernet card                                                        |
| Byte 2 | MS byte of IP Address.                                                                              |
| Byte 3 | Second byte of IP Address.                                                                          |
| Byte 4 | Third byte of IP Address.                                                                           |
| Byte 5 | LS byte of IP Address.                                                                              |

### A.2.3. Concept Example Programs

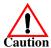

Disclaimer: Comtrol supplies example PLC programs for demonstration purposes only. They are intended for the sole purpose of an example loop-back demonstration in a controlled lab environment. They are not intended for use in a production environment and may not function correctly on all PLCs. Comtrol does not warrant these example programs or any part thereof. The user assumes all liability for any modification to and use of a modified example program.

The following PLC programs have been included with the released binary. They are designed to interface to a DeviceMaster 1-port or port one of a DeviceMaster 2- or 4-port. Additional programming is required to interface to additional ports on a DeviceMaster 2- or 4-port.

Note: The following example programs were developed with version 2.6 of Concept and a Schneider Electric Momentum PLC.

### A.2.3.1. LPBKCNCP

This example program demonstrates a loop-back PLC program using *Read Holding Registers* and *Write Multiple Registers* messages in a standard *polling* type receive method. This program initializes receive and transmit data sequence numbers at startup and then loops raw data via a loop-back plug on the serial port. The data is transmitted and received and the sequence numbers are incremented.

The following files apply:

- LPBKCNCP.SEC Ladder logic and variable definitions in Concept programming format.
- LPBKCNCP.CCF Configuration file.
- LPBKEXPL.RDF Reference data template file.

See Appendix B. LPBKCNCP Example Program on Page 123 for more information.

#### A.2.3.2. SCANCNCP

This example program demonstrates a loop-back PLC program using the I/O Scanner utility on the Concept PLC programming software. This program uses the I/O Scanner to send and receive serial data at a predefined rate. The data is transmitted and received and the sequence numbers are incremented.

The following files apply:

- SCANCNCP.SEC Ladder logic and variable definitions in Concept programming format
- SCANCNCP.CCF Configuration file
- LPBKEXPL.RDF Reference data template file.

Note: The DeviceMaster should be reset before starting a PLC program using the I/O Scanner due to PLC program execution scheduling. If the DeviceMaster is not reset, the sequence numbers may be out of sync. This may result in receiving outdated raw serial data as well as an unexpected transmission of serial data. A Transmit Unexpected Sequence Number error may also occur.

See Appendix C. SCANCNCP Example Program on Page 129 for more information.

#### A.2.3.3. Setting up and Running the Concept Example Programs

The following steps are required to set up and run the Concept example programs.

If you have not done so, configure the DeviceMaster by setting the IP address, mask, and gateway for your network and load the Modbus/TCP binary file.

- 1. Attach the loop-back plug on the serial port.
  - a. Attach the PLC and DeviceMaster to the same Ethernet subnet.
- 2. Open the *Serial Configuration* web page by entering the DeviceMaster IP address in your web browser to configure the DeviceMaster serial port.
- 3. Set the following Serial Port Settings:
  - Mode: RS-232
    Baud: 57600
    Parity: none
    Data Bits: 8
    Stop Bits: 1
  - Flow Control: none
  - DTR: off
  - Rx Timeout Between Packets: 200
- 4. Set the following General Protocol Settings:
  - Serial Port Protocol: Raw-Data
  - Discard Rx Packets With Errors: Enable
- 5. Set the following *Raw-Data Settings*:
  - STX Rx Detect: one byte, Byte 1 = 2
  - ETX Rx Detect: one byte, Byte 1 = 3
  - STX Tx Append: one byte, Byte 1 = 2
  - ETX Tx Append: one byte, Byte 1 = 3
  - Strip Rx Stx/ETX: Enable
  - Rx MS Byte First: Optional
  - Tx MS Byte First: Optional
- 6. Select Enable for the Reset Port option.
- 7. Select the Save option.
- 8. Choose either the loop-back (LPBKCNCP) or I/O Scanner (SCANCNCP) example programs.
- 9. Load the .SEC, .CCF, and .RDF files into the desired directory.
- 10. Open Concept.
- 11. Open a new project by selecting File->New Project.
  - a. In the Create a new project database pane, enter a file name under File name.
  - b. Navigate to the directory where you wish to place the new project.
  - c. Select OK.

- 12. Import the configuration by selecting File->Import...
  - a. In the Select Source File Format pane, select Configuration.
  - b. Select OK.
  - c. In the Configuration Import pane, select the .CCF file.
  - d. Select OK.
  - e. Select **OK** in the Configuration Import completed pane.

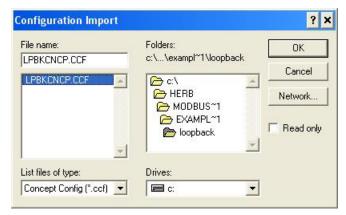

- 13. Import the program sections by selecting File->Import...
  - a. In the Select Source File Format pane, select Program Section(s).
  - b. Select OK.
  - c. In the *select section\_file* pane, select the .**SEC** file.
  - d. Select OK.

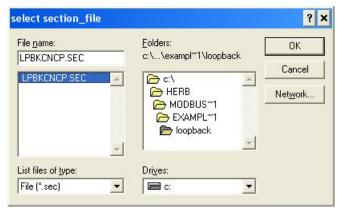

e. Select YES when asked whether to save project file first.

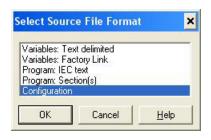

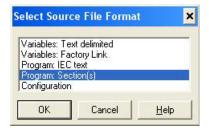

f. In the *Replacement* pane, select **OK**.

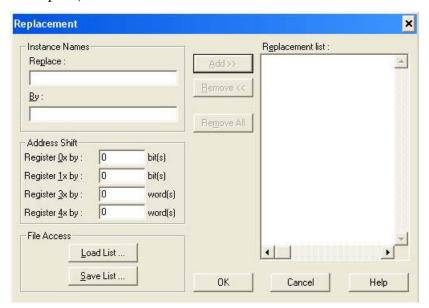

- g. Select OK in the status window.
- 14. Modify the configuration for your PLC.
  - a. Select Project->Configurator.

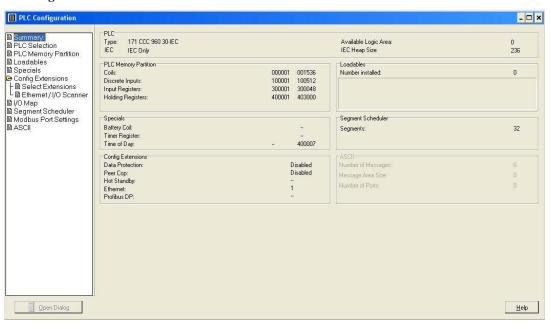

In the *PLC Selection* pane:

- b. Select your PLC Family.
- c. Select your CPU/Executive.
- d. Select your Memory Size.

e. Select OK.

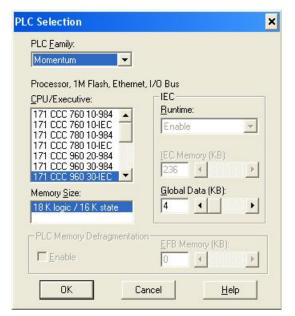

15. In the *PLC Memory Partition* pane:

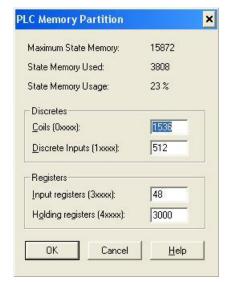

- a. Verify that your PLC has sufficient memory. The example program requires 3000 holding registers.
- b. Select OK.
- 16. In the *Config Extensions->Ethernet / IO Scanner* pane:
  - a. Select your method of specifying an IP address.

If you are specifying an IP Address:

- Enter the PLC IP Address under Internet Address.
- Enter the Gateway address.
- Enter the Subnet Mask.
- b. Verify the Master Module is configured properly.

c. Select OK.

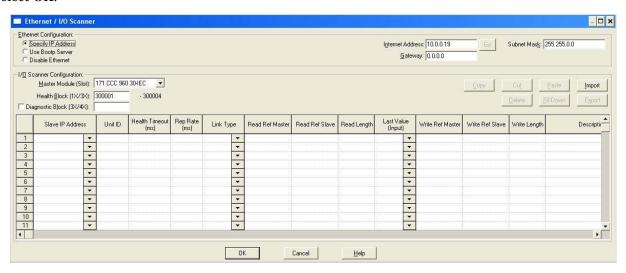

- 17. Modify the DeviceMaster IP Address in the DeviceMaster\_IP\_Addr array:
  - a. Select Project->Variable Declarations...
  - b. Click the DeviceMaster\_IP\_Addr->Set... variable, which is the slot/device index number.
     For the Schneider Electric Momentum PLC, the first word does not change.
     For the Schneider Electric Quantum or Compact PLC, set the upper eight bits to the slot number of the Ethernet module.
  - c. WORDS two through five contain the IP address in the standard 255.255.255.255 mask format.

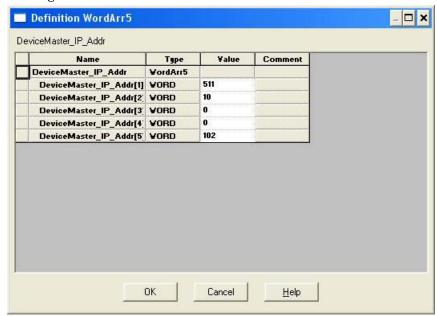

18. For the SCANCNCP example program only, modify the DeviceMaster IP address in the I/O scanner window. Change the default 10.0.0.102 IP address to that of your DeviceMaster.

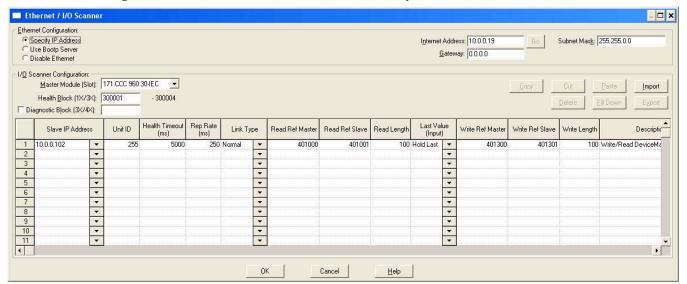

- 19. Analyze the program by selecting Project->Analyze Program.
  - a. There should be no errors.
  - b. There may be a few *Multi-assignment* warnings, but these can be ignored.
- 20. Connect to the PLC by selecting Online->Connect....

Configure the *Connect to PLC* pane.

- a. Under *Protocol Type*, select TCP/IP.
- b. Under IP Address or DNS host name, enter the PLC IP address.
- c. Select Change Configuration.
- d. Select OK.

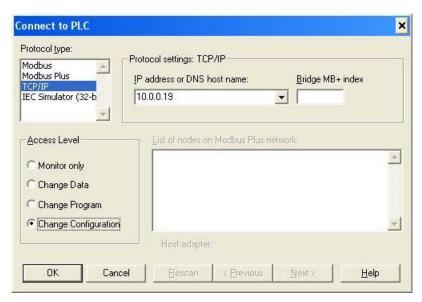

21. Download the PLC program by selecting Online->Download...

In the *Download Controller* pane:

- a. Select ALL.
- b. Select Download...
- 22. Set up the program monitoring:
  - a. Select the Open Reference Data Template button on the menu.

In the *Open Reference Data Template* pane:

- Locate and select the LPBKEXPL.RDF template file supplied with the example files.
- Select OK.

**Note:** There may be warnings when loading the reference template file and running the SCANCNCP example program. These warnings can be ignored.

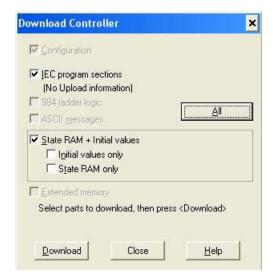

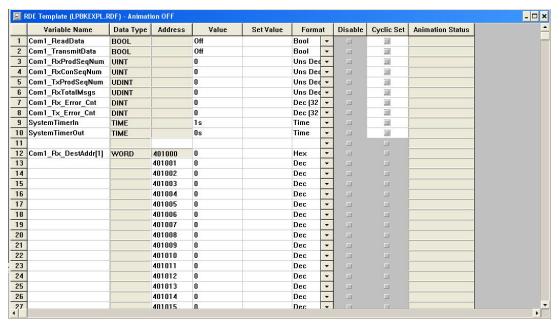

- b. Animate the reference template by clicking once on the template and then selecting Online->Animate.
- c. Click once on the RxTxDataSection section. Select Online->Animate Booleans.

23. Start the processor by selecting Online->Online Control Panel...

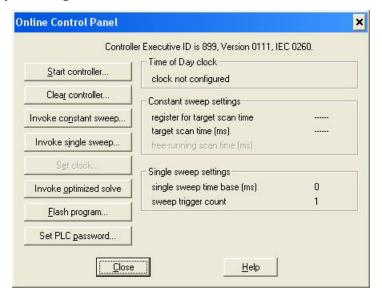

In the Online Control Panel, select Invoke Constant Sweep...

- a. Verify the 4x register is 2999. (This is an unused register.)
- b. Verify the sweep rate is 10 msec.
- c. Select OK.
- d. Select Start Controller.
- e. Select Close.
- 24. Observe the data being transmitted and received.

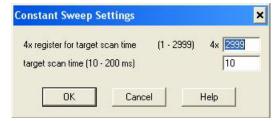

# Appendix B. LPBKCNCP Example Program

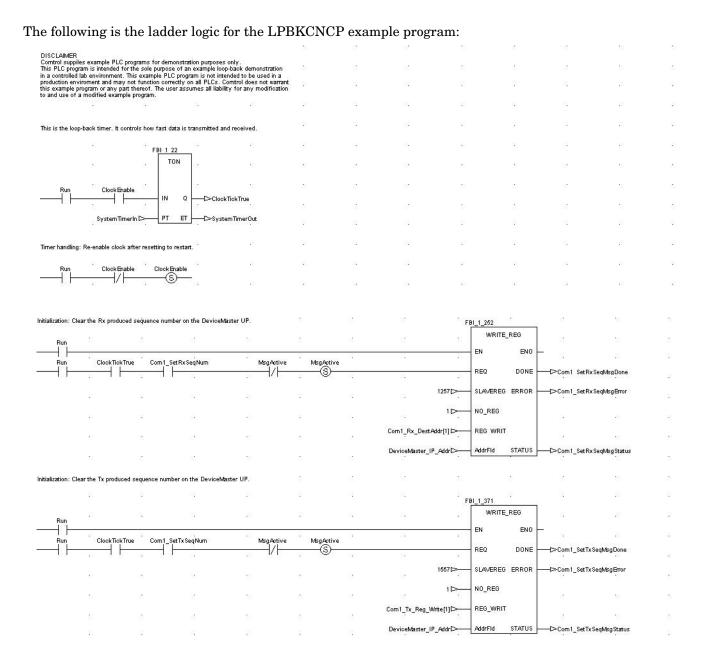

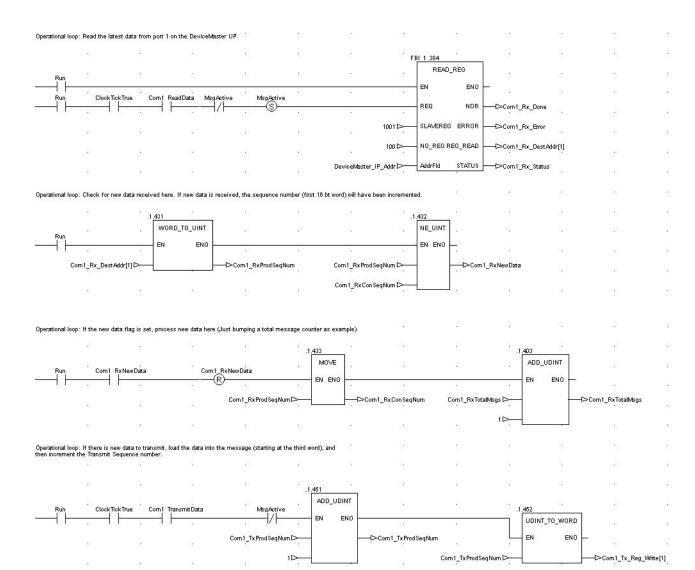

Operational loop: Handle rollover of 16 bit integer transmit sequence number. 1.454 WORD\_TO\_UDINT ENO Com1\_Tx\_Reg\_Write[1][> -C>Com1\_TxProdSeqNum Operational loop:Transmit data if transmit dat flag is set. FBI\_1\_424 WRITE\_REG EN REQ DONE -{>Com1\_Tx\_Done 1301[> SLAVEREG ERROR NO REG REG\_WRIT Com1\_Tx\_Reg\_Write[1][> MsgActive -®— Com1 SetTxSeaNum Com1 SetTxSeqNum MsgActive Com1 SetTxSeaMsaDone Com1 SetTxSeaNum ®-MsgActive ADD DINT MsgActive EN ENO Com1\_Rx\_Brror\_Cnt D 10> Com1 Tx Done Com 1 Transmit Data Com1 Read Data Msg Active .1.283 ADD\_DINT EN ENO Com1\_Tx\_Error\_Cnt (> -{>Com1\_Tx\_Error\_Cn Reset timer to keep operational loop running.

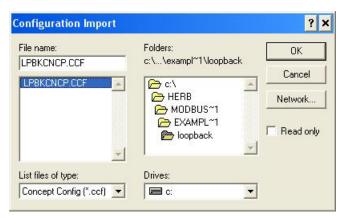

The following screens depict the variables for the LPBKCNCP example program.

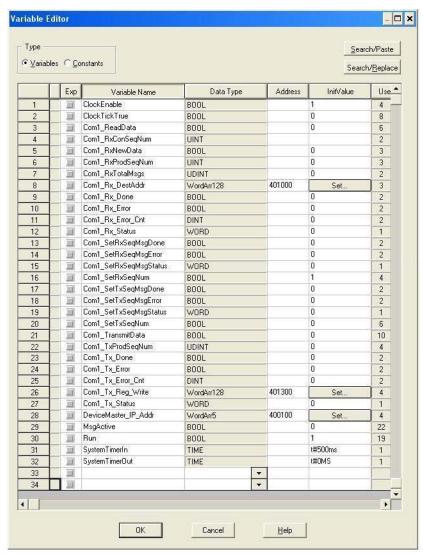

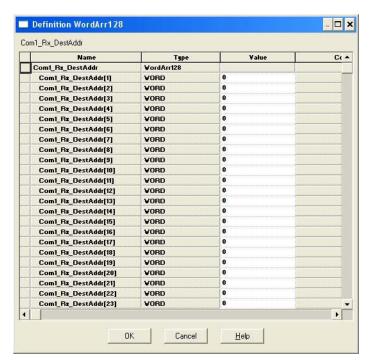

**Note:** There is no valid data in this variable array until received data is requested from the DeviceMaster.

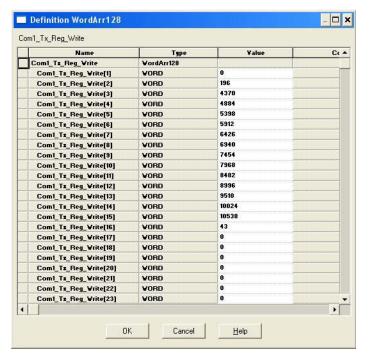

#### Where:

- The first word contains the sequence number starting at zero.
- The second word contains the length that is set to the maximum number of bytes transmitted by the Concept software package. (100 words = 200 bytes. 196 bytes maximum transmit data size.)
- Words three to 100 contain transmit data.

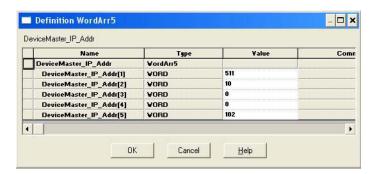

# Appendix C. SCANCNCP Example Program

The following is the ladder logic for the SCANCNCP example program. DISCLAIMER
Control suppiles example PLC programs for demonstration purposes only.
This PLC program is intended for the sole purpose of an example loop-back demonstration in a controlled lab environment. This example PLC program is not intended to be used in a production environment and may not function correctly on all PLCs. Comtrol does not warrant this example program or any part thereof. The user assumes all liability for any modification to and use of a modified example program. This is the loop-back timer. It controls how fast the transmit data message will be updated so that new serial data is transmitted and received. FBI\_1\_22 TON Clock Enable Q --ClockTickTrue ET Re-enable clock after resetting to restart Initialization: Clear the Rx produced sequence number on the DeviceMaster UP. FBI 1 472 WRITE\_REG EΝ ENO: Com1\_SetRxSeqNum MsgActive REQ DONE -{>>Com1\_SetRxSeqMsgDone SLAVEREG ERROR NO REG 10> Com1\_Rx\_DestAddr[1] [> STATUS FBI 1 371 WRITE\_REG Com1 SetTxSeqNum REQ DONE SLAVEREG ERROR -{>Com1\_SetTxSeqMsgError NO\_REG

REG\_WRIT

DeviceMaster\_IP\_Addr [>

STATUS

Operational loop: Check for new data received here. If new data is received, the sequence number (first 16 bt word) will have been incremented. .1.431 .1.432 WORD\_TO\_UINT NE\_UINT EN ENO ΕN ENO Com1\_Rx\_DestAddr[1] > -Com1\_RxProdSeqNum Com1\_RxProdSeqNum > ADD\_UDINT MOVE EN ENO EN ENO 10 Operational loop: If there is new data to transmit, load the data into the message (starting at the third word), and then increment the Transmit Sequence number. ADD\_UDINT .1.452 ΕN ENO UDINT TO WORD Com1\_TxProdSeqNum(= €>Com1 TxProdSeaNum ΕN ENO .1.454 WORD\_TO\_UDINT ENO Com1\_Tx\_Reg\_Write[1][> Com1\_TxProdSeqNum Operational loop: Wait for active messages to complete here. (Initialization messages only for this example program.) MsgActive Set Rx Seq Num Com1 Set Rx SegMsg Done Com1 SetRxSeqNum Com1 SetTxSeqNum Com1 Se. MsgActive Set Tx SeaMsa Error Com1\_SetTxSeqNum Reset timer.

ClockTickTrue

Clock Enable

The I/O Scanner screen displays.

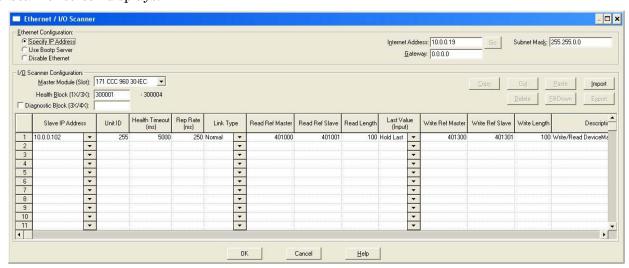

The variable definitions are the same as for the LPBKSCAN program in  $\frac{\text{Appendix B. LPBKCNCP Example Program}}{\text{Program}}$  on Page 123.

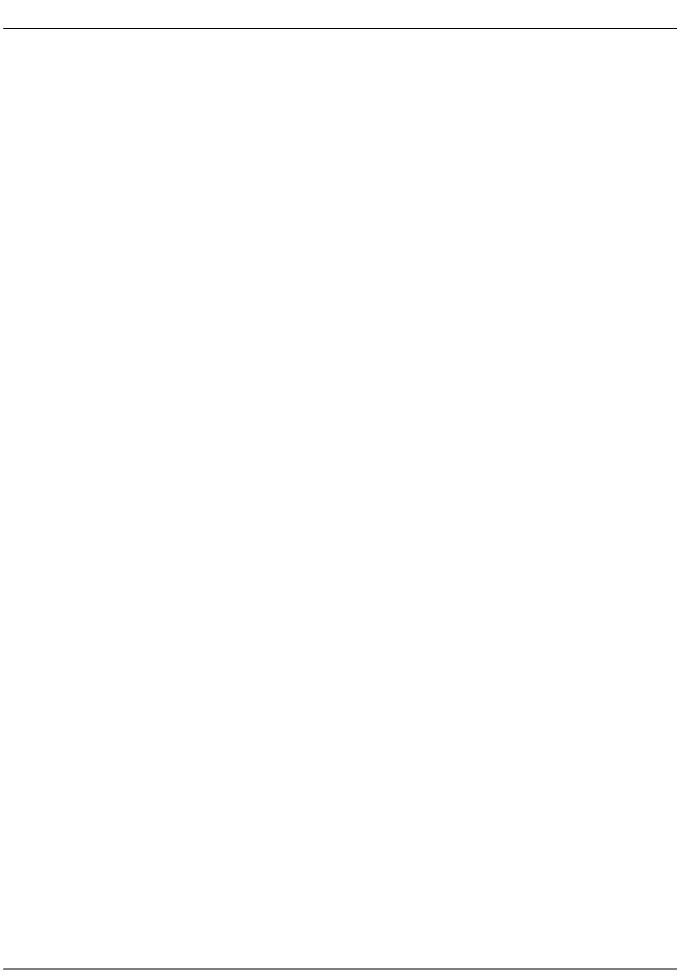